# **Instruções de Uso**

# **Eletrocardiógrafo Digital Digital 3010**

# ECG 3010

#### **Fabricante:**

**Shenzhen Biocare Electronics Co. Ltd. Biocare Electronics** 5/F, Taohuayuan High-Tech Innovation Park, Baoan, 518102 Shenzhen, China

www.szbiocare.en.ec21.com

#### **Distribuidor Internacional:**

**Shenzhen Biocare Electronics Co. Ltd. Biocare Electronics** 5/F, Taohuayuan High-Tech Innovation Park, Baoan, 518102 Shenzhen, China

www.szbiocare.en.ec21.com

#### **Distribuidor no Brasil:**

**BIOCOM Tecnologia LTDA**  Rua das Orquídeas, 321 – Mirandópolis – São Paulo – SP – CEP: 04050-000 Fone/Fax: 55 11 5585-1913 CNPJ: 04.274.388/0001-70 Tech Innovation Park, Baoan, 518102<br>1.com<br><u>1.com</u><br>2. T**DA**<br>11 – Mirandópolis – São Paulo – SP – CEP: 04050-000

BIOCOM

**Resp. Técnico:** Sandra dos Santos Ribeiro CRBIO-SP 54419/01-D

**Reg. MS.:** XXXXXXXXXX

# **Instruções de Uso**

# **Eletrocardiógrafo Digital 30 3010**

ECG 3010

Fábio de Freitas Souza **Responsável Legal nsável Legal**CPF: 114.364.118-31

uza des Santos Ribeiro<br> **al Responsável Técnico<br>
31 CRBIO - SP 54419/01-D Responsável Técnico**

BIOCOM

Versão: 1.0

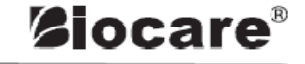

# **Manual do Operador ECG - 3010**

**Shenzhen Biocare Electronics Co. Ltd.** 

# **CONTEÚDO**

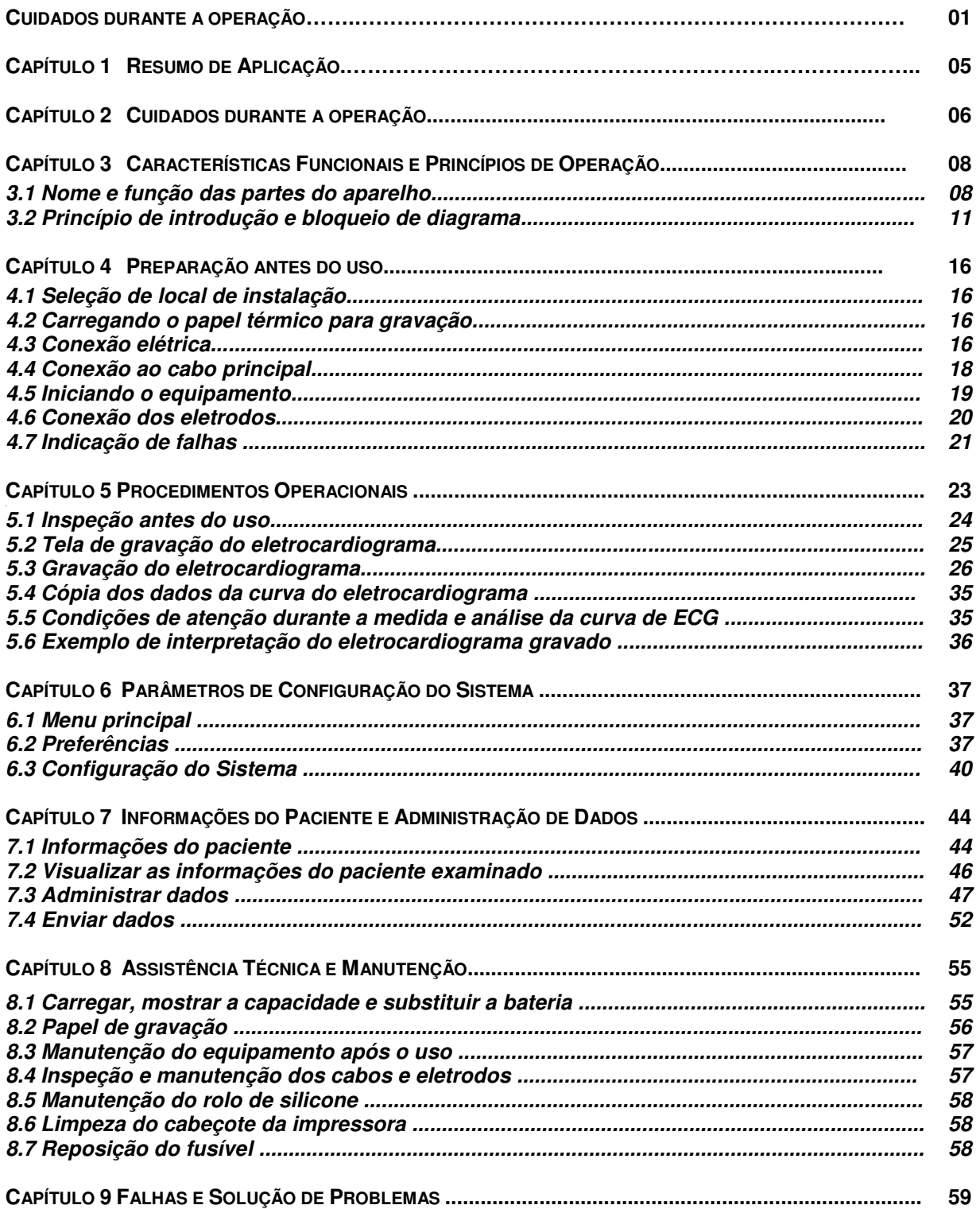

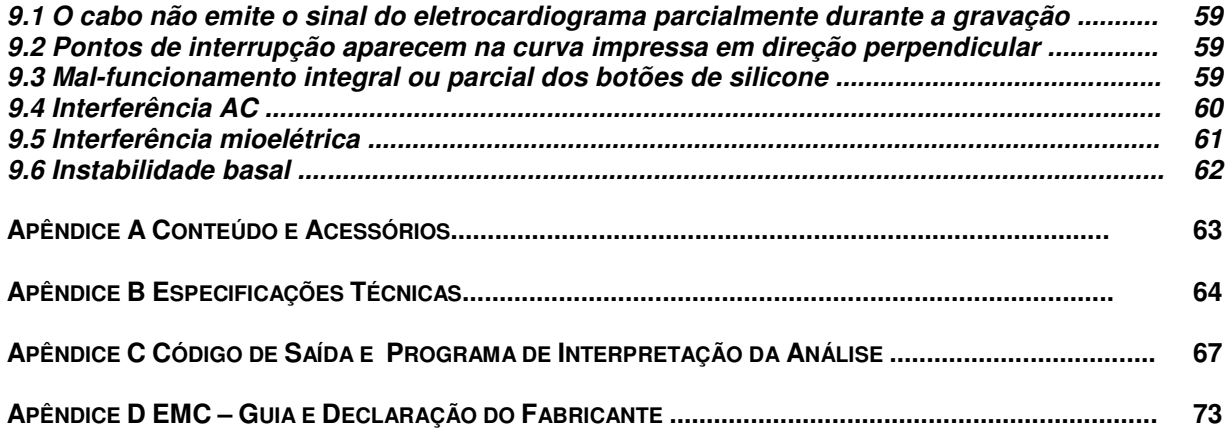

# **Cuidados Gerais**

- ♣ Este aparelho é para uso exclusivo de profissionais de saúde e pessoas autorizadas.
- ♣ Siga todas as precauções antes de usar o aparelho.
- ♣ Aplicabilidade: este equipamento é aplicável para as rotinas de diagnóstico em eletrocardiograma, particularmente em casos como exames de saúde, emergências e ambulatórios.

#### **1. Instalar e armazenar o equipamento**

- Mantenha o equipamento longe do contato com líquidos e não instale-o onde a pressão atmosférica, umidade, temperatura, ventilação, poeira, sulfas, sal, gases alcalinos e químicos possam afetá-lo.
- \* Instale o equipamento em uma superfície plana, longe de vibrações ou choques mecânicos.
- Não instale o equipamento em áreas de armazenamento de químicos onde gases possam ser gerados.
- Não deve haver equipamentos de alta capacidade como cabos de alta voltagem, raio X, ultrasons e máquinas diatérmicas no mesmo ambiente do eletrocardiógrafo.
- A alimentação elétrica deve ser adequada de acordo com os requisitos do manual de instrução, assim como capacidade suficiente.
- Instale o equipamento em ambiente com infra-estrutura necessária.

# **2. Antes de iniciar a operação**

- Verifique se o equipamento opera em condições normais.
- Verifique se o equipamento foi instalado apropriadamente.
- Verifique se todos os cabos estão corretamente conectados e se há correto aterramento.
- Especial atenção deve ser dada quando o equipamento for utilizado em conjunto com outros para evitar erros de diagnósticos e outros problemas.
- Todos os circuitos que se conectam diretamente ao paciente devem ser examinados atentamente.
- Quando a bateria for usada, verifique primeiro a voltagem e suas condições.

# **3. Durante a operação**

 O médico deve observar os pacientes atentamente sem deixá-lo durante a operação. Desligue a força e remova os eletrodos quando necessário para garantir a segurança dos pacientes.

 Evite que os pacientes estejam em contato com outras partes do equipamento ou outros condutores que não os eletrodos.

# **4. Após a operação**

- Coloque todas as funcionalidades no status inicial e depois desligue a alimentação elétrica
- Remova os eletrodos cuidadosamente e não retire o cabo paciente enquanto os eletrodos são removidos
- Limpe o equipamento e todos os acessórios para evitar problemas durante a próxima utilização.
- **5. A manutenção e a assistência técnica deste equipamento devem ser realizadas por técnicos especializados. Na ocorrência de qualquer anormalidade funcional com o equipamento, deve-se identificá-las imediatamente para evitar falhas.**

# **6. Não realize qualquer modificação neste equipamento**

# **7. Manutenção e Assistência Técnica**

- Este equipamento deve ser submetido à manutenção e assistência técnica regularmente (no mínimo, a cada seis meses).
- O eletrocardiógrafo é um instrumento de medidas, por isso os usuários devem verificar as unidades de medida de acordo com "Verificação regular do eletrocardiógrafo", sendo que tal verificação não deve ser realizada em menos de 1 ano.
- As portas dos sinais de entrada e saída (quando necessária sua utilização) devem ser conectadas apenas em aparelhos de Classe I em conformidade com os padrões da IEC 60601-1 e a corrente de fuga deve ser medida para determinar sua conformidade de acordo com os requisitos e se pode ser utilizada após a conexão.
- O circuito elétrico básico e a lista de partes são exclusivamente fornecidos aos locais de manutenção devidamente qualificados e pessoal treinado pelo fabricante.

# **Garantia**

O fabricante atesta que todas as partes e materiais, assim como a tecnologia dos produtos, exceto para os acessórios padrões por 6 meses, e a unidade principal possuem garantia total por 18 meses após a data do embarque. Esta garantia não se aplica a quaisquer produtos modificados, desmontados, alterados ou reparados sem autorização ou instruções do fabricante e também produtos danificados por acidentes, fogos, raios e trovões, inundações, destruição intencional, instalação ou operação incorretas.

# ♣ **Atenção especial à compatibilidade eletromagnética (EMC)**

Este equipamento encontra-se em conformidade com a IEC 60601-1-2, um padrão de segurança de equipamentos ou sistemas eletromédicos. Entretanto, o ambiente eletromagnético que exceda os limites ou níveis definidos pela norma IEC 60601-1-2 provocará interferências, desativará suas funções ou comprometerá sua performance. Sendo assim, se houve alguma discrepância com o equipamento com relação às suas funções durante seu funcionamento, não o utilize por tempo prolongado até que os efeitos adversos sejam identificados e eliminados.

#### **As medidas de prevenção apropriadas são mostradas abaixo para os seguintes casos:**

#### **Interferência de ondas por radiação eletromagnética**

A utilização de telefones celulares pode afetar o funcionamento do equipamento. Instrua todo o pessoal que desligue o aparelho ou o rádio quando qualquer aparelho médico estiver instalado.

#### **Interferência de choques e onda eletromagnética conduzida**

O ruído de alta freqüência produzido por outros equipamentos podem ser introduzidos neste equipamento através do soquete de corrente alternada. Primeiramente, identifique a fonte do ruído e, se possível, interrompa o funcionamento dos equipamentos relacionados. Se não for permitida sua interrupção, a aplicação de medidas de abatimento do ruído deve ser providenciada para diminuir a influência.

#### **Interferência por eletricidade estática**

A eletricidade estática, em ambientes secos, pode afetar o funcionamento do equipamento, especialmente durante o inverno. Instale umidificadores de ar ou solicite pré-descarga elétrica no cabo ao pessoal autorizado.

#### ♣ **Interferência por raios e trovões**

Na ocorrência de raios e trovões próximos ao aparelho, pode haver choque de voltagem. Se for considerado perigoso, retire o plugue da alimentação elétrica e deve-o funcionando com a bateria interna.

# ♣ **Classificação do Equipamento**

Este equipamento é classificado como:

- 1) Prova de choque: Classe I, alimentação elétrica interna
- 2) Grau de prova de choque: equipamento de Classe CF
- 3) Prova de líquidos: equipamento comum (equipamento fechado sem prova de líquidos)
- 4) Grau de segurança quando utilizado com anestésicos inflamáveis na mistura de ar, oxigênio ou N2O: Este equipamento não deve ser utilizado na presença de anestésicos inflamáveis na mistura de ar, oxigênio ou N2O
- 5) Modo de corrida: Equipamento de corrida contínua

# ♣ **Símbolos**

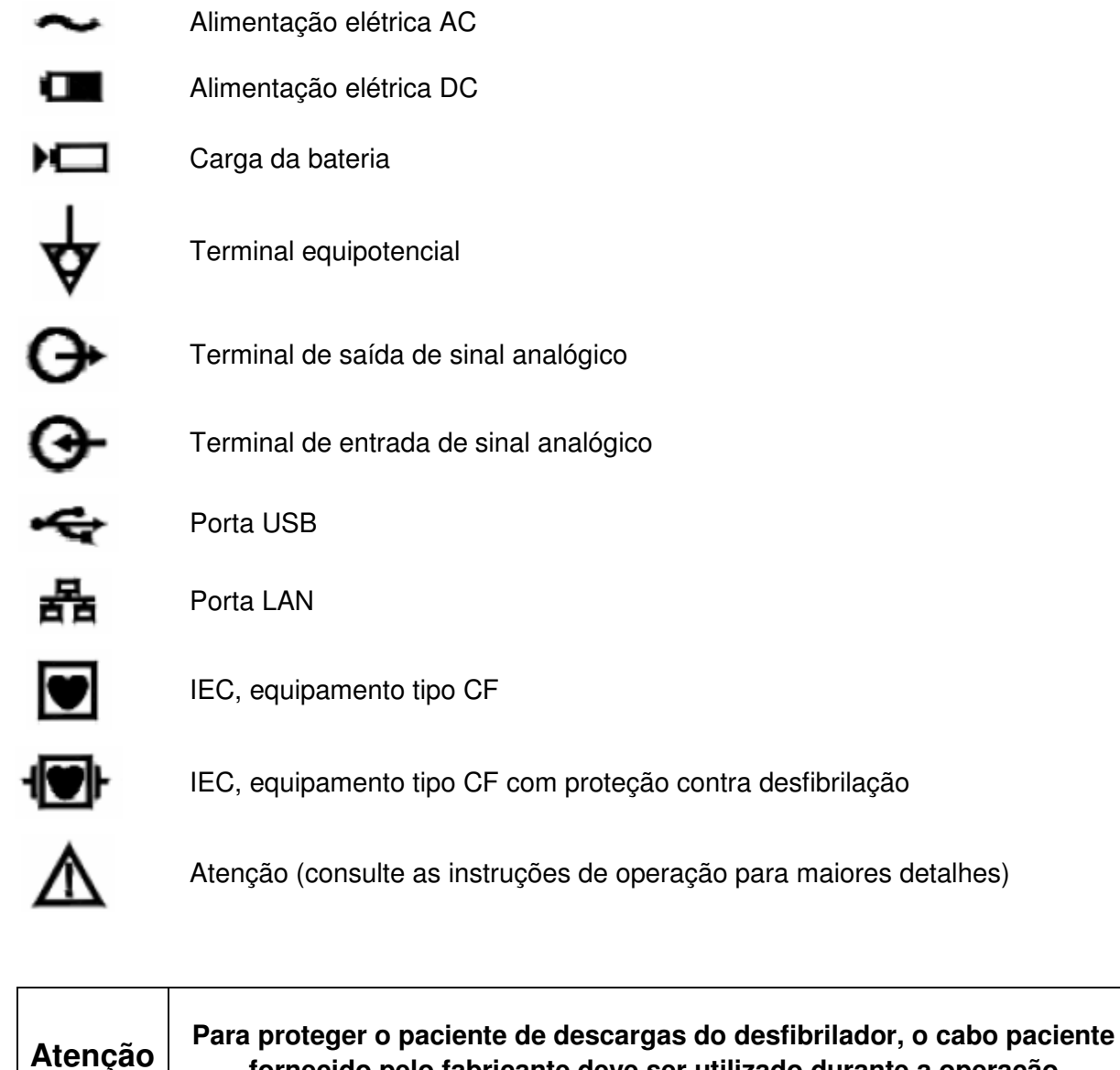

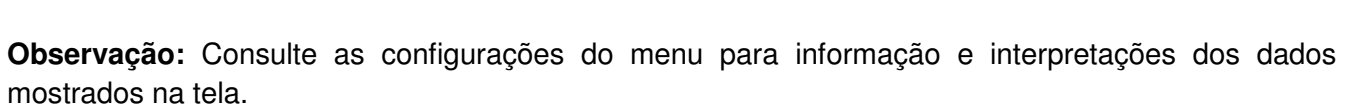

**fornecido pelo fabricante deve ser utilizado durante a operação** 

**Observação:** Este manual pode sofrer alterações sem prévio aviso.

# **Capítulo 1: Resumo de Aplicação**

# ♣ **Este equipamento apresenta as seguintes características:**

- A tecnologia de isolamento digital é utilizada para minimizar influências, tais como tempo e temperatura, para garantir alta compatibilidade com o ambiente.
- O sinal digital é utilizado para garantir a validade e a confiabilidade do processamento durante rejeição, filtro de corrente alternada, filtro mioelétrico e teste de freqüência cardíaca aos sinais de ECG do processador.
- Este equipamento possui a função de ajuste automático aos dados de origem que pode minimizam as alterações do menu original causadas por interferências. Isso otimiza a posição de impressão para adquirir um eletrocardiograma de alta qualidade.
- Este equipamento possui funções de medida e análise automáticas para a rotina dos parâmetros de eletrocardiograma.
- As curvas de ECG são gravadas com um sofisticado método de espectro de impressão térmica. Desta forma, a curva de tendência de rastreamento é clara e precisa com interpretação de texto detalhada e marcadores completos para o diagnóstico e investigações clínicas.
- Aquisição de 12 derivações simultâneas em combinação com o papel termo-sensível de 63mm para gravação em alta velocidade para a triagem do eletrocardiograma possui alta eficiência, bons efeitos e economia durante a performance dos exames clínicos
- O cabo de ritmo é selecionável para facilitar a observação da freqüência cardíaca anormal.
- Com a função de auto-selecionar AC/DC, uma bateria especial recarregável alimenta o circuito. Há controle completo e proteção do sistema pela bateria.
- O equipamento é classificado como Tipo CF e Classe I de acordo com o padrão IEC 60601-1, sendo considerado seguro e confiável.
- Todo o equipamento é feito para ser delicado e o painel de operação é de fácil utilização, fazendo com que a operação seja simples e precisa para os usuários.

# **Capítulo 2: Cuidados durante a operação**

# ♣ **Leia atentamente este manual de operação para aprender a forma de operação correta para utilizar o equipamento de forma segura e efetiva**

- Este equipamento deve ser instalado em uma superfície segura e longe de vibração intensa ou choques durante seu transporte.
- A freqüência e a voltagem da corrente alternada devem estar de acordo com os requisitos e a corrente de capacidade deve ser suficiente.
- O cabo de alimentação elétrica deve ser de três pinos quando utilizado com este equipamento para corrente alternada, do contrário haverá risco de choque elétrico ao paciente e ao operador. Quando o cabo de 3 pinos estiver inutilizável, favor utilizar a bateria.
- O ambiente deve ser equipado com um sistema de alimentação elétrica completo e aterramento. Caso contrário, haverá risco aos pacientes.
- Quando houver dúvidas sobre a integridade do cabo, utilize a bateria interna.
- A aplicação de partes do circuito funciona na condição de aterramento e está de acordo com os requisitos de segurança de equipamentos Tipo CF, sendo consideradas seguras e confiáveis para realização de testes cardíacos diretos.
- Os contatos do paciente e o leito devem ser evitados durante a utilização do equipamento com um desfibrilador cardíaco. Todos os eletrodos, conectados ou não ao paciente, e o próprio paciente não necessitam de aterramento. Os eletrodos de ECG utilizados devem ser os Ag-AgCl fornecidos pelo fabricante. Para proteger o paciente da descarga do desfibrilador, deve-se utilizar o cabo paciente fornecido pelo fabricante. É recomendável não utilizar este equipamento com outros estimuladores elétricos, Entretanto, se for necessário, a operação deve ser realizada sob supervisão de profissionais treinados. Se o equipamento for utilizados com um desfibrilador cardíaco ou outros estimuladores elétricos (como aparelhos de alta freqüência), é recomendado o uso de eletrodos de tórax descartáveis para evitar que a pele do paciente sofra queimaduras pelo uso de eletrodos de metal adesivos.
- Seja cauteloso quando o paciente estiver conectado a mais de um aparelho, pois o efeito total da corrente de fuga pode ser perigoso. Apenas equipamentos Classe I em conformidade com o padrão IEC 60601-1 são permitidos para utilização conjunta com este equipamento e a corrente de fuga total deve ser calculada para determinar se todos os requisitos de segurança elétrica são seguidos.
- Conectar um marcapasso ao paciente pode causar algumas influências na precisão do eletrocardiograma e no resultado da análise. Neste caso, é recomendado que os médicos identifiquem e analisem os dados em conjunto com as curvas de tendência. Adicionamente, esta conexão pode aumentar o risco potencial, devendo ser dada especial atenção aos aspectos de segurança quando da gravação do eletrocardiograma. Algumas medidas apropriadas devem ser tomadas para garantir um nível seguro de corrente de fuga.
- Bisturis elétricos não devem ser utilizados com os eletrodos para evitar queimaduras nos pacientes. Mantenha a resistência elétrica entre o bisturi elétrico e o corpo do paciente o mais baixa possível. Se necessário, os eletrodos descartáveis podem ser utilizados, pois formado e área de contato amplos limitam a densidade da corrente de alta freqüência em um nível aceitável.
- Para garantir a precisão do eletrocardiograma, este instrumento deve ser instalado em um ambiente calmo e confortável.
- Desligue o equipamento imediatamente se ocorrer qualquer anormalidade durante a operação.

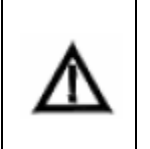

**Não utilize este equipamento na presença de gases inflamáveis, tais como anestésicos, oxigênio e hidrogênio, ou na presença de químicos inflamáveis; caso contrário, haverá risco de explosão ou incêndio.** 

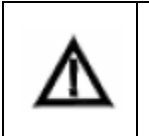

**Não utilize este instrumento na presença de câmara hiperbárica. Caso contrário, haverá risco de explosão ou incêndio.** 

# **Capítulo 3: Características Funcionais e Princípios de Operação**

# **3.1 Nome e função das partes do aparelho**

# **Vista Frontal**

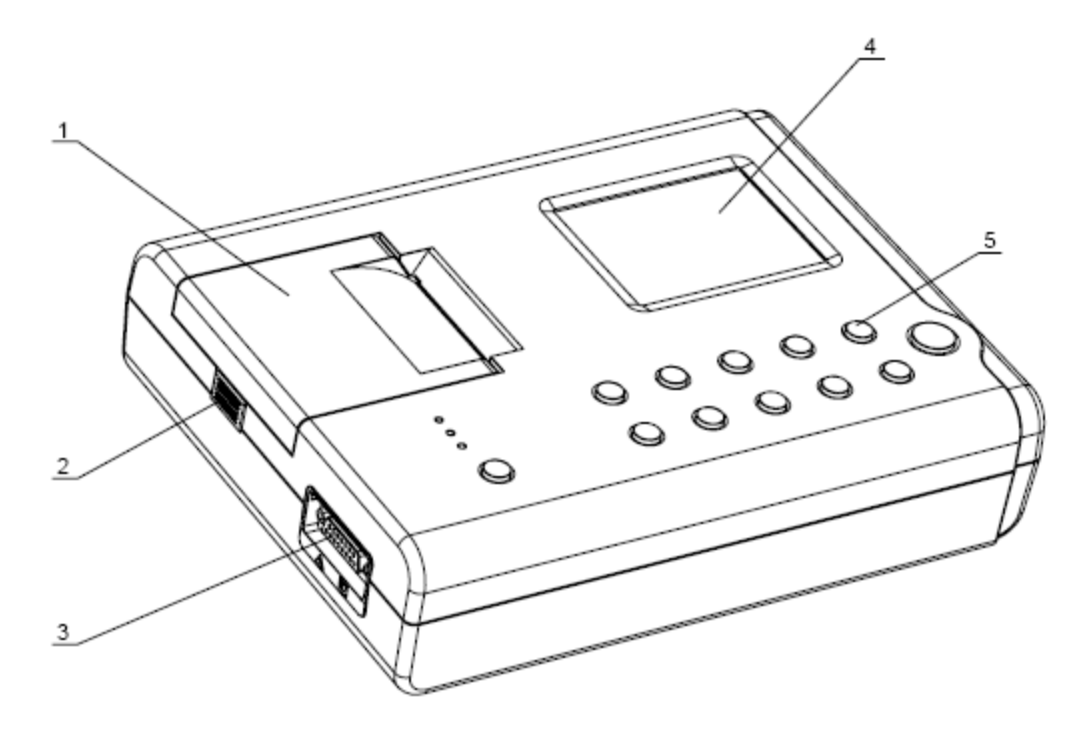

1. Gravador: Para carregar o papel de gravação e imprimir a curva de ECG e outras informações

2. Botão para abertura do compartimento de papel de impressão: Pressione para abrir e carregar/descarregar o papel

3. Conector principal: Conecta os cabos principais

4. LCD: Para visualizar as informações do eletrocardiograma do paciente em exame, assim como o status do equipamento

5. Botões de operação: Para controlar as operações do equipamento e entrada de informações.

#### **Observações:**

- Não coloque objetos pesados no LCD e evite pancadas. O visor de LCD pode ser danificado.
- Guarde ou cubra o aparelho quando ele não estiver em uso para evitar o contato com líquidos.
- Não pressione os botões com objetos ponteagudos ou isso causará danos irreversíveis anos botões.

# **Superfícies Inferior e Lateral**

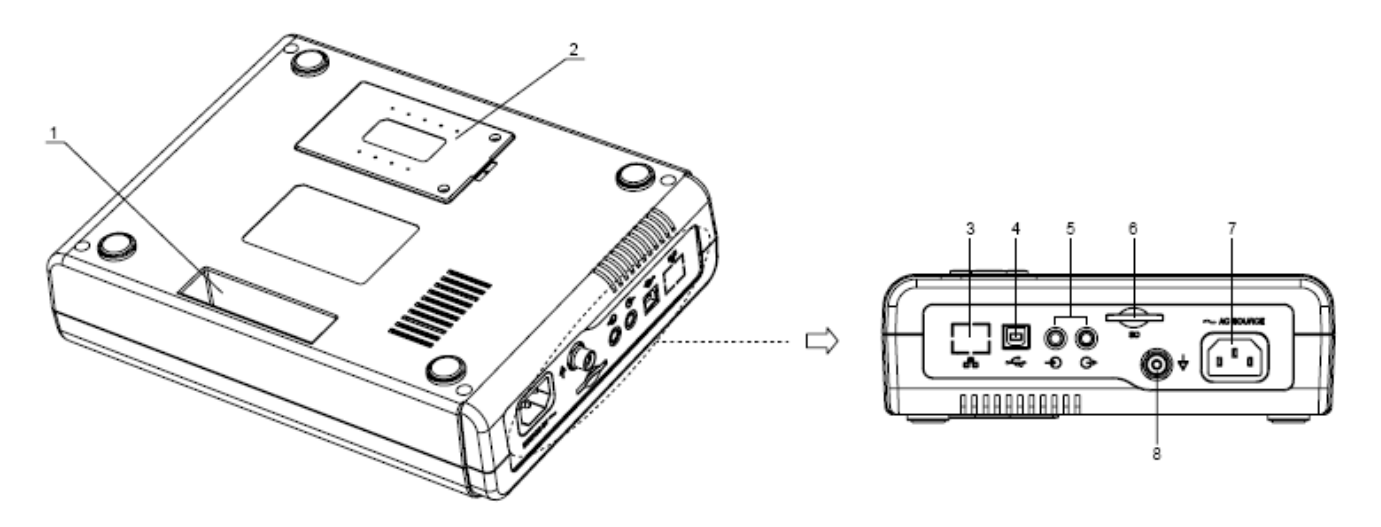

- 1. Alça embutida: Para transporte do equipamento
- 2. Compartimento da bateria: Para carregar a bateria de lítio de alta performance
- 3. Porta LAN: Este equipamento não pode ser conectado a uma rede (porta posterior)

4. Porta USB: Para comunicação com PC e transmissão de dados do ECG e análise de resultados. Assim, os dados podem sem armazenados e administrados por um computador para estudos clínicos, ensino e treinamento.

5. Soquete de entrada/saída: Para entrada e rastreamento de sinais externos, como pulso arterial e som cardíaco, assim como saída dos sinais de ECG para oscilógrafos e outros equipamentos (mesmo que o equipamento ainda esteja em modo de preparação)

- 6. Soquete de alimentação elétrica: Para conectar o cabo de corrente alternada
- 8. Terminal de aterramento: Para conectar o cabo de aterramento equipotencial

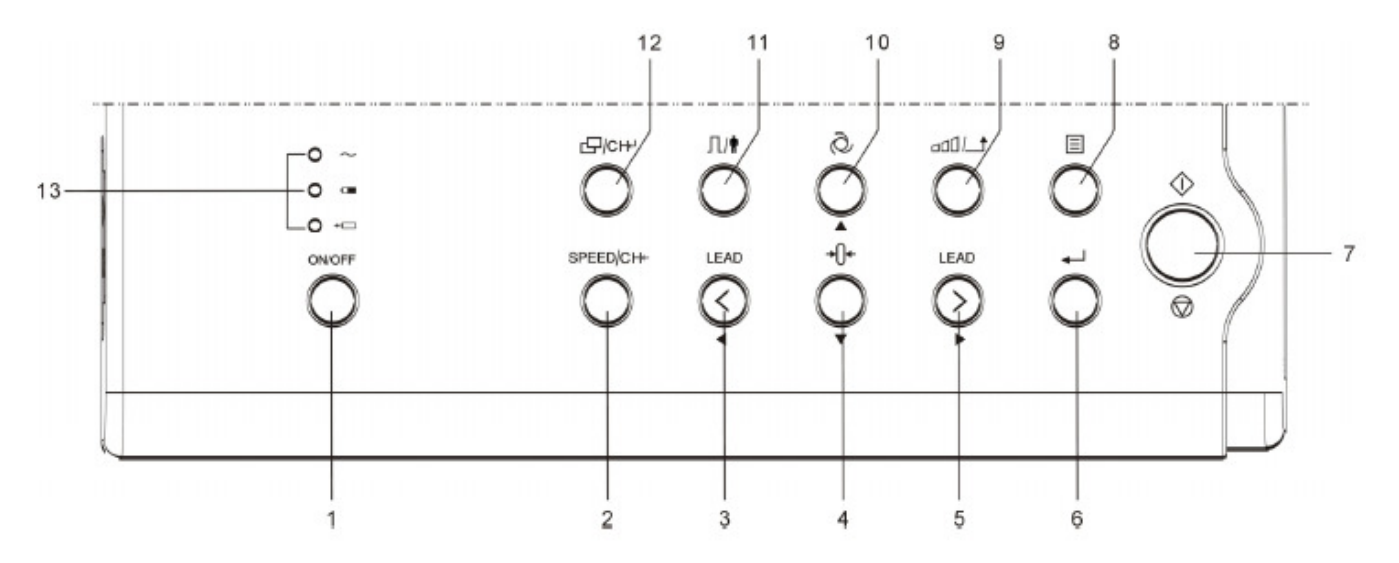

# **Botões Operacionais**

1. Botão ON/OFF: Liga e desliga o equipamento. Se houver falas durante a operação, segure o botão por 3 segundos e depois libere-o para desligar o equipamento da força.

2. Botão de velocidade de gravação/deletar seleção de palavras

 1. Para modificar a velocidade de gravação da curva de ECG, a velocidade por ser dividida em três níveis: 12.5mm/s, 25mm/s e 50mm/s;

 2. A função está disponível no modo de entrada de seleção de palavras. É possível cancelar os caracteres inseridos ao pressionar este botão

#### 3. Chave de energia/Botão de direção

1. Para conectar o cabo em status não configurado

2. Para mover o menu à esquerda ou alterar o conteúdo do menu atual no status de configuração do ,menu

#### 4. Desligar/Botão de direção

 1. Para estabilizar os sinais de entrada instantaneamente e apagar a impressão os sinais de saída no status não configurado

2. Para movimentação inferior do menu no status de configuração

#### 5. Chave de energia/Botão de direção

- 1. Para conectar o cabo em status não configurado
- 2. Para mover o menu à esquerda ou alterar o conteúdo do menu atual no status de configuração do ,menu

#### 6. Botão de confirmação

- 1. Para confirmar a entrada atual no status de configuração do menu
- 2. Para congelar e descongelar a curva atual no modo de ritmo

7. Iniciar/Parar gravação: Para iniciar ou interromper a gravação da curva de ECG em vários modos de gravação

8. Botão de Configuração do Menu: Para inserir as configurações do menu de todo o equipamento ou sair do menu. A função não está disponível quando o equipamento estiver em modo de gravação

#### 9. Botão Sensibilidade/Voltar

 1. Para alterar a sensibilidade manualmente no status não configurado. A sensibilidade pode ser dividida em 3 níveis: 55mm/V, 10mm/V e 20mm/V

2. Pressione para voltar ao menu anterior ou o item anterior do status de configuração do menu

10. Botão modo Shift: Para alternar os modos entre automático, manual e ritmo. Esta função não está disponível quando o equipamento estiver em gravação.

#### 11. Botão Calibração/ID

 1. Pressione o botão para imprimir a curva calibrada de 1mV no status de gravação para verificar a sensibilidade do equipamento

2. Pressione o botão para visualizar a informação do paciente examinado, incluindo ID, sexo, idade e nome

- 12. Copiar/Botão de confirmação de palavras
	- 1. Para copiar o eletrocardiograma do paciente examinado e salvar automaticamente
	- 2. Para confirmar os caracteres inseridos

13. Indicador luminoso de energia: Para indicar o status de energia do equipamento. De cima para baixo, são respectivamente, indicador de energia AC, indicador de bateria e indicador de carga da bateria.

#### **Observação:**

A entrada é recebida se um som do tipo "bi---" for produzido por uma buzina. Entretanto, se o som emitido for "bi---" "bi---", isso indica que a entrada não foi recebida ocasionada geralmente por um comando errado.

# **3.2 Princípio de introdução e bloqueio de diagrama**

#### **1. Alimentação elétrica**

#### **(1) Princípio de introdução de alimentação elétrica**

A corrente alternada pode ser transformada em corrente direta com uma voltagem de aproximadamente de 20V por meio de um transformador ou SMPS (Switched Mode Power Supplies). Assim, a bateria interna recarregável pode ser carregada com uma voltagem estável ou corrente limitada. Ao mesmo tempo, a voltagem transformada com a bateria de saída pode ser transmitida para o circuito AC/DC e então transformada para a alimentação elétrica como +5V e +24V pelos reguladores de alteração de voltagem; e transformada para +3.3V, +1.8V e -5V por meio da mudança da alimentação elétrica.

A alimentação elétrica com voltagem de +5V, +3.3V, +1.8V e -5V é fornecida para um sólido circuito aterrado. A corrente normal é de 750mA aproximadamente com capacidade projetada de 3A e corrente de reação limite de 3.75A.

+24V para o motor e cabeçote de impressão. A alimentação elétrica do motor é desenhada para ajuste de largura e corte de onda para melhorar a eficiência de seu trabalho. A corrente normal é de 500mA para uma voltagem de +24V com capacidade projetada de 850mA e corrente de reação limite de 1.2A.

A alimentação elétrica para circuito aterrado flutuante possui saída direta com voltagem invariável e corrente normal de 150mA e capacidade projetada de 300mA. O fornecimento de +12V e -12V para partes analógicas do circuito aterrado flutuante origina-se da saída de voltagem que é transformada por um regulador com três terminais, A corrente normal é de 60mA com capacidade projetada de 100mA.

#### **(2) Princípio de alimentação elétrica para bloqueio de diagrama**

O diagrama de bloqueio e a lista de partes são apenas fornecidos aos locais de manutenção devidamente qualificados e ao pessoal autorizado pelo fabricante.

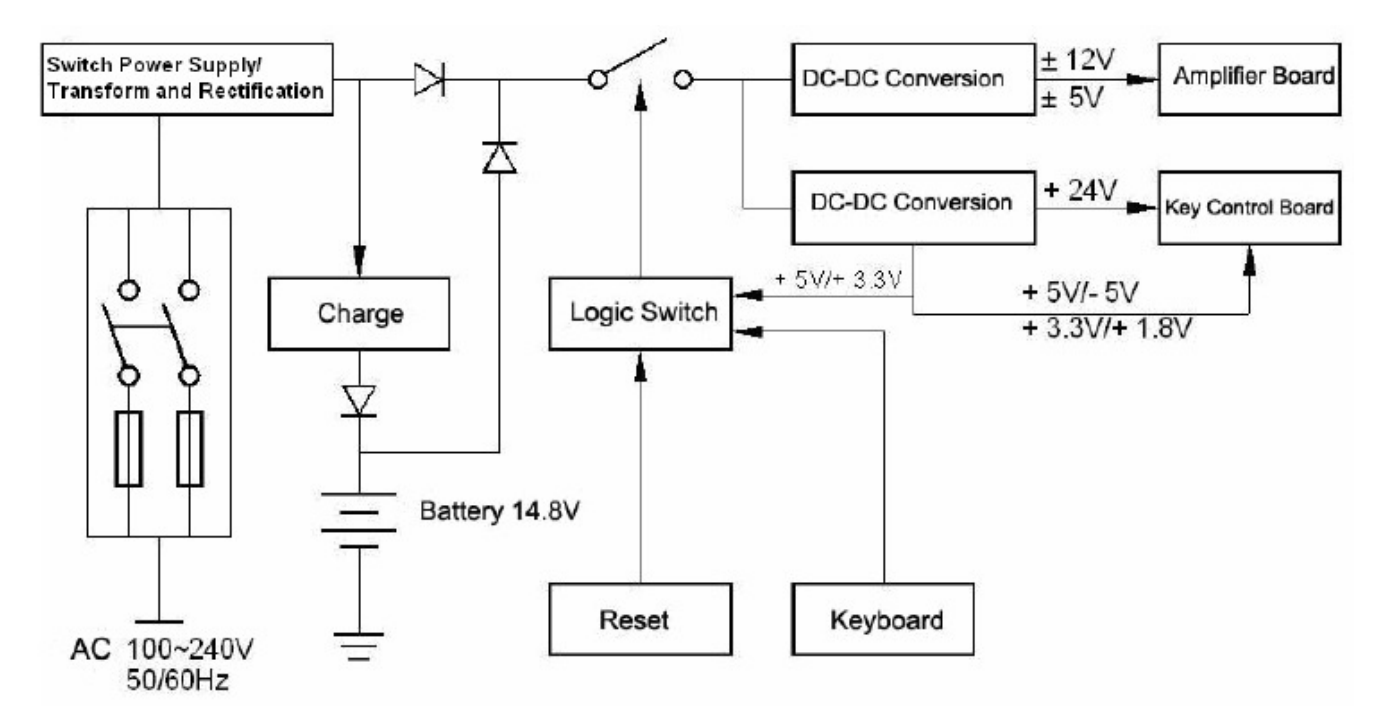

# **2. Amplificação**

#### **(1) Princípio de introdução para unidade amplificada**

O circuito de aterramento flutuante do equipamento é um sistema de captura de sinal que consiste de um circuito analógico e sistema de conversão A/D. O circuito analógico é composto de um amplificador de sinal, filtro de linha anti-aliasing, troca de canal, controlador de ganho, detector de falha de linha, etc. O sistema da CPU de todo o equipamento é responsável por coordenar os vários circuitos como o conversor A/D, a troca de canal, o controlador de ganho e o detector de fala de linha para promover a captura do sinal e detectar a falha de linha. A informação controle entre o aterramento flutuante e o circuito de aterramento sólido e o conversor de dados A/D é transmitido por um fotoacoplador.

O intervalo de amostra para o sinal é de 1000/960Hz, enquanto o intervalo de amostra para a falha de sinal é de 100/120Hz, e a freqüência de corte do filtro de linha anti-aliasing (-3dB) é de 200Hz. O intervalo de amostra está de acordo com os padrões AHA (americano) e CSE (europeu), o que requer que o intervalo de amostra do eletrocardiógrafo com a função de análise devem ser menores que 500Hz. O filtro de linha anti-aliasing pode limitar a banda de entrada do conversor A/D enquanto garante o sinal da banda solicitado para evitar que o sinal anti-aliasing causado pela sub-amostra de sinal de alta freqüência.

#### **(2) Diagrama de bloqueio para unidade amplificada**

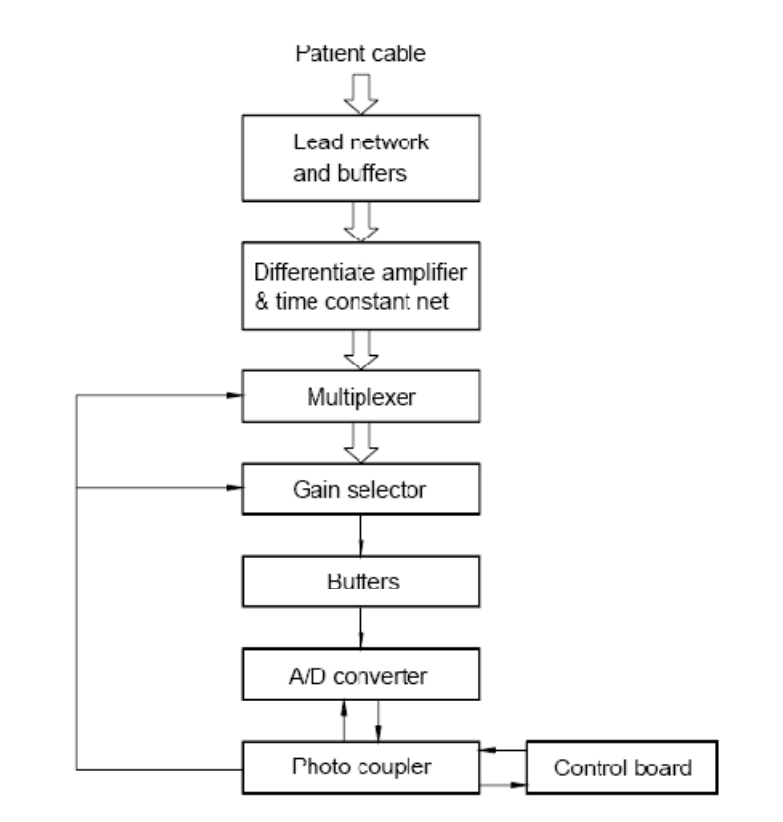

# **3. Controle**

#### **(1) Princípio de Introdução para unidade de controle**

O sistema de controle é composto de um controlador de impressão, controlador de teclado, controlador de cristal líquido e sistema CPU, etc. O sinal principal adquirido pelo sistema de captura de sinal é transmitido por um fotoacoplador de alta freqüência para o sistema CPU, então sujeito aos processos de filtragem digital, controle de ganho e direcionamento de impressão, sendo finalmente transmitido ao controlador de impressão para realizar a impressão da curva de tendência. Após a impressão, a curva de tendência será medida, analisada e processada pelo sistema. A CPU também pode receber sinais interrompidos e a chave codificadora do teclado para realizar o processo de interrupção da chave. Adicionamente, as funções como detecção de falha no cabo e compartimento de papel vazio, controle de voltagem da bateria, desligamento automático da alimentação elétrica, saída analógica CRO, amostragem e impressão para saída EXT são todas administradas pelo sistema CPU. O controlador de teclado produz um sinal que escaneia o teclado e realiza o processo de eliminação de teclas agitadas, e então a codificação das teclas e a interrupção do sinal são recebidas e processadas pelo sistema CPU. O controlador de cristal líquido é responsável pelos dados e comandos da CPU para realizar a visualização do controle de todo o equipamento.

#### **(2) Diagrama de bloqueio para unidade de controle**

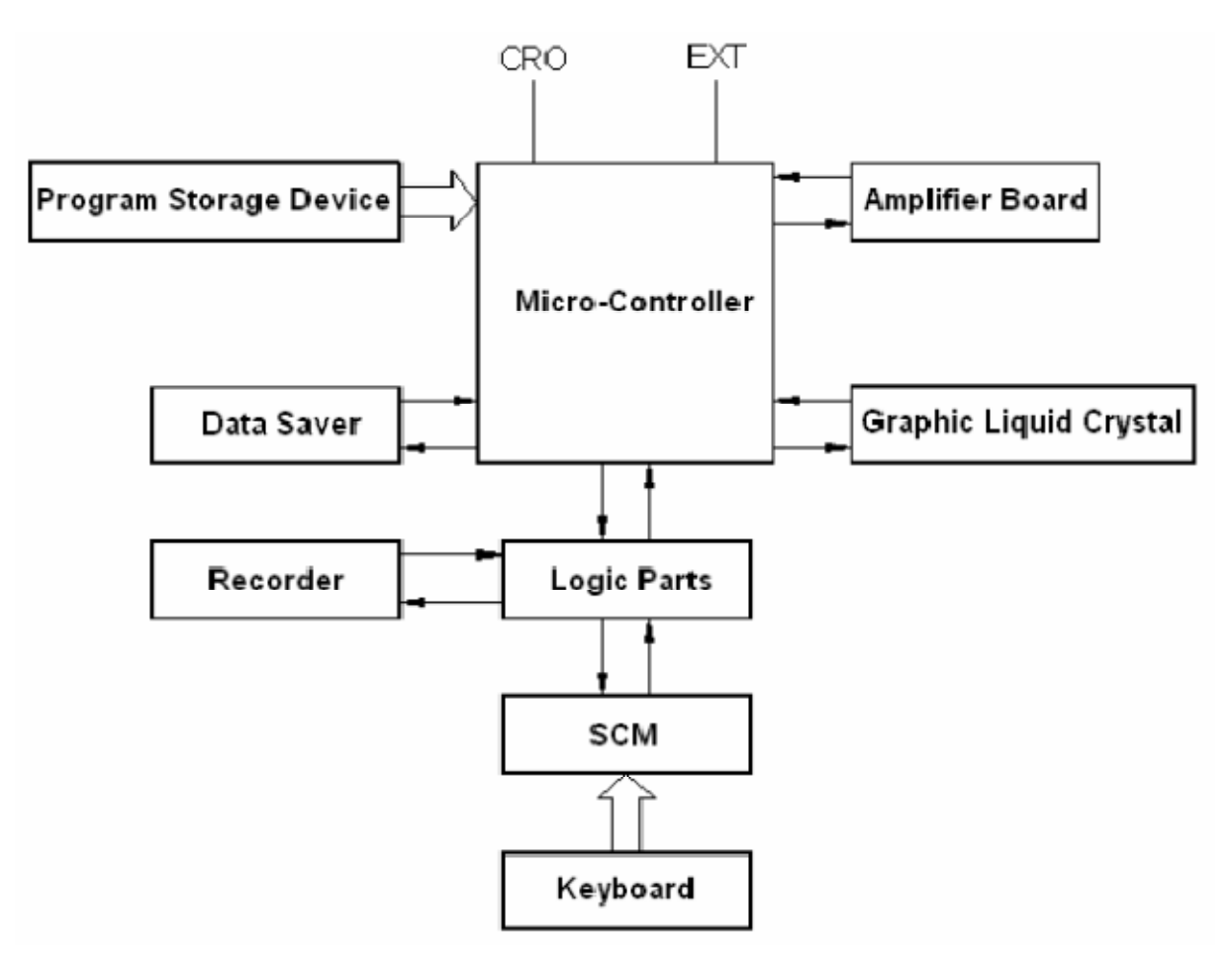

Esta página foi deixada em branco intencionalmente

# **Capítulo 4: Preparação antes do uso**

# **4.1 Seleção de local de instalação**

O ECG-3010 não possui seu uso limitado a hospitais e clínicas. Devido à sua portabilidade, ele pode ser utilizado em qualquer lugar com a bateria. É aplicável em situações fora dos ambientes ambulatoriais, como grupos de estudo, por exemplo.

Os seguintes aspectos devem ser considerados quando o local de instalação for escolhido de forma que seja mantida a precisão do eletrocardiograma:

- Mantenha o aparelho e o leito do paciente longe de cabos de alta voltagem. Fontes de radiação substanciais ao redor do equipamento podem causar ruídos de interferência.
- Mantenha o equipamento longe de aparelhos de raio X, ultra-sons, rádios e luz fluorescente, pois são possíveis fontes de radiação.
- Utilize o equipamento em temperatura ambiente de 5-40ºC.
- Utilize o equipamento em umidade ambiente de 30-80% (sem condensação).

# **4.2 Carregando o papel térmico para gravação**

Dois tipos de papel para gravação são aplicáveis ao ECG-3010: rolo de papel de 63mm e papel tipo-Z de 63mmx75mm (vide figura abaixo). Podem ser fornecidos pelo fabricante aos usuários.

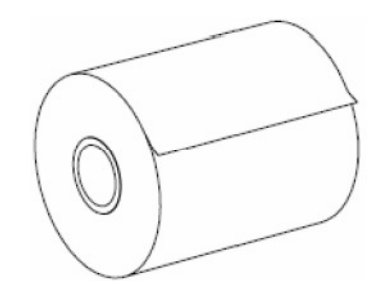

Papel termo-sensível – rolo de 63mm

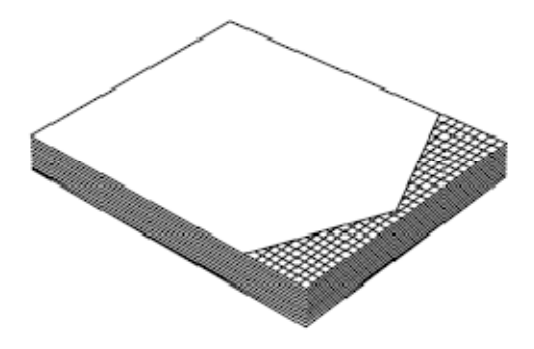

Papel termo-sensível dobrável – 63mmx75mmx20m

# **1) O rolo é carregado da seguinte maneira:**

a. Pressione o botão na direção da seta mostrada na figura e a cobertura do compartimento do papel sairá, devendo ser removida

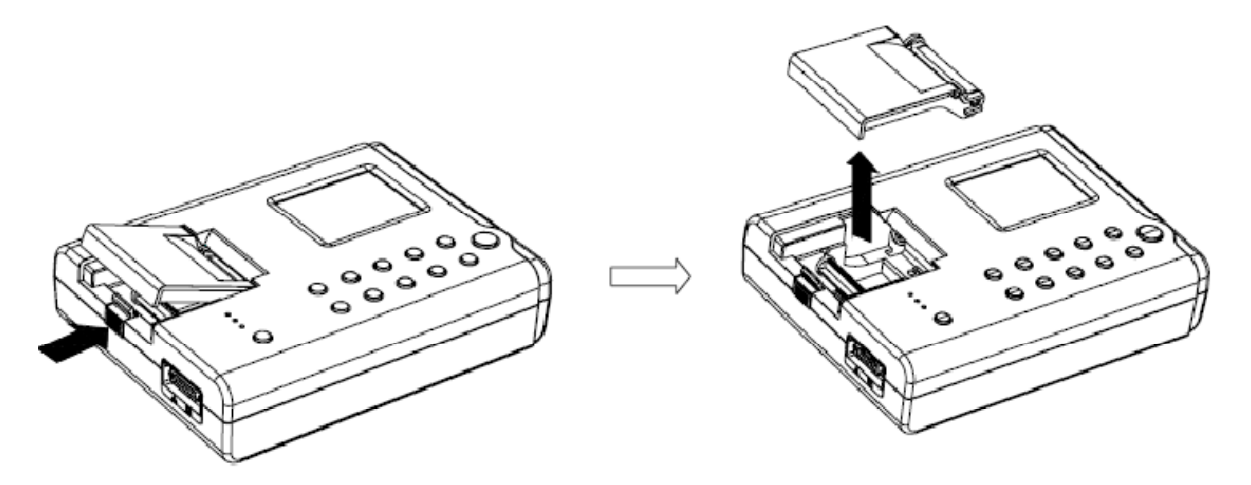

b. Insira o rolo de papel nas hastes indicadas na figura. Fixe o rolo no slot e posicione-o no compartimento de maneira estável.

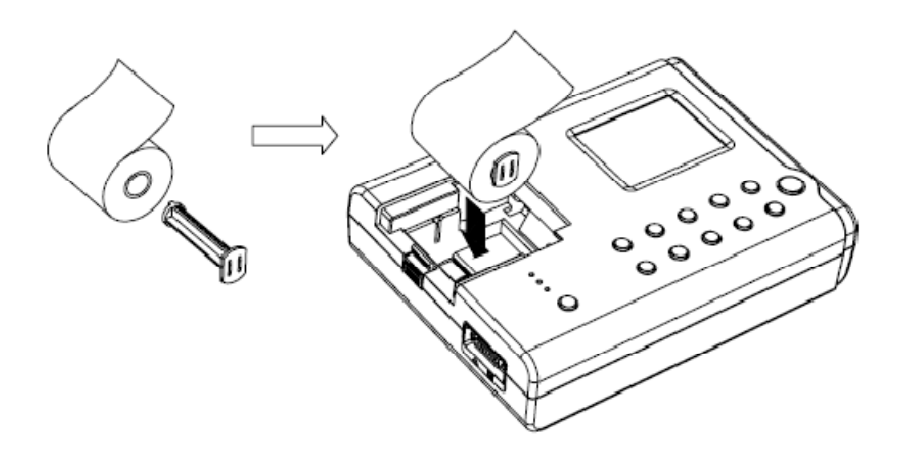

c. Empurre o lado solto da tampa por 6cm e pressione o compartimento. O som do tipo "kA-ta" indica que a tampa está devidamente fechada.

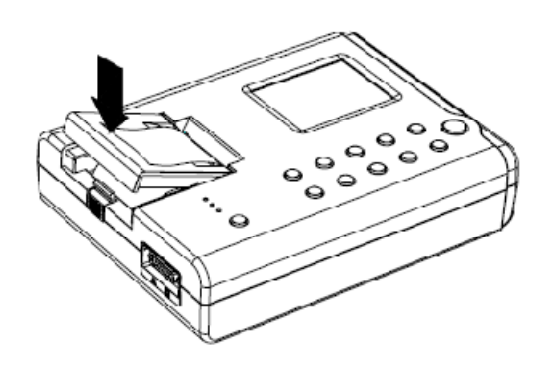

#### **Observações:**

O papel de gravação deve ser empurrado para fora ao longo do espaço do slot do compartimento. Caso contrário, a posição da impressão será incorreta.

#### **2) Carregando o papel térmico dobrável**

Carregue o papel cuidadosamente na parte superior da entrada do compartimento . Os demais passos para carregar o papel são os mesmos.

#### **Observações:**

Quando o indicador luminoso acender, indica que o compartimento de papel encontra-se vazio ou que o papel foi carregado incorretamente. Neste caso, o equipamento não realizará a gravação. Ajuste o papel corretamente de acordo com as indicações acima e o equipamento voltará ao status de operação automaticamente.

# **4.3 Conexão elétrica**

#### **1. Usando alimentação elétrica AC**

Insira o cabo de 3 pinos fornecido com o aparelho de ECG nos devidos soquetes de energia. Quando cabo de 3 pinos for conectado a um soquete com terminar de aterramento, o equipamento já estará devidamente aterrado (de acordo com a figura abaixo).

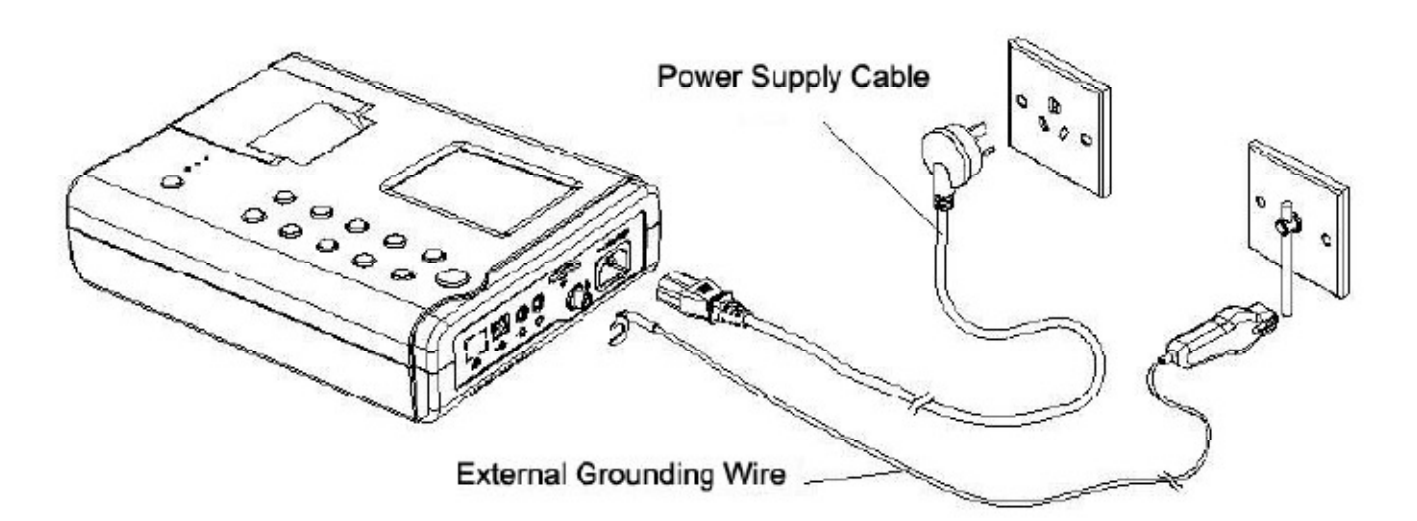

Quando o aparelho for utilizado com outros equipamentos médicos, utilize um cabo de aterramento externo fornecido com o produto. Conecte o terminar de aterramento do ECG com o mesmo terminal de aterramento dos demais aparelhos para impedir riscos de coque elétrico ao paciente. Quando houver corrente de fuga com outros equipamentos, esta conexão induzirá a corrente à terra.

#### **2. Usando a bateria**

Quando a bateria for utilizada como fonte de energia, uma bateria recarregável poderá ser utilizada. Verifique a carga da bateria antes de usá-la.

#### **Observação:**

A confiabilidade do aterramento deste equipamento pode ser melhorada conectando-se o cabo acessório de aterramento na coluna de aterramento do aparelho. Não utilize bombas de água ou outras bombas como cabo de aterramento, caso contrário a medida de proteção de primeiro nível será ineficaz e os pacientes poderão sofrer risco de choque elétrico.

# **4.4 Conexão do cabo principal**

Conecte o cabo principal na entrada do aparelho e aperte as chaves de acordo com o mostrado na figura.

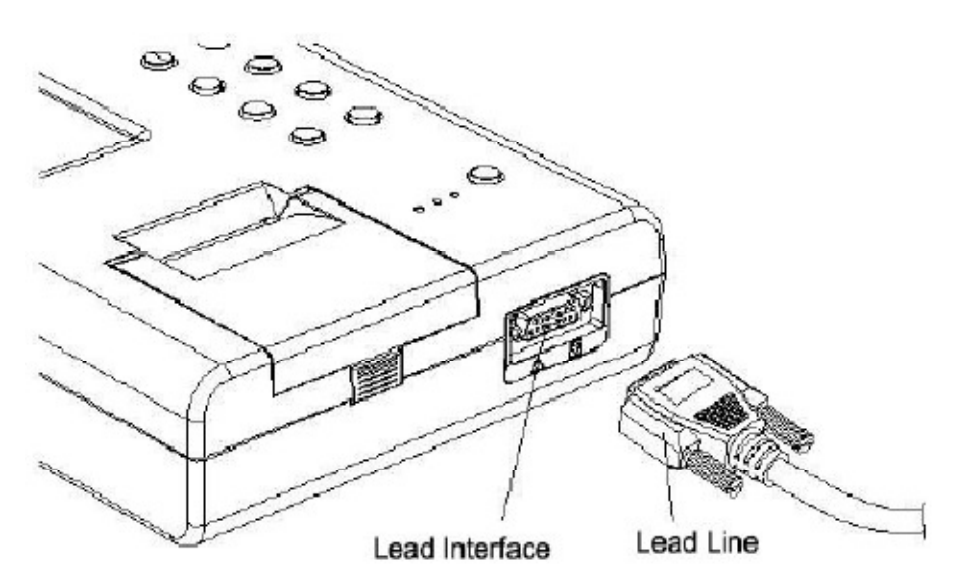

#### **Observações:**

- Não utilize outros tipos de cabos exceto os projetados especialmente para este aparelho e fornecido pelo fabricante
- A entrada do cabo é exclusivamente para conectar o sinal de ECG e não possui outras finalidades

# **4.5 Iniciando o equipamento**

Conforme mostrado pela figura abaixo, pressione o botão "ON/OFF" e o indicador luminoso indicará a operação e o equipamento ligará.

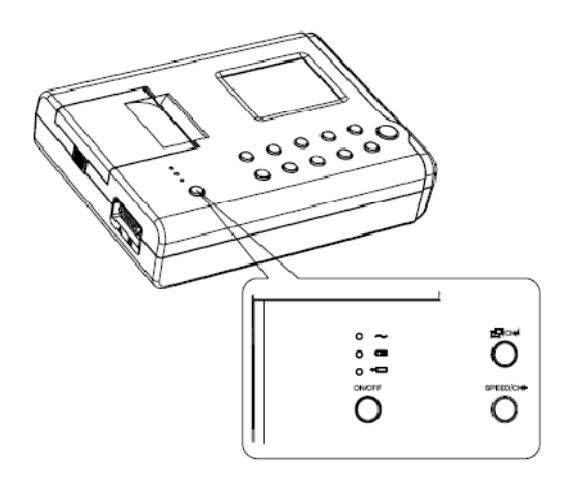

A figura a seguir será visualizada na tela de LCD:

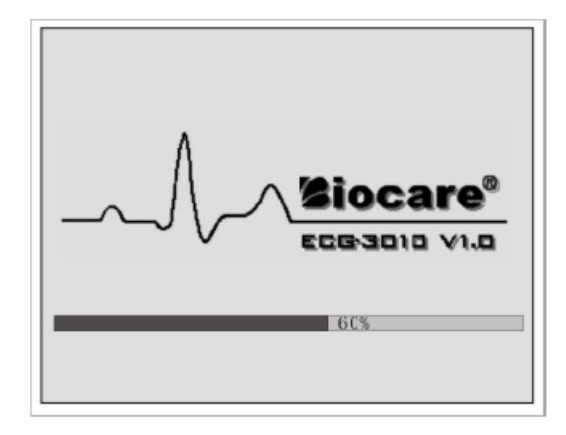

Quando o equipamento entrar no sistema e a figura inicial a seguir for mostrada na tela de LCD, isso indica que o equipamento entrou em stand-by e já pode ser operado.

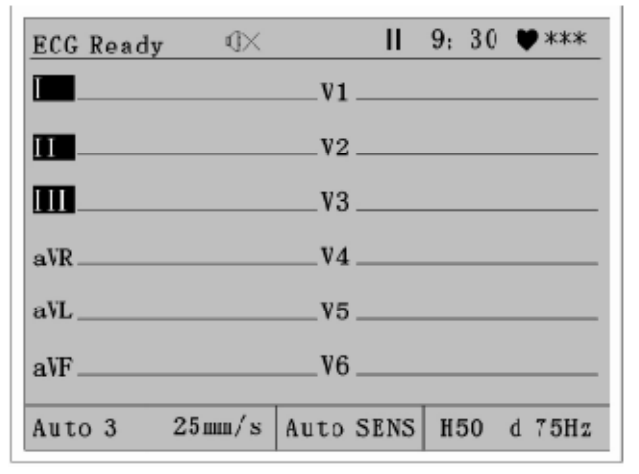

# **4.6 Conexão dos eletrodos**

A conexão dos eletrodos é crítica para a precisão do eletrocardiograma. Certifique-se de que as condições de contato do eletrodo estão perfeitas. Eletrodos velhos e novos, assim como os reutilizáveis e os descartáveis não devem ser utilizados simultaneamente. Se utilizados, a qualidade do eletrocardiograma pode ser afetada. Os eletrodos e os plugues não devem entrar em contato com outras superfícies ou condutores, tais como cama de metal. Se a troca dos eletrodos for necessária, todos devem trocados de uma única vez.

#### **1. Conexão de eletrodos de membros**

Os eletrodos de membros devem ser c conectados na parte suave da pele dos membros. Limpe a pele com álcool de uso médico e aplique o gel para eletrodos. Os eletrodos de membros devem ser conectados da forma indicada na figura.

R (RA) Mão direita

L (LA) Mão esquerda

RF (RL) Perna direita

F (LL) Perna esquerda

## **2. Conexão dos eletrodos de tórax**

Limpe a pele com álcool de uso médico. Aplique o gel de eletrodos nos locais indicados a um diâmetros de aproximadamente 25mm, assim como no limite das placas dos eletrodos. Comprima o bulbo dos eletrodos para aderir aos locais V1-V6. Os eletrodos de tórax devem ser conectados da forma indicada na figura.

- C1 (V1): 4º espaço intercostal à margem direita do esterno
- C2 (V2): 4º espaço intercostal à margem esquerda do esterno
- C3 (V3): Entre C2 e C4
- C4 (V4): 5º espaço intercostal à linha clavicular média esquerda
- C5 (V5): Nível horizontal de C4, à linha axilar anterior esquerda
- C6 (V6): Nível horizontal de C4, à linha axilar média esquerda

# **Observação:**

O gel para eletrodos devem ser aplicados separadamente. Evite que eles entrem em contato entre si para evitar curto-circuito. Se não houver gel para eletrodos, o teste de ECG deve ser realizado da seguinte maneira: Limpe os locais de aplicação dos eletrodos com álcool 75% e conecte-os imediatamente para garantir o perfeito contato com a superfície ainda úmida. Não substitua o gel por solução salina fisiológica ou qualquer outra, pois pode haver corrosão dos eletrodos.

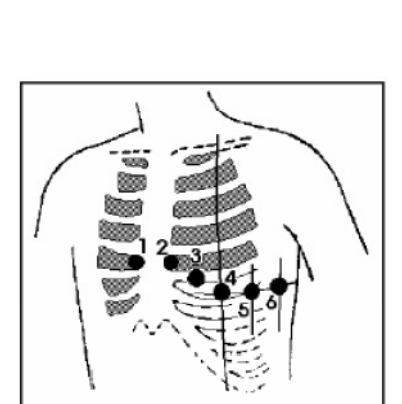

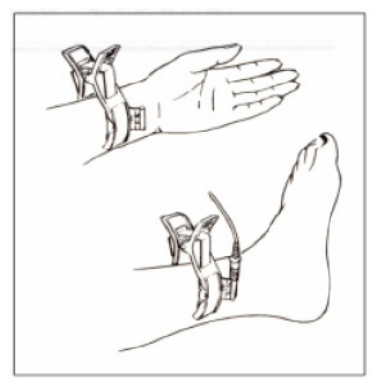

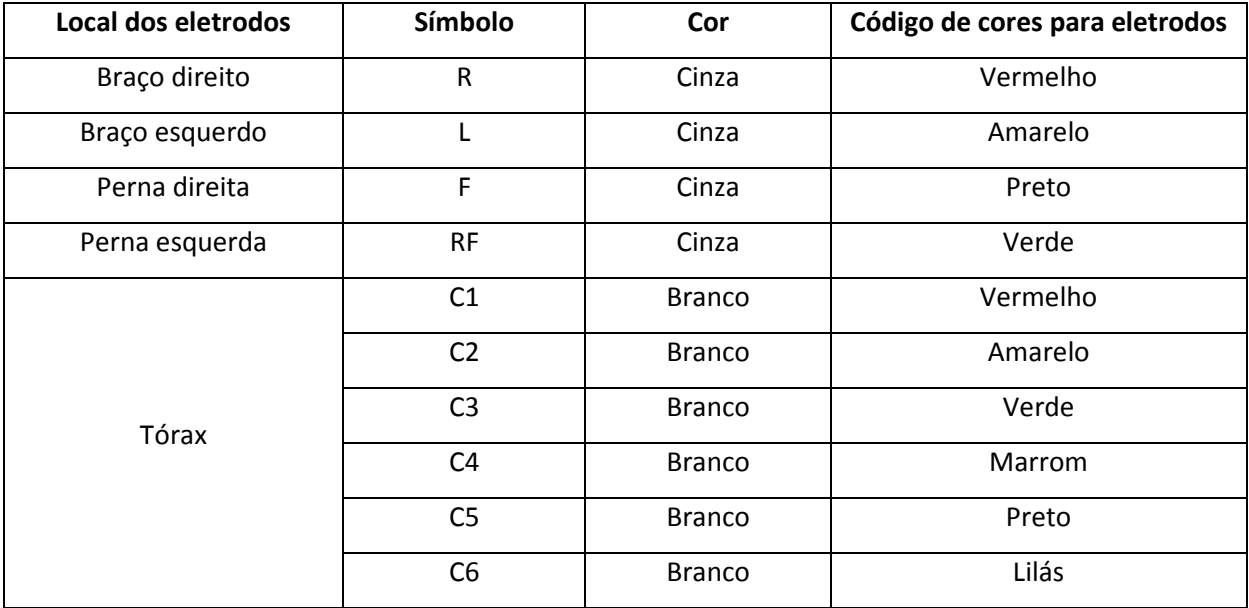

## **3. Tabela comparativa entre a cor do cabo e os eletrodos correspondentes**

#### **4. Modos dos cabos e diagrama de sistema**

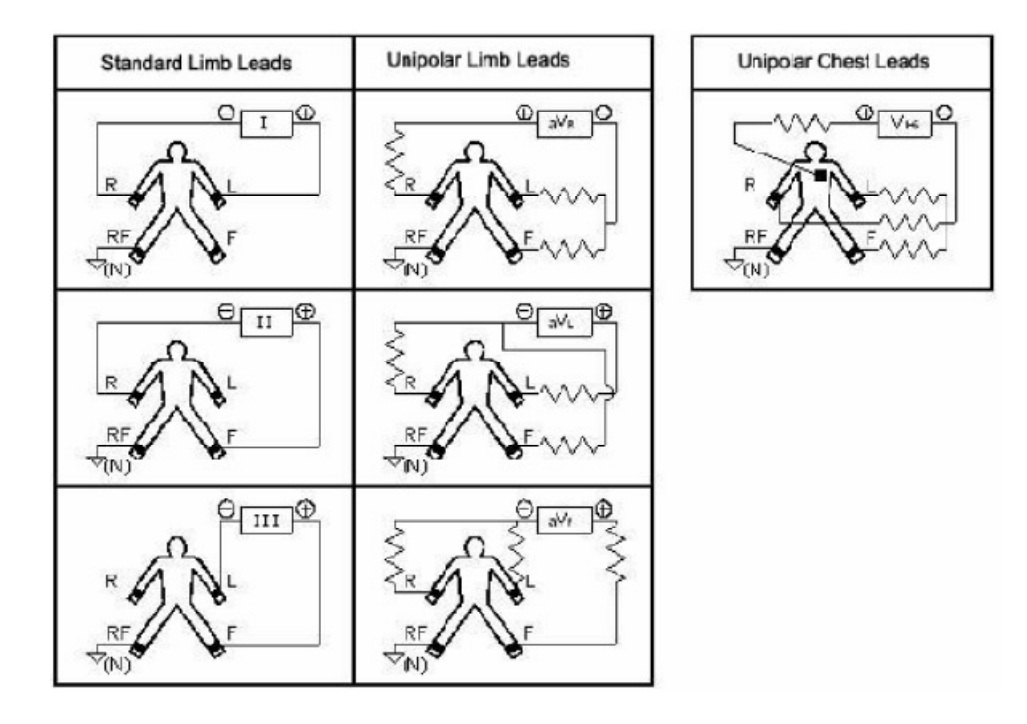

# **4.7 Indicação de falhas**

O equipamento checará todas as conexões e, se houver falhas detectadas, o código será mostrado na posição apropriada.

A tela mostrará a seguinte figura:

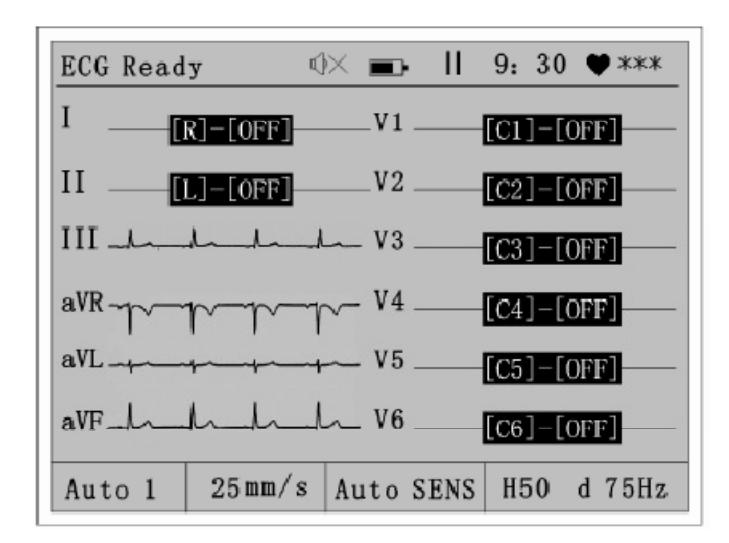

Se ocorrerem falhas, a curva de ECG não será mostrada apropriadamente e o botão RECORD será inativo. Os usuários devem reconectar os eletrodos ou os cabos baseados na informação dada para ajustá-los.

# **Capítulo 5: Procedimentos de Operação**

# **5.1 Inspeção antes do uso**

- O aterramento está feito corretamente?
- O cabo de aterramento está completo?
- A conexão do cabo de aterramento está normal?
- A ligação de aterramento está apertada?
- A conexão entre a junção da parede do cabo de aterramento e do próprio cabo está correta?
- Há algum equipamento de alta freqüência ou energia como raio X ou ondas curtas ao redor do equipamento? Se houver, eles podem causar interferências no aparelho de ECG. Se necessário, desligue o equipamento e teste em outro local sem interferências.
- A temperatura e a umidade ambientes estão em conformidade com os requisitos para a utilização do equipamento?
- A conexão do cabo de força está perfeita? Ou o cabo está enrolado com outros?
- A conexão do cabo paciente está perfeita? Ou o cabo paciente está impedindo a conexão do cabo de força?
- A conexão entre os pinos do cabo paciente estão corretamente encaixadas com os eletrodos?
- A conexão dos eletrodos está perfeita?
- O contato entre a pele do paciente e o eletrodo foi apropriadamente preparado?
- Os eletrodos estão limpos? Se não, remova as manchas com álcool e sabão.
- A conexão dos eletrodos está solta? Se sim, favor apertá-las.
- Eletrodos novos e velhos são utilizados em conjunto?
- Há algum contato entre diferentes eletrodos (particularmente os de tórax)?
- O paciente está muito nervoso? Se estiver, acalme-o(a) explique que é teste de ECG é simples e que não causará qualquer dano.
- O paciente está falando ou gesticulando?
- A cama está desconfortável ao paciente?
- As partes expostas do corpo do paciente, como os contatos das mãos e dos pés, estão em contato com os metais da cama? Se estiverem, a interferência AC pode ser introduzida na triagem do ECG.
- A sala de exame é confortável?
- A quantidade de papel para gravação é suficiente?

# **Observação:**

Para a segurança do paciente examinado e estabilidade da gravação do eletrocardiograma, a inspeção acima deve ser realizada antes do término da operação. Certifique-se de que todas as condições do equipamento e do paciente estejam normais antes da gravação do eletrocardiograma.

# **5.2 Tela de gravação do eletrocardiograma**

Inicie o equipamento e certifique-se de que a conexão principal está correta. Só então, o eletrocardiograma poderá ser gravado. A tela de gravação do eletrocardiograma abaixo é mostrada no LCD.

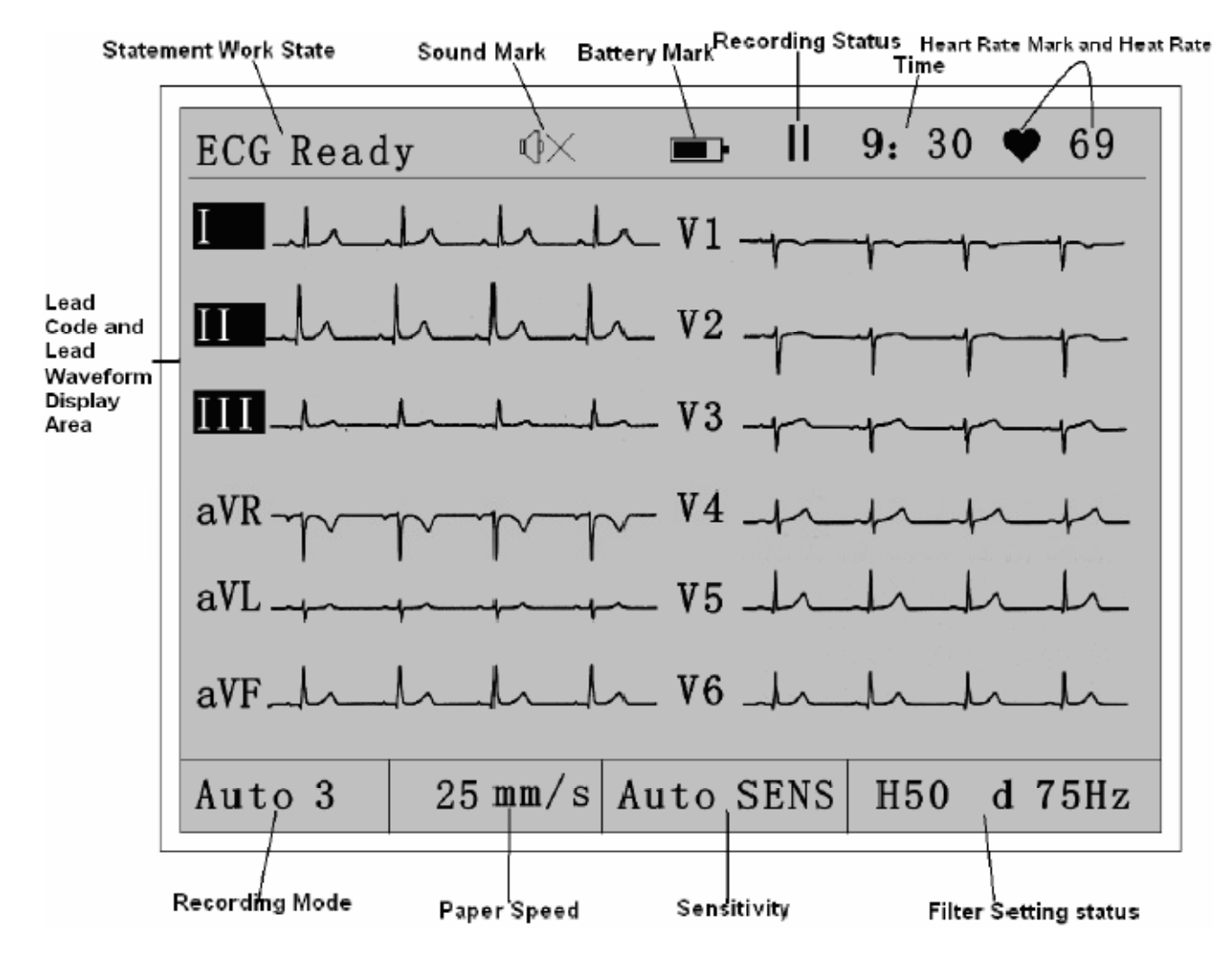

# **5.3 Gravação do eletrocardiograma**

Para realizar a gravação do eletrocardiograma, escolha primeiro o modo de gravação. Há duas maneiras de gravar (automática e manual) com 7 modos de gravação de acordo com o mostrado na figura abaixo:

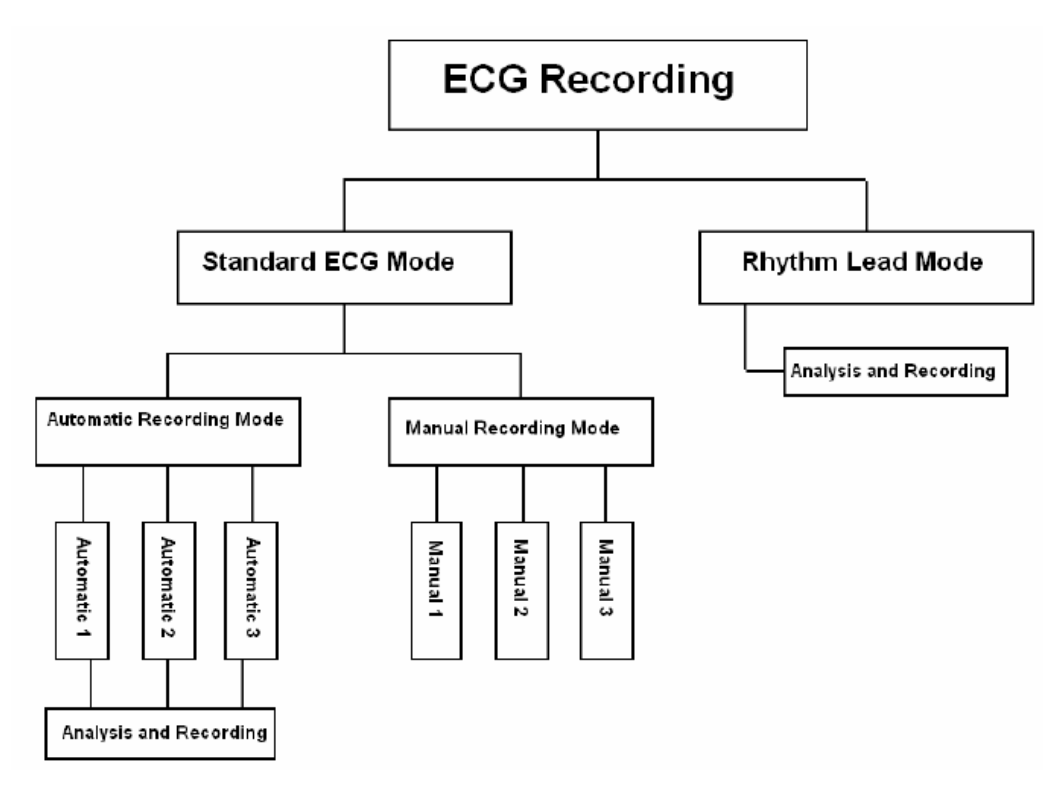

# **1) Gravação Automática**

-Auto 3 (Automático 3 canais)

O modo de gravação padrão deste equipamento é o "canal automático 3". O status de operação de todo o sistema será mostrado na tela de LCD de acordo com a figura abaixo:

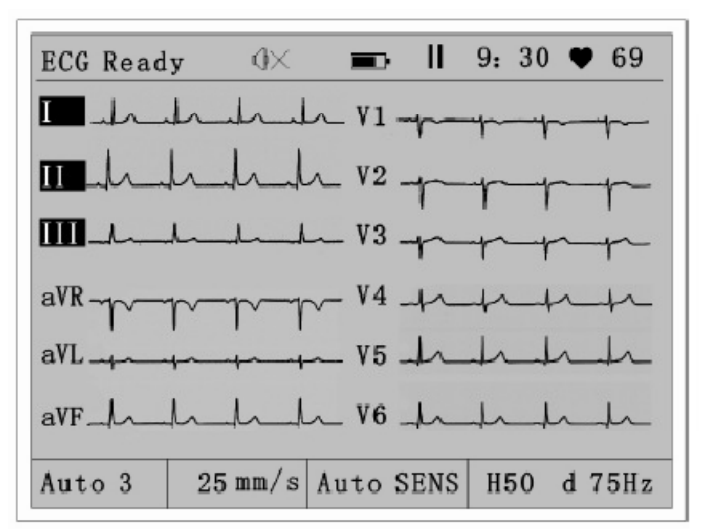

Observe que se a curva principal de ECG está estável durante a visualização da freqüência cardíaca. Se necessário, pressione o botão **Lead Shutting Off** para estabilizar todas as curvas instantaneamente.

- a. Pressione para ligar os modo de gravação como "Auto 1", "Auto 2", "manual 1", "Manual 2", "manual 3" e "ritmo".
- b. Pressione para selecionar a velocidade de gravação. O equipamento oferece 3 níveis de velocidade de gravação (12.5mm/s, 25mm/s e 50mm/s)
- c. Pressione (botão Start/Stop gravação) para iniciar a gravação. Os símbolos  $\mathbb{R}$  e  $\mathbb{R}^n$ indicam o status de gravação ou preparação. A linha em processo de gravação será mostrada no tipo reverso como apresentado na figura abaixo:

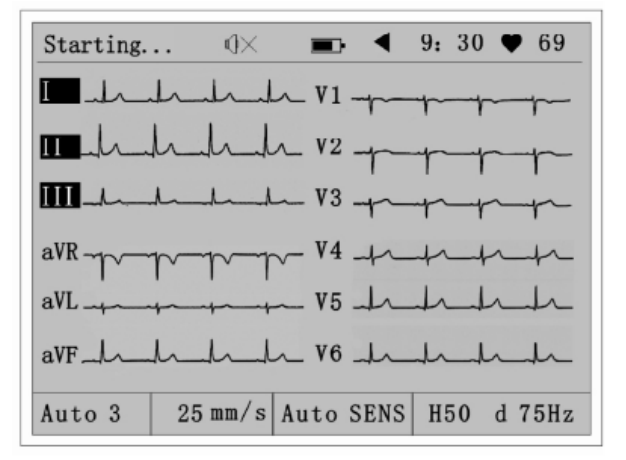

A curva do eletrocardiograma será analisada e armazenada automaticamente pelo equipamento quando a gravação for finalizada. O resultado da medida será mostrado automaticamente após a análise.

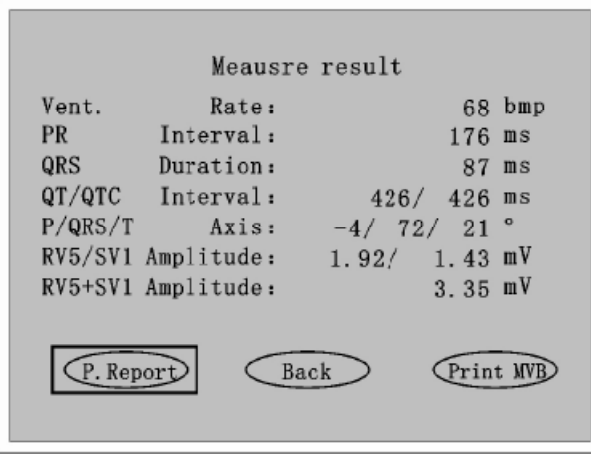

Na figura acima, pode-se selecionar "P. Report", "Print MVB" ou "Back".

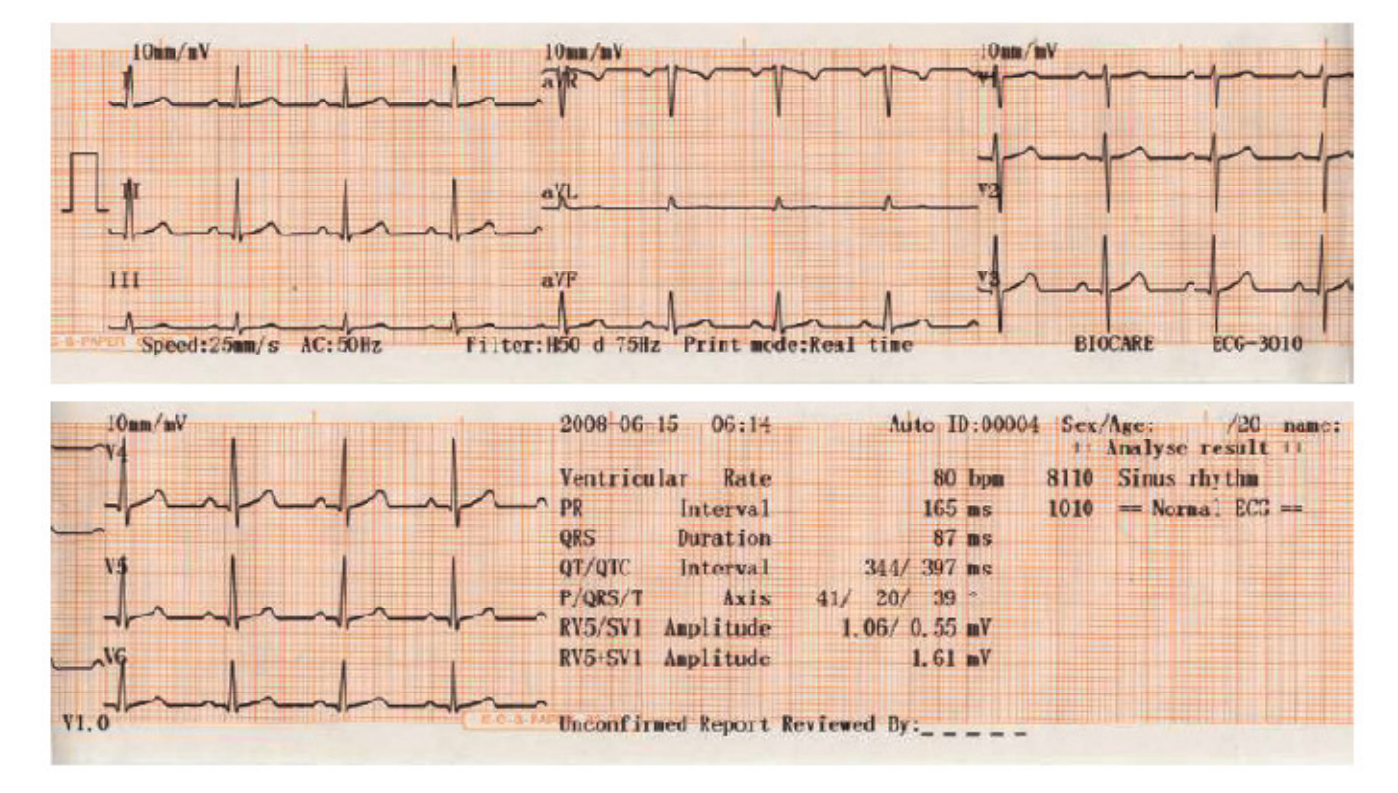

# **Exemplo de padrão de 3 canais do eletrocardiograma**

#### **Freqüência representativa**

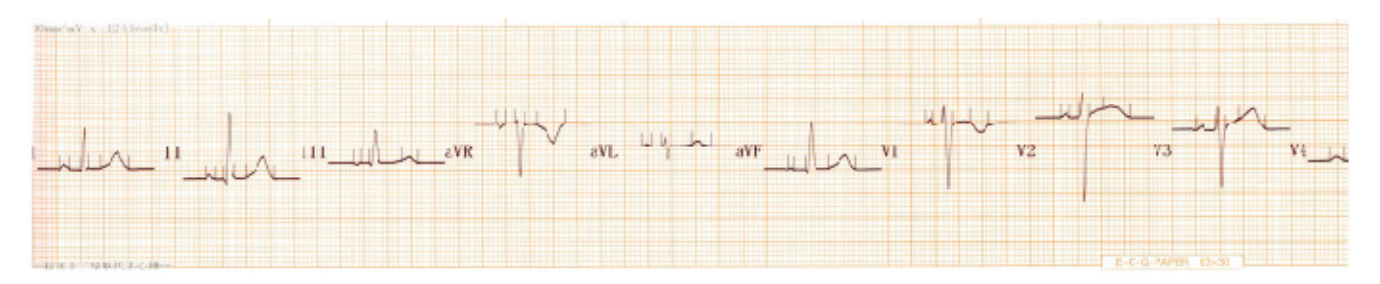

#### **Observação:**

Este equipamento possui a função de análise automática. Entretanto, apenas realiza a análise automática baseado na curva de eletrocardiograma adquirida sem considerar a condição geral do paciente. Pode haver algumas discrepâncias entre a análise automática do equipamento e o diagnóstico dado pelo médico. Assim, a conclusão final deve ser realizada pelo médico baseada na combinação de multi-análise e diagnósticos em combinação com o resultado da análise, sintomas clínicos do paciente e demais resultados de exames.

-Auto 1 (Automático de canal único)

Este canal de gravação é automático único. Pressione (botão Mode Switch) para selecionar "Auto 1" e então o status de operação de todo o sistema será mostrado na tela de LCD de acordo com a figura abaixo:

Ō.

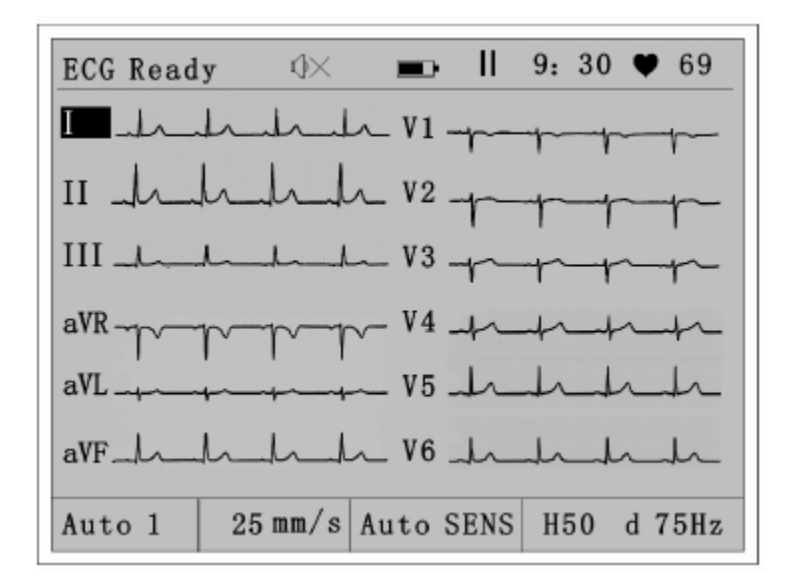

Observe que se a curva principal de ECG está estável durante a visualização da freqüência cardíaca. Se necessário, pressione o botão **Lead Shutting Off** para estabilizar todas as curvas instantaneamente.

- a. Pressione para selecionar a velocidade de gravação. O equipamento oferece 3 níveis de velocidade de gravação (12.5mm/s, 25mm/s e 50mm/s)
- b. Quando a curva estiver estável, pressione (botão Start/Stop gravação) para iniciar a gravação. Quando a gravação for finalizada, o equipamento analisará e armazenará a curva gravada e o resultado da medida será mostrado após a análise. É possível imprimir o relatório de análise ou a freqüência representativa ou não.

#### **Exemplo de curva padrão de canal único**

**MODIFICA** 

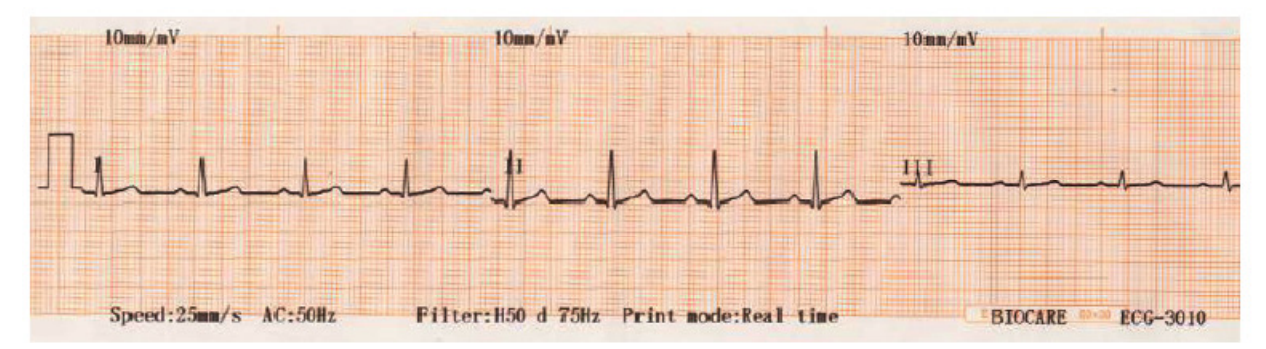

Manual do Operador do Eletrocardiógrafo ECG 3010 --29--

-Auto 2 (Automático 2 canais)

Este modo de gravação é um modo automático de 2 canais (i.e. canal único e ritmo selecionado).

Pressione (botão Mode Switch) para selecionar "Auto 2". O status de operação de todo o sistema é mostrado na tela de LCD de acordo com a figura abaixo:

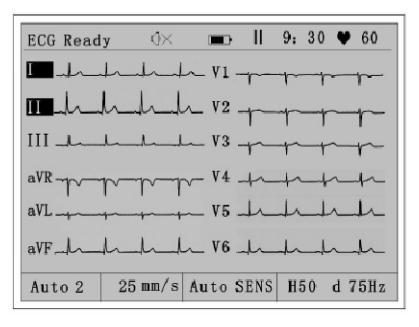

- c. Pressione para selecionar a velocidade de gravação. O equipamento oferece 3 níveis de velocidade de gravação (12.5mm/s, 25mm/s e 50mm/s)
- d. Quando a curva estiver estável, pressione (botão Start/Stop gravação) para iniciar a gravação. Quando a gravação for finalizada, o equipamento analisará e armazenará a curva gravada e o resultado da medida será mostrado após a análise. É possível imprimir o relatório de análise ou a freqüência representativa ou não.

#### **Exemplo padrão de 2 canais da curva de eletrocardiograma**

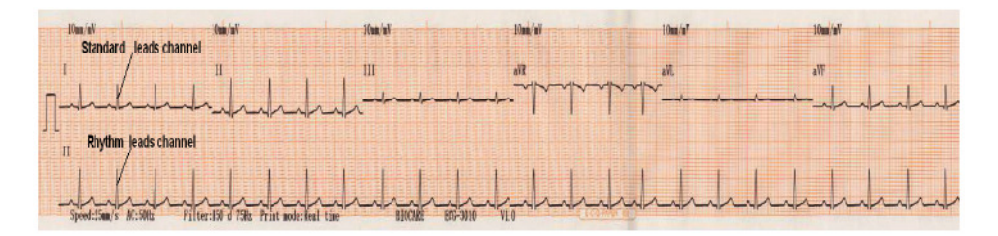

De acordo com a figura acima, a seta superior do papel de gravação mostra o padrão gravação em canal único, enquanto a seta inferior mostra o modo de gravação em ritmo. É possível selecionar um ritmo específico no menu de configurações (Consulte "Parâmetros de Configuração).

#### **Observação:**

Sob o modo automático de gravação, é possível alterar a linha pressionando  $\epsilon$  e durante a gravação. O código de linha que está em processo de gravação é mostrado no tipo reverso. Se necessário, pressione o botão de calibração para imprimir o sinal de calibração e observar a sensibilidade. Entretanto, neste modo de gravação, a sensibilidade é fixa como "ganho automático" e não pode ser alterada.

LEAD

LEAD

#### **2) Gravação em Ritmo**

Este modo de gravação é o modo de ritmo principal. Os dados de ECG do ritmo principal selecionado pode ser adquirido entre 30 e 180 segundos (o intervalo pode ser selecionado no menu). Quando a aquisição da curva é finalizada, o sistema analisará os dados de ritmo adquiridos automaticamente e pode também imprimir a curava de eletrocardiograma com intervalo de tempo pré-configurado, assim como a análise do resultado de ritmo.

Inicie o equipamento e pressione (botão Mode Switch) para selecionar "Rhythm". Então, o equipamento realizará a aquisição dos dados ao ritmo designado. O status de operação de todo o sistema é mostrado na tela LCD de acordo com a figura abaixo:

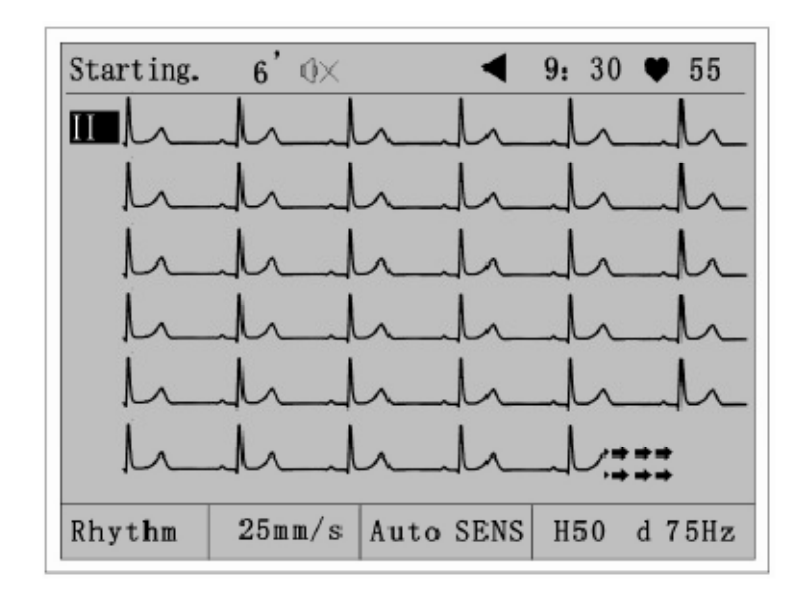

Observe que se a curva principal de ECG está estável na freqüência mostrada. Se necessário,

pressione o botão (Lead Shutting Off) para estabilizar todas as curvas instantaneamente ou limpar a tela para uma nova curva.

- a. Pressione para selecionar a velocidade de gravação. O equipamento oferece 3 níveis de velocidade de gravação (12.5mm/s, 25mm/s e 50mm/s)
- b. Quando a curva estiver estável, pressione (botão Start/Stop gravação) para iniciar a gravação. O sistema retorna ao status Stop automaticamente após a gravação
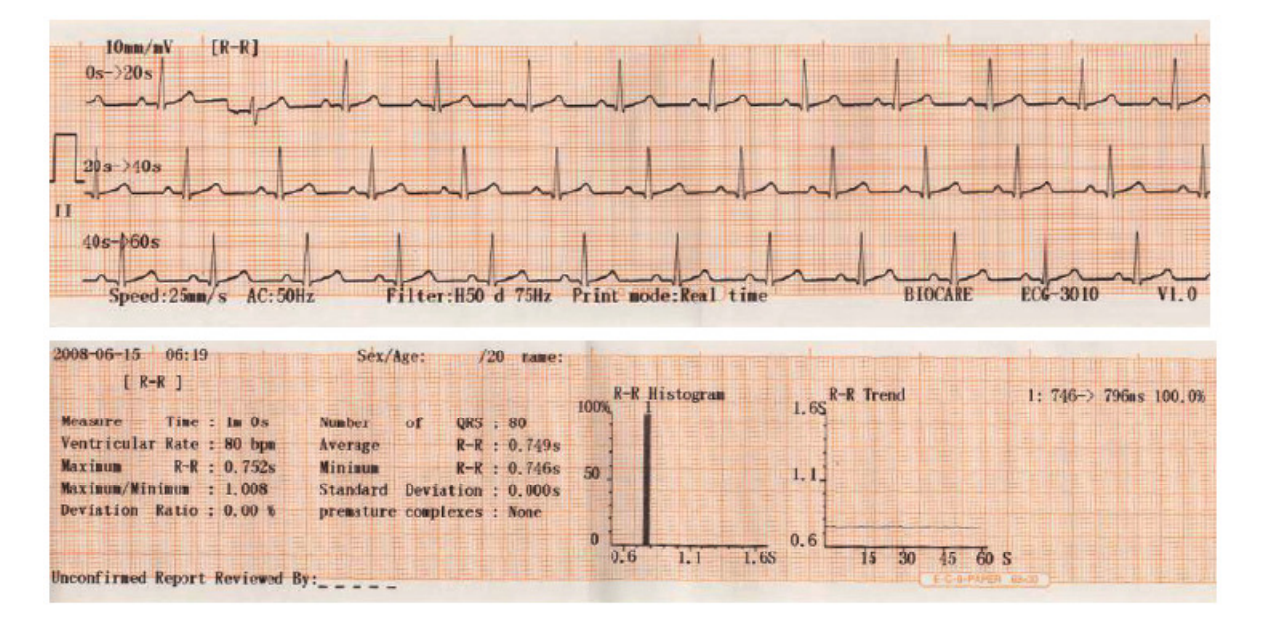

### **Exemplo de curva de ECG em ritmo principal. (modo de análise em intervalos R-R)**

### **3) Gravação Manual**

Este equipamento oferece três modos de gravação manual: "Manual 1", "Manual 2" e "Manual 3". Nesses modos de gravação manual, é possível selecionar a linha ou o grupo de linhas para gravação a qualquer momento. Entretanto, nesses modos, o sistema é incapaz de realizar análises da curva adquirida ou imprimir o resultado da medida.

-Manual 3 (Manual de 3 canais)

Inicie o equipamento e pressione \* (botão Mode Switch) para selecionar "Manual 3", que é um modo manual comparado ao "Auto 3". O status de operação de todo o sistema é mostrado na tela LCD de acordo com a figura abaixo:

 $\triangle$ 

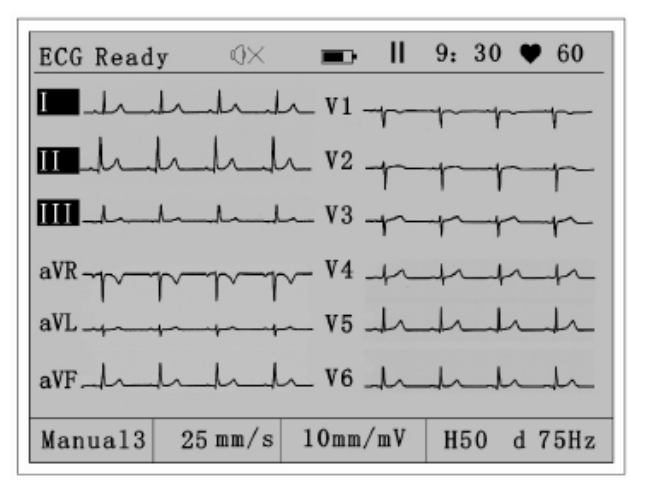

- a. Pressione <sup>1</sup> para selecionar a velocidade de gravação. O equipamento oferece 3 níveis de velocidade de gravação (12.5mm/s, 25mm/s e 50mm/s)
- b. Pressione para selecionar a sensibilidade desejada. Há 3 níveis de sensibilidade: 5mm/mV, 10mm/mV e 20mm/mV.
- c. Quando a curva estiver estável, pressione (botão Start/Stop gravação) para iniciar a **UEAD LEAD**

gravação. Pode-se pressionar e e para selecionar uma linha ou um grupo de linhas. O código de linha que está em processo de gravação será mostrado em tipo reverso. É possível para ou finalizar a gravação pressionando Start/Stop e voltar para o mono inativo de gravação.

### **Exemplo de curva de eletrocardiograma em modo manual**

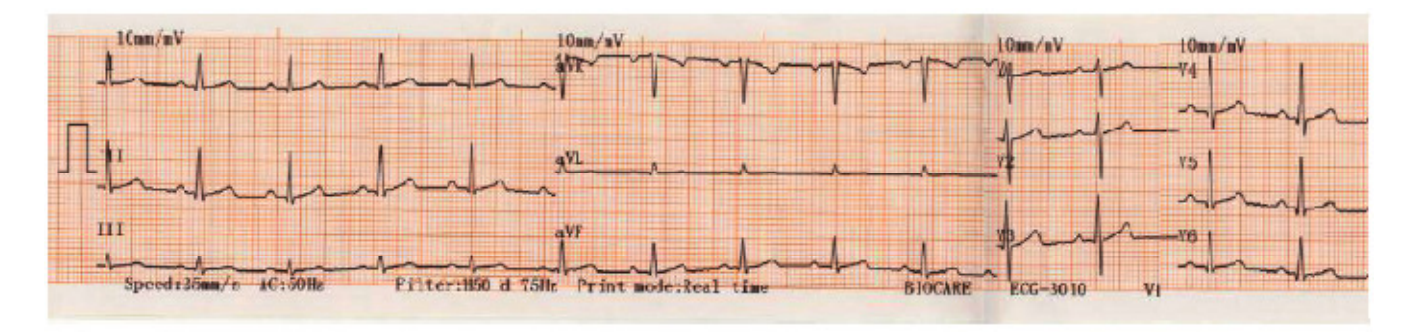

-Manual 1 (Manual de canal único)

Este é um modo de gravação manual comparado ao "Auto 1". O status de operação de todo o sistema é mostrado na tela de LCD de acordo com a figura abaixo:

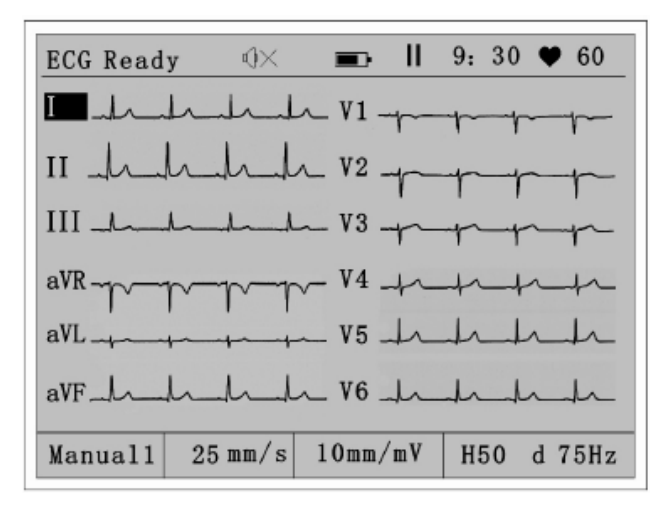

### **Observação:**

Consulte o modo de gravação "Manual 3" para os detalhes de operação e gravação.

-Manual 2 (Manual de 2 canais)

Este modo de gravação é manual em comparação com o modo "Auto 2". O status de operação de todo o equipamento será mostrado na tela de LCD de acordo com a figura abaixo:

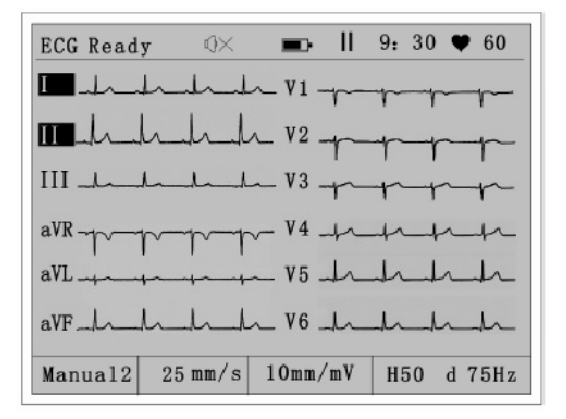

### **Observação:**

Consulte o modo de gravação "Manual 3" sobre os detalhes de operação e gravação.

### **Seqüência de alteração de linha**

O botão de seleção à direita LEAD/►é para realizar alterações de linha durante a gravação. A seqüência de alteração em vários modos de gravação é mostrada abaixo:

Canal Automático 1 (modo automático padrão de canal único)

 $I \rightarrow II \rightarrow III \rightarrow aVR \rightarrow aVL \rightarrow aVF \rightarrow V1 \rightarrow V2 \rightarrow V3 \rightarrow V4 \rightarrow V5 \rightarrow V6 \rightarrow I \rightarrow II \rightarrow III \rightarrow ...$ 

Canal Automático 2 (modo automático padrão de 2 canais, tomando ritmo II como exemplo)

 $I, II \rightarrow II, II \rightarrow III, II \rightarrow aVR, II \rightarrow aVL, II \rightarrow aVF, II \rightarrow VI, II \rightarrow V2, II \rightarrow V3, II \rightarrow V4, II \rightarrow V5, II \rightarrow V6, II \rightarrow I, II \rightarrow III, II \rightarrow III, II \rightarrow ...$ 

Canal Automático 3 (modo automático de 3 canais):

I, II, III  $\rightarrow$  aVR, aVL, aVF  $\rightarrow$  V1, V2, V3  $\rightarrow$  V4, V5, V6  $\rightarrow$  I, II, III  $\rightarrow$  ......

Modo Ritmo (modo de análise de ritmo principal): Altere a linha de ritmo no menu de configurações

Canal Manual 1 (modo manual padrão de canal único)

 $I \rightarrow II \rightarrow III \rightarrow aVR \rightarrow aVL \rightarrow aVF \rightarrow V1 \rightarrow V2 \rightarrow V3 \rightarrow V4 \rightarrow V5 \rightarrow V6 \rightarrow I \rightarrow II \rightarrow III \rightarrow ......$ 

Canal manual 2 (modo manual padrão de 2 canais):

 $I, II \rightarrow II, II \rightarrow III, II \rightarrow aVR, II \rightarrow aVL, II \rightarrow aVF, II \rightarrow V1, II \rightarrow V2, II \rightarrow V3, II \rightarrow V4, II \rightarrow V5, II \rightarrow V6, II \rightarrow I, II \rightarrow II, II \rightarrow III, II \rightarrow ...$ 

Canal manual 3 (modo manual padrão de 3 canais):

I, II, III → aVR, aVL, aVF → V1, V2, V3 → V4, V5, V6 → I, II, III → ......

O botão de seleção à esquerda LEAD/◄ seleciona a seqüência de maneira reversa nos vários modos de gravação.

# **5.4 Cópia dos Dados da Curva do Eletrocardiograma**

Quando a gravação do eletrocardiograma é finalizada, a curva gravada pode ser copiada pressionando o botão Copy. O equipamento copiará os dados de ECG do último paciente e os mostrará automaticamente na tela. É possível pressionar o botão **Stop/Start recording** para rastrear os últimos dados, informações sobre o paciente e resultado da análise. A tela a seguir é mostrada:

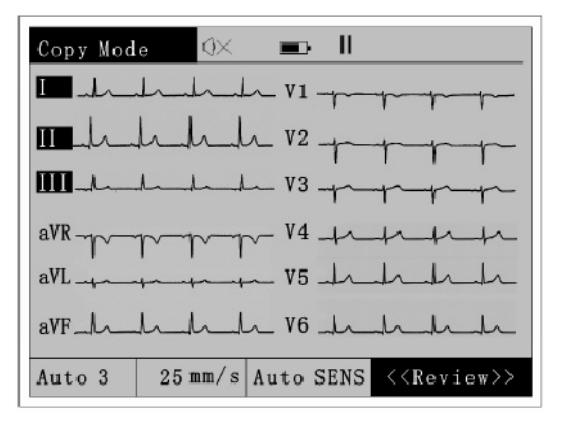

### **Observações:**

- - O eletrocardiograma do último paciente pode ser copiado pressionando o botão **Copy** apenas na curva de ECG de 12 derivações. Os dados são analisados e gravados em modo automático.
- -Se a operação for interrompida após a gravação do último paciente, o botão Copy estará inválido.
- - "Copy" é para copiar os últimos dados de eletrocardiograma gravados, incluindo os dados após a leitura do eletrocardiograma arquivado.

# **5.5 Condições de atenção durante medida e análise da curva de ECG**

(1) Quando a interferência mioelétrica ou de alimentação elétrica estiverem altas, a identificação da curva P e Q não será confiável. E a identificação da seção ST e onda T podem não ser confiáveis devido ao ruído basal.

(2) Algumas vezes, a posição final das ondas S e T podem ficar distorcidas e pouco claras. Isso pode causar alguns erros na medida.

(3) Quando a detecção da onda R é perdida devido à baixa voltagem de QRS, ocorre erro grande na medida de freqüência cardíaca.

(4) O cálculo do eixo elétrico do coração e a demarcação do ponto de identificação para a onda QRS não é sempre confiável devido à baixa voltagem de QRS.

(5) Freqüência de contração ventricular prematura (repetitiva) deve ser detectada ocasionalmente como freqüência representativa.

(6) Pode ser difícil identificar a onda P na presença de multi-arritmias. Assim os parâmetros relacionados podem não ser confiáveis.

# **5.6 Exemplo de interpretação do eletrocardiograma gravado**

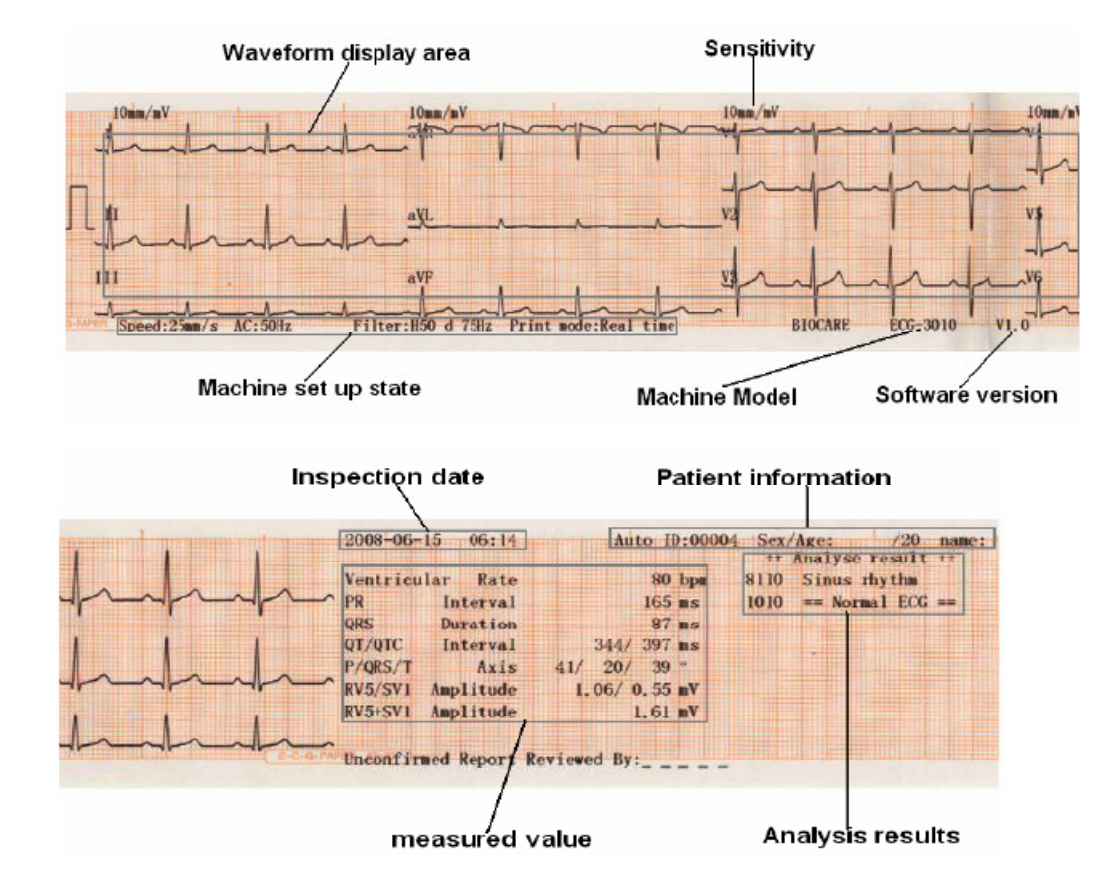

-**Curva de eletrocardiograma em padrão de 3 canais** 

-**Curva gravada em intervalos R-R de longo-prazo** 

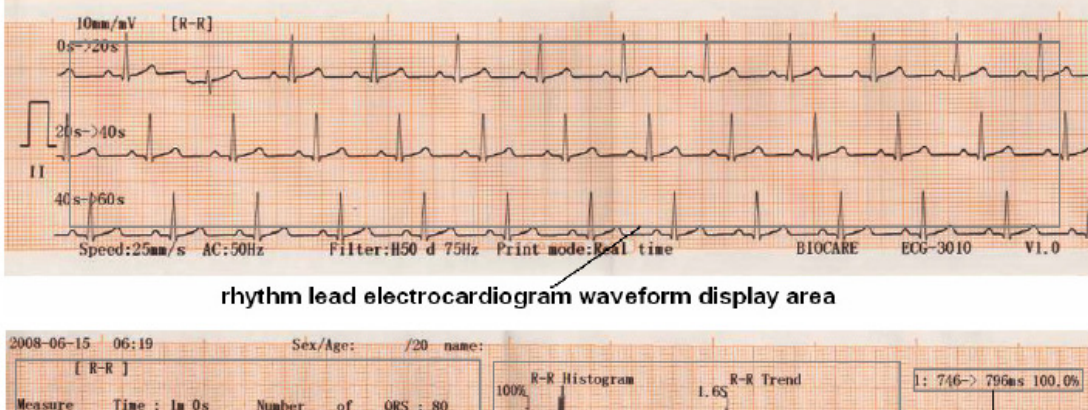

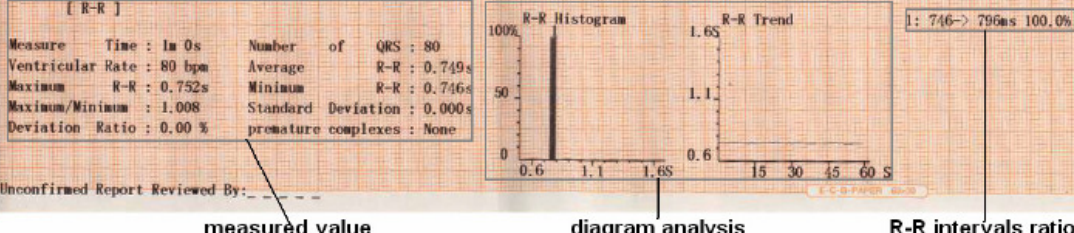

# **Capítulo 6: Parâmetros de Configuração do Sistema**

Os parâmetros de configuração deste equipamento podem ser configurados no menu. Os parâmetros mostrados no menu são os parâmetros padrões de fábrica e os usuários podem alterá-los antes da gravação do eletrocardiograma.

# **6.1 Menu Principal**

Inicie o equipamento e pressione o botão para entrar na interface do menu principal conforme figura abaixo:

Ξ

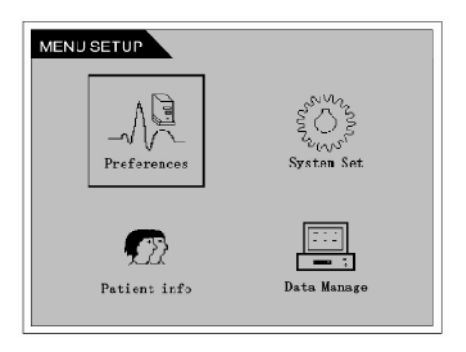

Na interface do menu principal, há quatro submenus: "Preferences", "System Set", "Patient Info" e "Data Manage". O submenu em caixa é aquele atualmente selecionado. É possível entrar no submenu npressionando o botão **Confirmation** após utilizar o botão **Direction** para realizar outra seleção.

# **6.2 Preferências**

Selecione "Preferences" no menu principal e pressione o botão (confirmação) para entrar na tela de configuração de parâmetros, conforme figura abaixo:

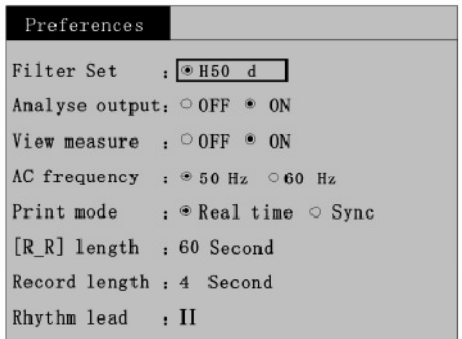

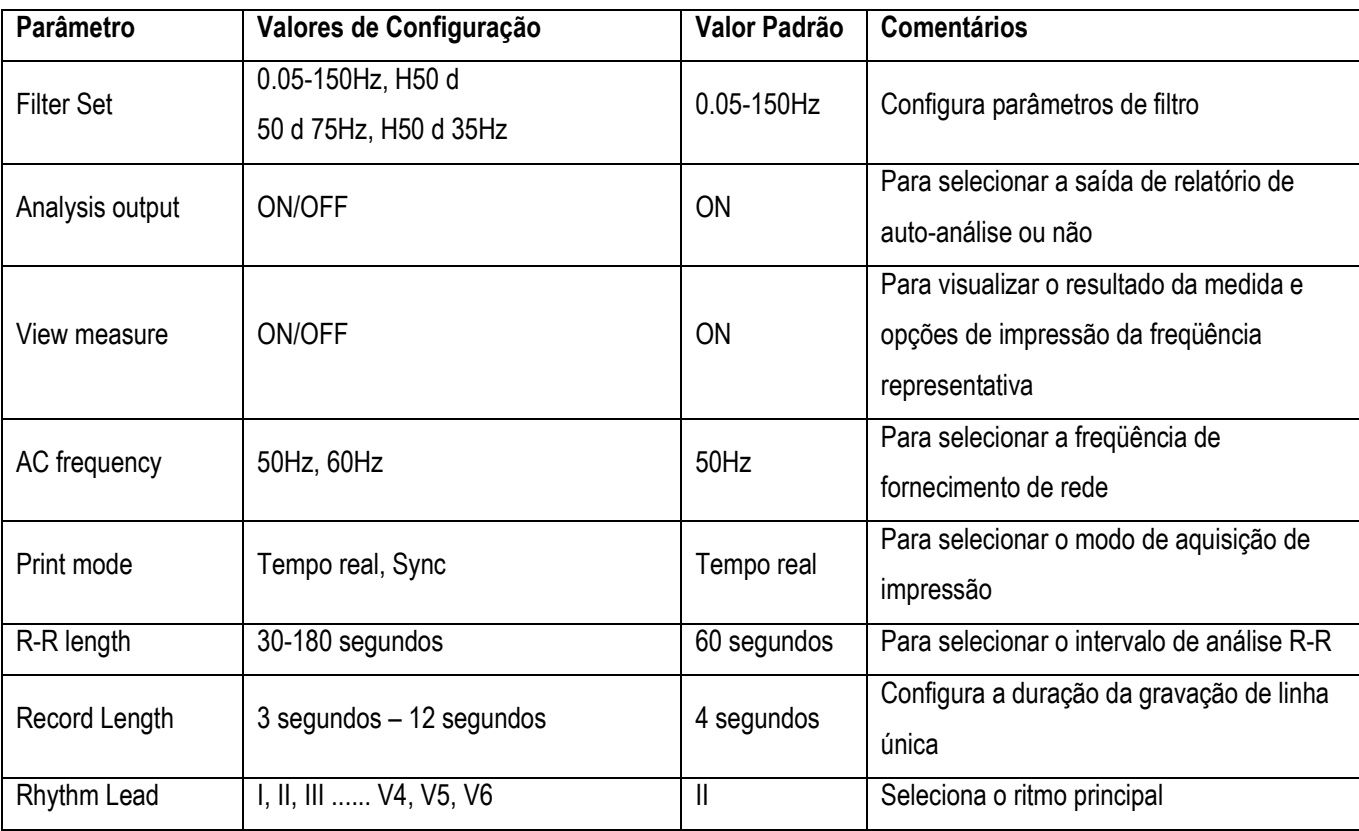

Os usuários podem configurar cada parâmetro movendo-se a caixa de seleção.

#### -**Configuração do Filtro**

Mova a caixa de seleção para selecionar "Filter set" e pressione o botão de confirmação para avançar para a caixa de opções. Então, os usuários podem selecionar a opção apropriada.

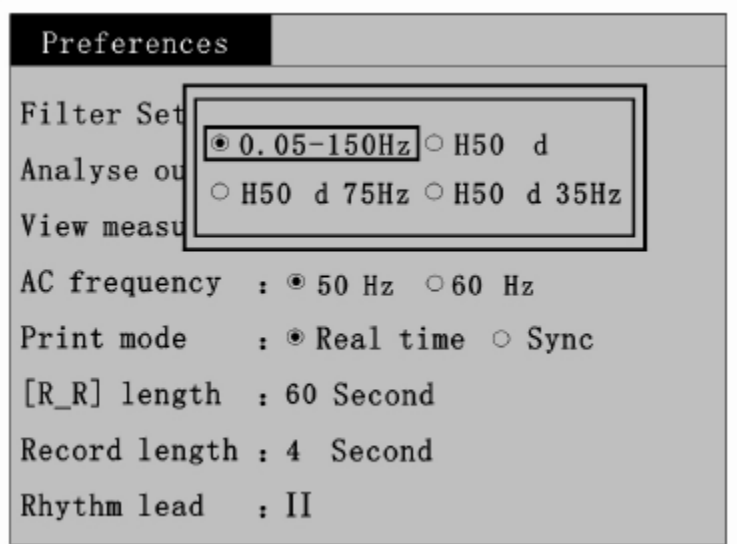

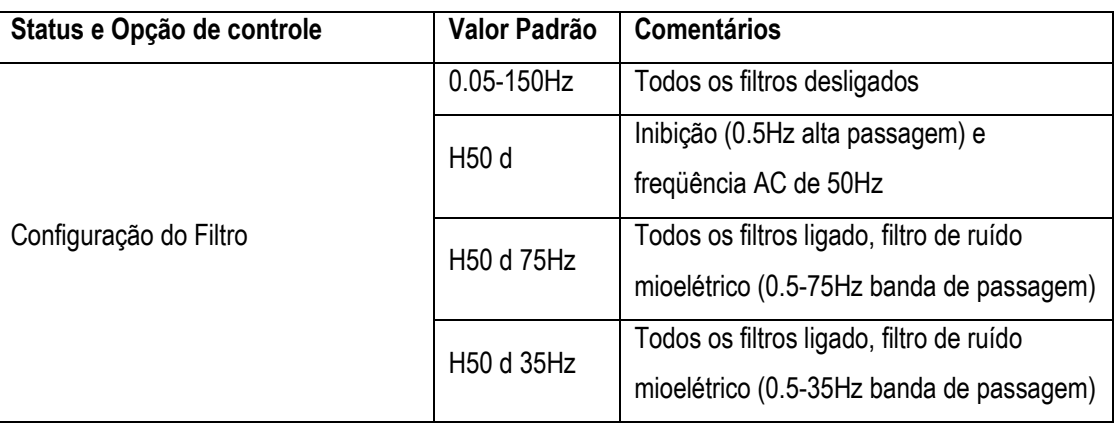

A tabela a seguir apresenta a interpretação detalhada dos parâmetros de configuração do filtro:

#### -**Visualizar medida**

Quando o parâmetro "View measure" estiver ligado, o resultado da medida aparecerá após a análise do equipamento. A figura a seguir mostra visualização do parâmetros na tela de LCD:

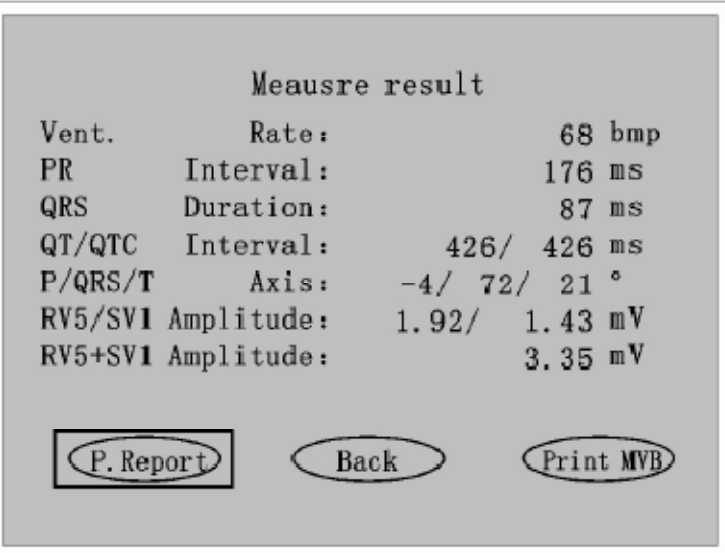

Á três opções mostradas sob o resultado da medida: "P. Report", "Back" e "Print MVB". É possível selecionar a operação apropriada movendo-se a caixa de seleção pelo botão de direção. Se o parâmetro "View mesuare" estiver desligado, o equipamento imprimirá o resultado da análise automaticamente sem imprimir a freqüência representativa.

A freqüência representativa pode ser impressa apenas quando a visualização da medida e da análise estiver ligada. Á marcações de posição, tais como T, QRS e onda P na freqüência representativa impressa, conforme mostra a figura abaixo:

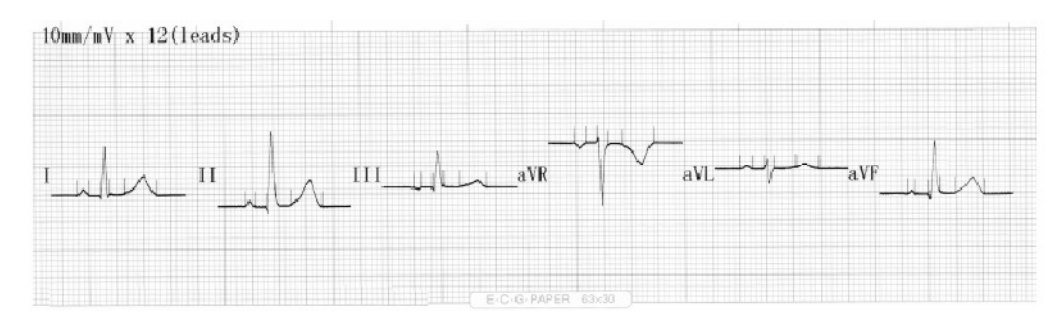

#### -**Freqüência AC**

Este valor de configuração deve ser idêntico ao da freqüência AC e a configuração incorreta pode afetar o processo de rastreamento e análise de resultados.

#### -**Modo de Impressão**

O modo de impressão em tempo-real é um modo de gravação em tempo-real baseado na variação eletrocardíaca do coração humano. O modo simultâneo refere-se a um modo padrão de dados em 12 derivações impressos simultaneamente. A curva principal impressa está no mesmo tempo e o início dos dados de cada linha é também o mesmo para facilitar a observação dos dados de diferentes linhas no mesmo período.

### **Observação:**

O modo de impressão simultânea só está disponível no modo automático.

## **6.3 Configuração do Sistema**

Selecione "System Set" no menu principal e pressione (confirmação) para entrar na tela de configuração do sistema, conforme figura abaixo:

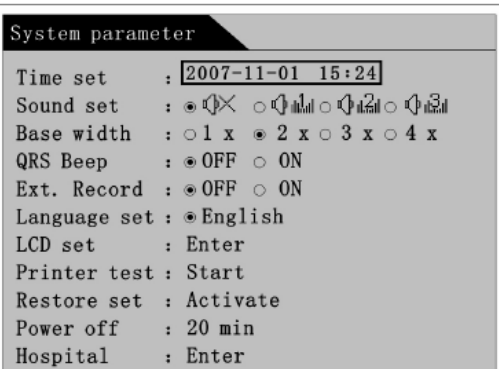

Os usuários podem mover a caixa de seleção pressionando o botão **Direction** e configurar os valores dos parâmetros de acordo com a necessidade.

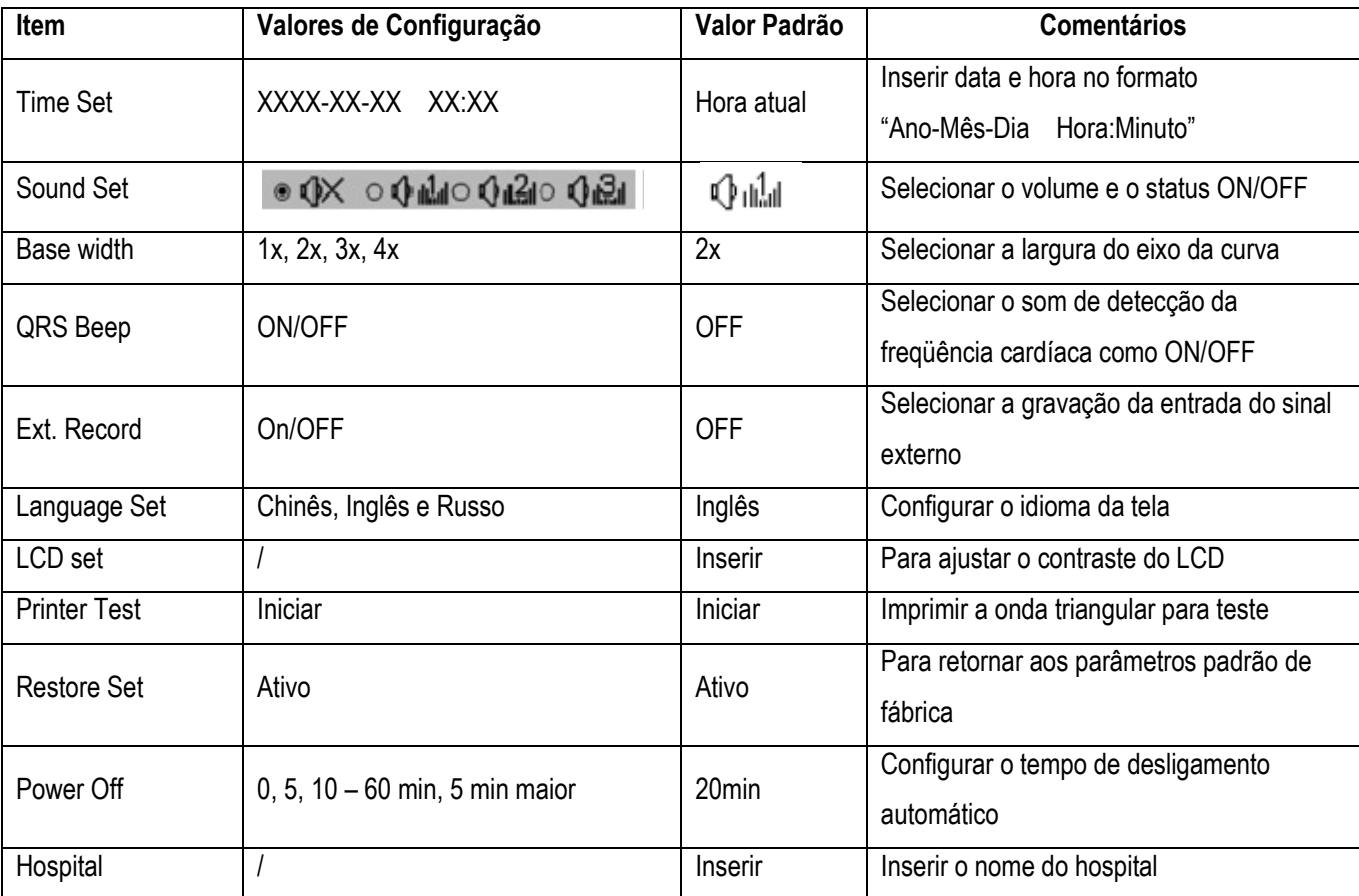

#### -**Gravação Externa**

Selecione a entrada externa como "ON". O equipamento insere na entrada externa da tela e a tela a seguir é visualizada:

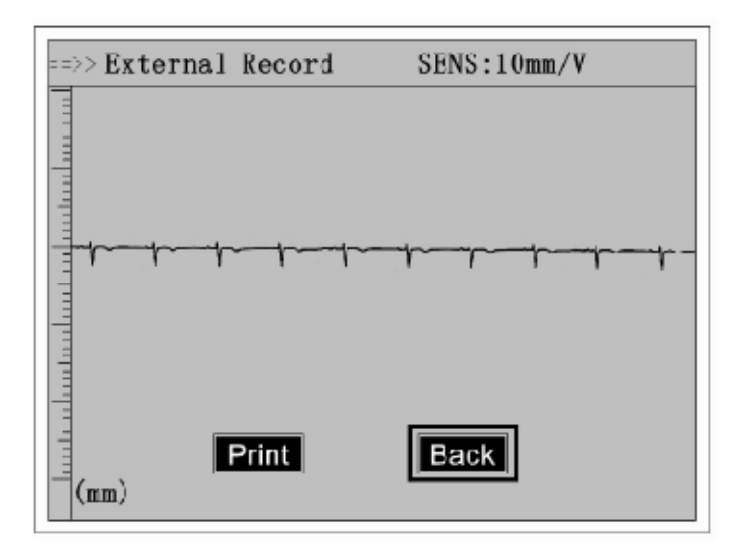

O status de entrada externa, sensibilidade e a curva de entrada externa serão mostrados na tela. É possível selecionar "Print" para imprimir a curva.

#### -**Configuração do Idioma**

Selecione "Language set" movendo a caixa de seleção e pressione o botão **Confirmation** para avançar para a tela abaixo:

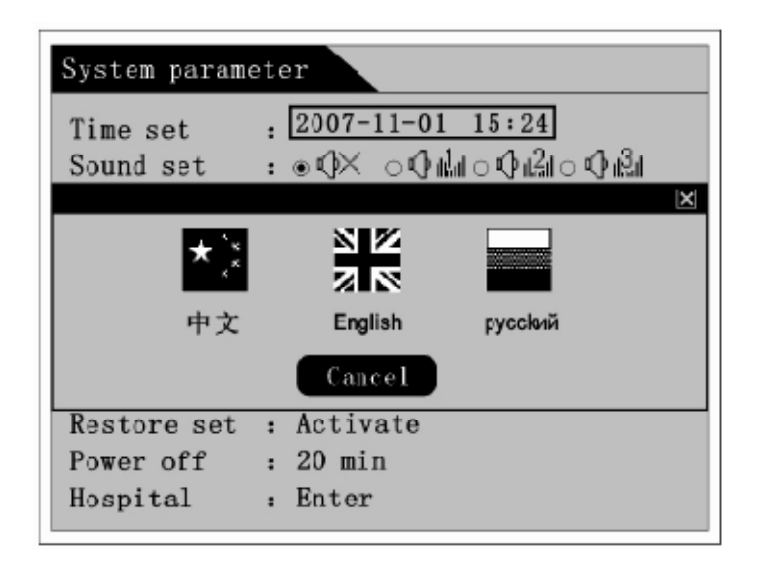

Há 3 opções de idiomas na caixa selecionada: chinês, inglês e russo. Os usuários podem escolher a língua apropriada baseada na aplicação clínica.

#### -**Configuração do LCD**

Selecione "LCD set" movendo a caixa de seleção e pressione o botão **Confirmation** para avançar para a tela abaixo:

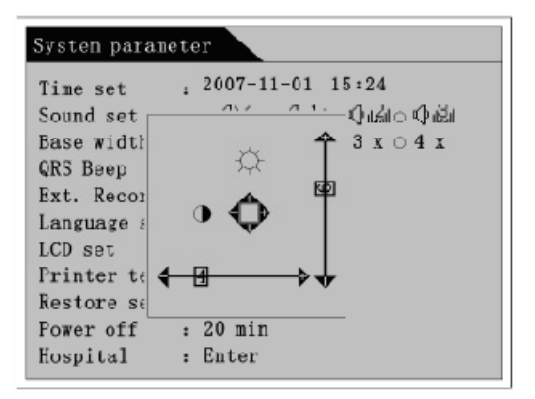

Os usuários podem ajustar o brilho e o contraste do LCD movendo a barra de rolagem da tela com o botão **Direction**.

#### -**Teste de Impressão**

Selecione "Printer test" movendo a caixa de seleção e pressione o botão **Confirmation** para imprimir a curva triangular mostrada abaixo. É testado o cabeçote de impressão ao observar qualquer ponto de interrupção da curva, distorções e flutuações da curva.

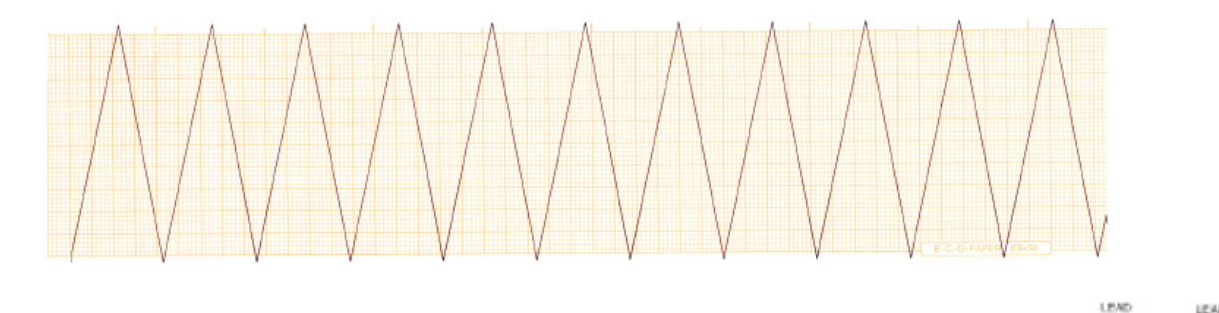

R É também possível imprimir uma conexão de linha do diagrama abaixo pressionando e durante o teste de impressão (vide figura abaixo):

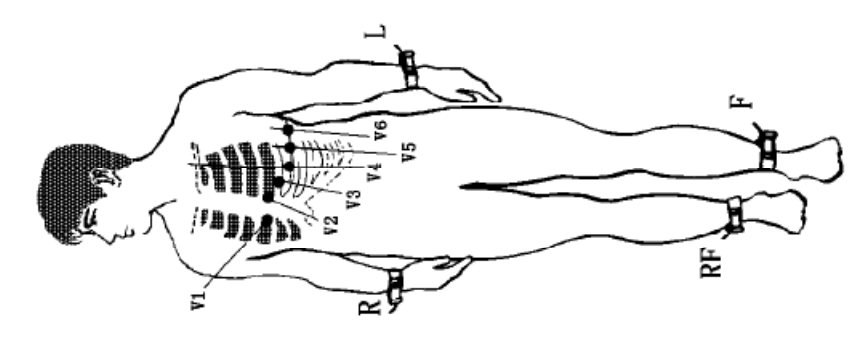

Manual do Operador do Eletrocardiógrafo ECG 3010 --43--

≥

# **Capítulo 7: Informações do Paciente e Administração de Dados**

Este capítulo mostra como inserir e visualizar as informações do paciente, assim como os procedimentos de operação para armazenar e transmitir os dados de ECG.

# **7.1 Informações do Paciente**

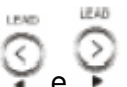

Mova a caixa de seleção com os botões de direção  $\bigcirc$ e para selecionar "Pacient Info" no menu principal (vide figura abaixo).

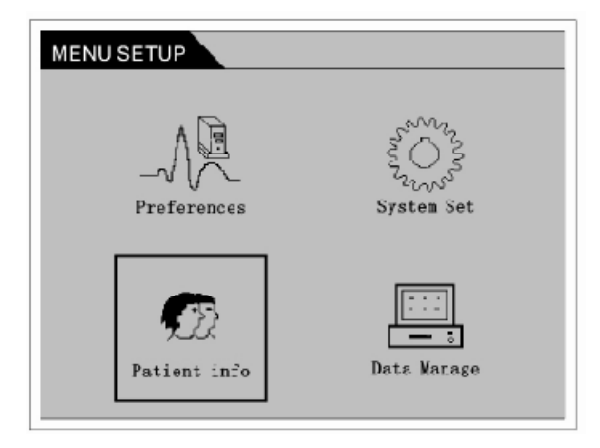

Entre na caixa de diálogo do paciente examinado pressionando (confirmação) como mostrado na figura abaixo:

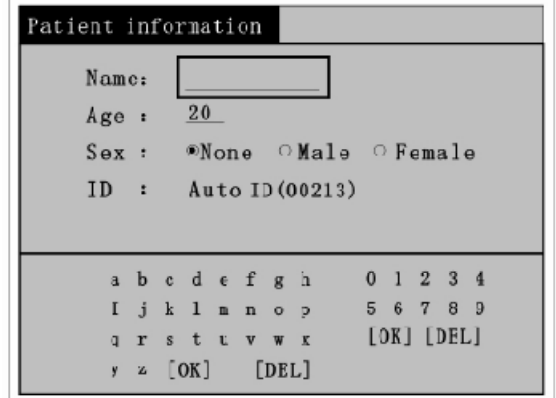

Os 4 itens de seleção são: "Name", "Age", "Genre" e "ID". O usuário pode inserir a informação apropriada conforme o necessário.

#### -**Nome**

O nome do paciente pode ser inserido no modo Inglês.

 $\overline{\phantom{0}}$ 

 $-100$ Pressione o botão . É possível inserir as letras a partir do teclado. Pressione o botão  $\circledcirc$  para realizar a entrada das informações.

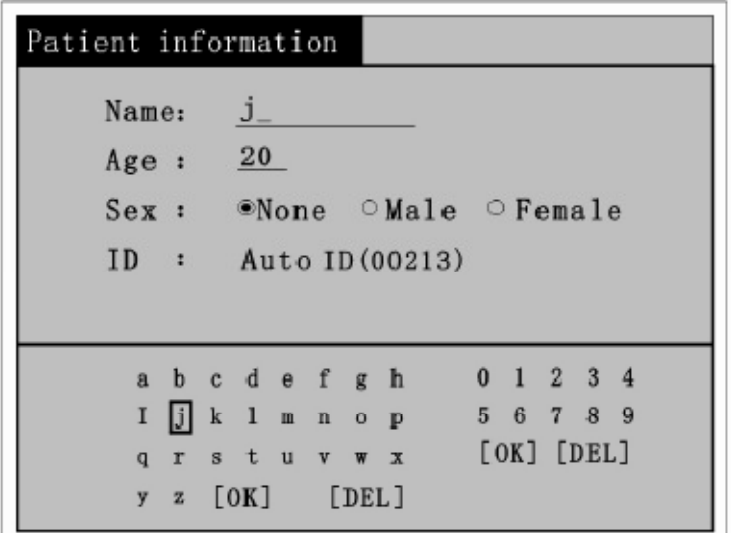

#### -**Idade**

Ao inserir a idade do paciente, a caixa de seleção será mostrada com um número do teclado. É

possível selecionar o número movendo a caixa pelo teclado. Pressione o botão para inserir a informação.

#### -**Seleção do sexo**

A informação padrão do sistema é "None", indicando que o campo do sexo estará em branco no relatório e deve ser preenchido pelo usuário. Pressione o botão **Direction** para selecionar "Male" ou

"Female" e pressione o botão para confirmar.

eriti 4

#### -**ID**

ID refere-se ao número de identificação dos dados de ECG do paciente examinado. Este equipamento codificará automaticamente os dados de ECG adquiridos como um único número de ID

e armazenará os dados com esta identificação. Pressionando-se o botão <sup>na tela, o equipamento</sup> perguntará se deseja limpar a informação (vide figura abaixo). Neste caso, a informação é armazenada e a operação de limpeza pode causar a repetição do número de ID nos dados armazenados e certa confusão na administração dos dados.

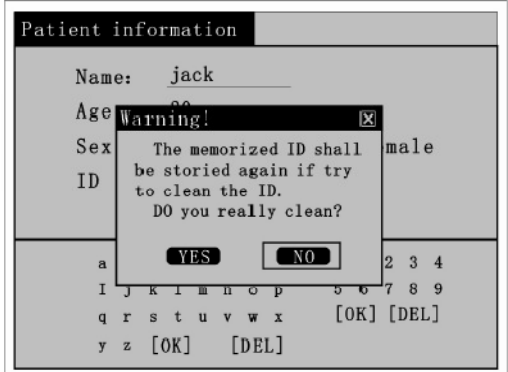

# **7.2 Visualizar a informação do paciente examinado**

É possível visualizar a informação do paciente atual pressionando o botão (vide figura abaixo) na tela de

gravação do eletrocardiograma. Pressionando o botão novamente, o equipamento retorna à tecla de gravação do eletrocardiograma.

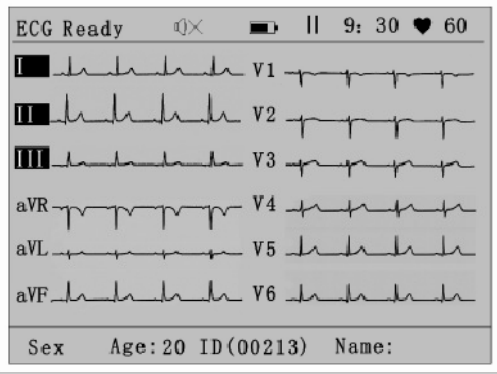

### **Observação:**

Deve-se inserir a informação do paciente corretamente. Caso contrário os dados de ECG podem ser perdidos ou confundidos com os dados de outros pacientes.

LEAD

**LESS** 

# **7.3 Administração dos Dados**

Este equipamento suporta dois tipos de armazenamento para os dados de ECG: memória interna ou cartão SD. Ambos podem armazenar as análises e as medidas.

Mova a caixa de seleção e selecione "Data Manage" pressionando o botão de direção e e e no menu principal (vide figura abaixo):

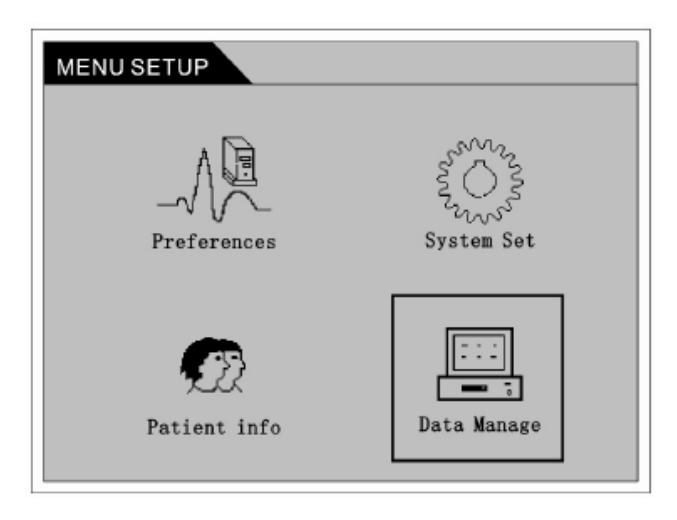

Entre na tela "Data Administration" pressionando o botão de confirmação de conforme a figura:

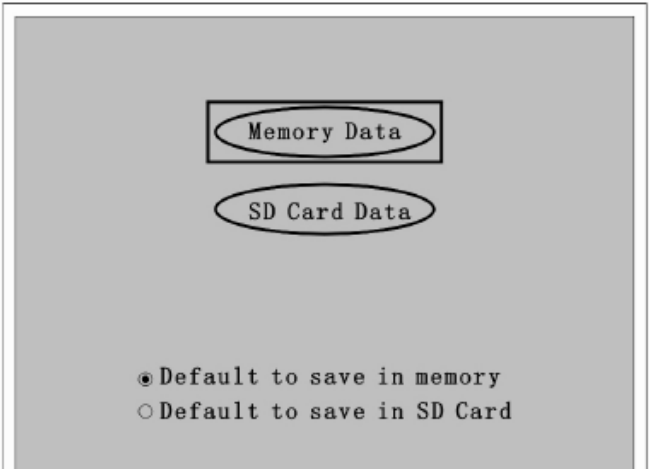

É possível escolher entre as opções "Memory Data" e "SD Card Data" e configurar a posição padrão de armazenamento dos dados de ECG.

Quando uma cópia dos dados de ECG é gravada, um novo arquivo composto de curva de ECG é gerado, resultados da análise e informação do paciente será salvo na mídia de armazenamento padrão para referências futuras e administração de dados.

### **1) Memória Interna**

Aproximadamente 20 cópias dos dados de ECG podem ser armazenadas na memória interna do equipamento (sujeitas à capacidade de visualização da tela de LCD). Quando a memória estiver cheia, novos dados de ECG subscrevem dados antigos automaticamente.

Selecione "Memory Data" na tela "Data Manage" e pressione o botão para entrar na tela de armazenamento de dados, conforme a figura abaixo:

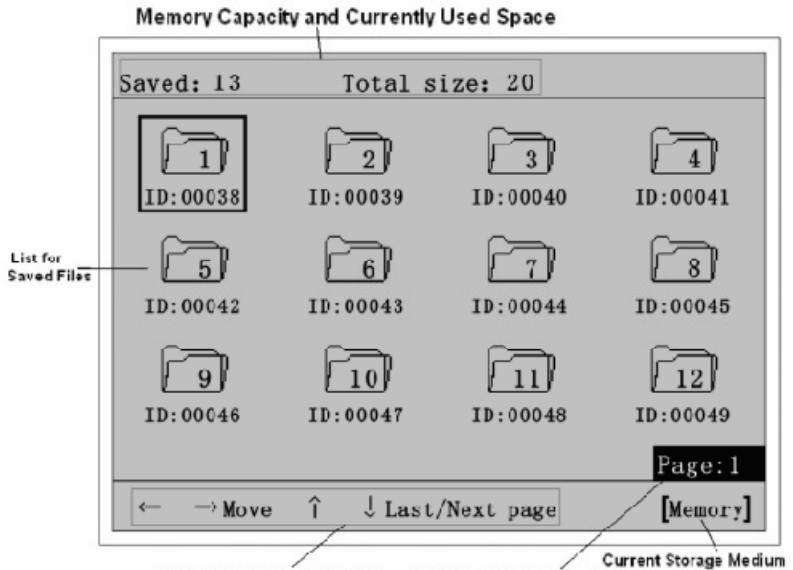

**Operation Prompt Area Current Page Number** 

O status de armazenamento atual será mostrado nesta tela, na qual os arquivos salvos serão mostrados pelo número ID dos pacientes examinados em ordem. Os usuários podem realizar operações, tais como questionário e repetição da curva de ECG adquirida.

É possível mover a caixa de seleção para selecionar os dados de ECG do arquivo para visualização

na tela de armazenamento de dados. Pressionando o botão <sup>com</sup> aparece a seguinte caixa de diálogo:

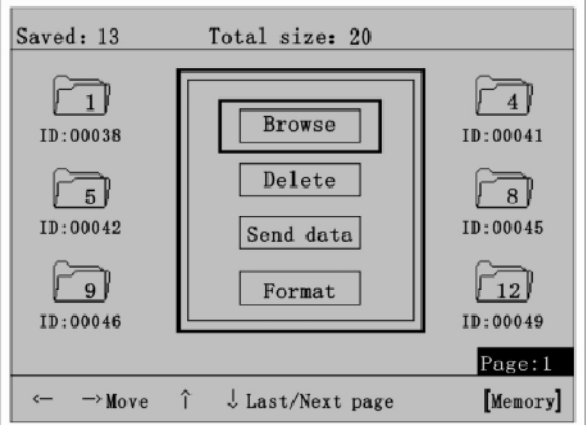

Há opções como "Browse", "Delete", "Send Data" e "Format". Os usuários podem realizar as operações necessárias para os dados de ECG nesta caixa de diálogo.

#### -**Browse**

É possível selecionar "Browse" para repetir a curva e visualizar os dados de ECG. A tela "Review" seguinte será mostrada:

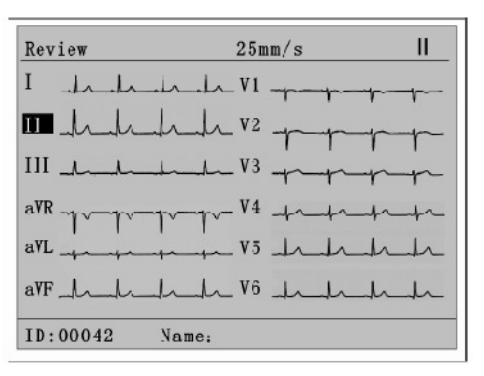

Informações, como curva de ECG 12, nome e número de ID do paciente examinado serão fornecidas nesta tela. Selecione a velocidade do papel e então é possível imprimir os dados de ECG

pressionando o botão. O equipamento imprime os dados de ECG de "Review" no modo "Auto 3" automaticamente. O equipamento imprime a análise dos resultados armazenados, assim como o nome, o ID do paciente e o tempo após a impressão da curva automaticamente.

#### -**Delete**

Selecione "Delete" e então a seguinte caixa aparecerá:

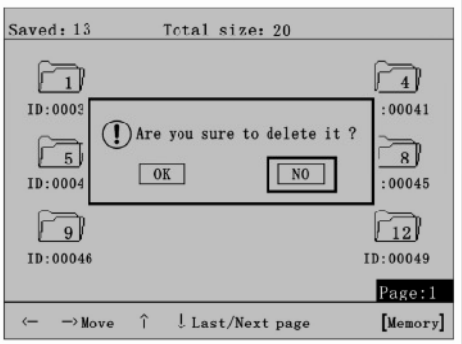

O equipamento perguntará se deseja apagar os dados. Em caso afirmativo, os dados apagados não poderão ser restaurados novamente. Desta forma, seja cauteloso durante esta operação. Se uma gravação é apagada, a última gravação ocupará a posição dos dados apagados.

#### -**Format**

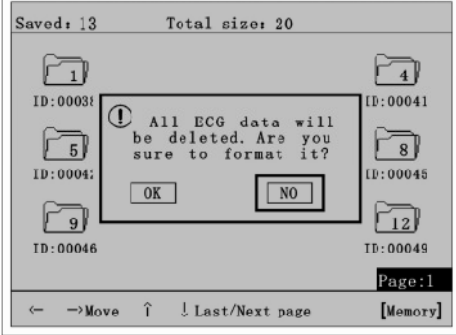

Selecione "Format" e então a seguinte caixa de diálogo aparece:

O equipamento perguntará se deseja realizar a formatação. Em caso afirmativo, todos os dados gravados serão apagados da memória e não podem ser restaurados. Assim, seja cauteloso durante esta operação.

### **2) Cartão de Memória SD**

Este equipamento possui um cartão de memória com capacidade de 2G de memória. Um cartão SD pode armazenar mais de 10.000 cópias de dados de ECG. O cartão SD pode ser alterado no modo **Plug & Play** a qualquer tempo para facilidade e conveniência.

Para utilizar cartão de dados SD, carregue-o no equipamento e configure a posição padrão de armazenamento para que o cartão armazene os dados em modo automático. Se não houver cartão SD, o equipamento sinalizará que não foi identificado o cartão de memória ou que o cartão não foi reconhecido. Assim, os dados de ECG serão armazenados na memória interna do equipamento automaticamente. A figura a seguir será mostrada na tela de ECG:

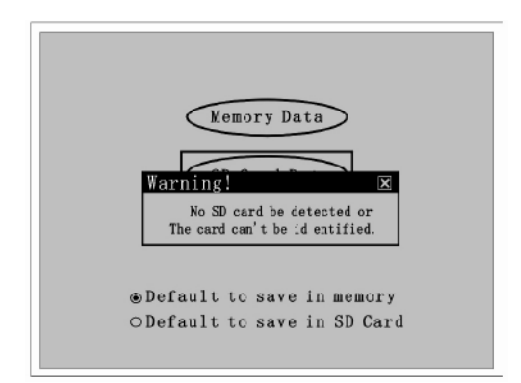

O procedimento de operação utilizando o cartão de memória é o mesmo da memória interna. Quando um cartão SD for utilizado, o equipamento formatará o cartão para ser reconhecido. Assim, este cartão não será reconhecido por um computador. Se desejar reutilizar o cartão SD no computador, será necessário reformatá-lo. Entretanto, se a operação de formatação do cartão for realizada pelo computador, todos os dados de ECG salvos serão perdidos. Seja cauteloso durante esta operação.

#### -**Plugar e desplugar o cartão de memória SD**

Conforme a figura abaixo, posicione o cartão SD no slot indicado e plugue com a superfície frontal virada para cima. O som do tipo "Ka" indica que o cartão foi posicionado corretamente.

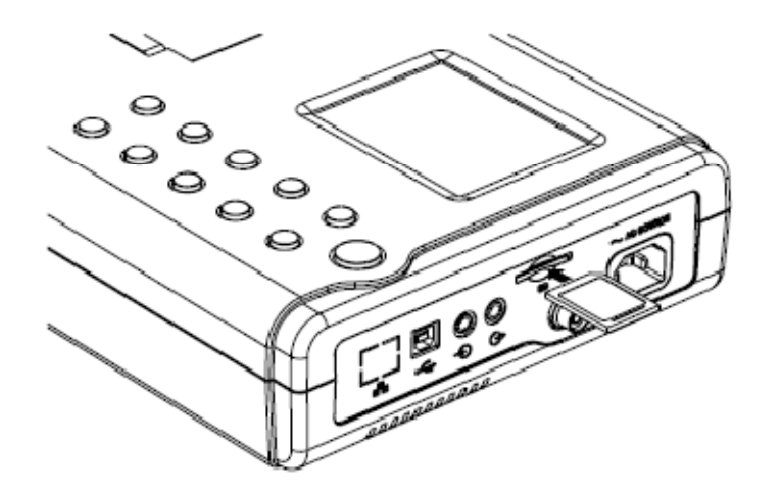

Após o armazenamento dos dados, remova o cartão SD pressionando as margens com os dedos e puxe-o cuidadosamente. O cartão SD deixará o slot automaticamente.

## **7.4 Enviar dados**

O equipamento pode ser conectado a um computador para transmitir, armazenar e processar dados de ECG através de uma porta USB.

O equipamento deve ser conectado a um computador com por um cabo USB, software de administração de dados de ECG e drivers antes da transmissão dos dados. Consulte o Manual do Operador do software de ECG para informações detalhadas desta operação.

-**Esquema de conexão do cabo USB** 

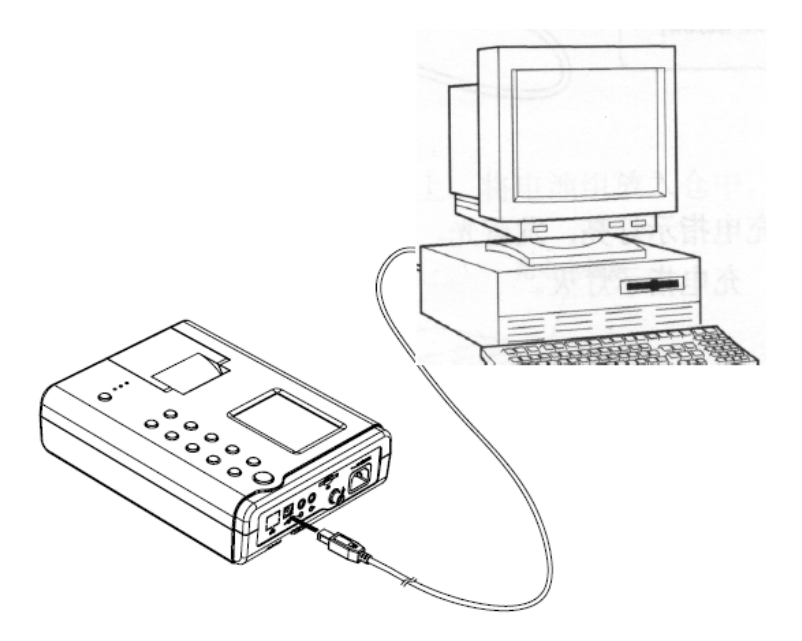

Após o equipamento ser conectado ao computador, selecione "Send data" no menu de administração dos dados conforme a figura abaixo:

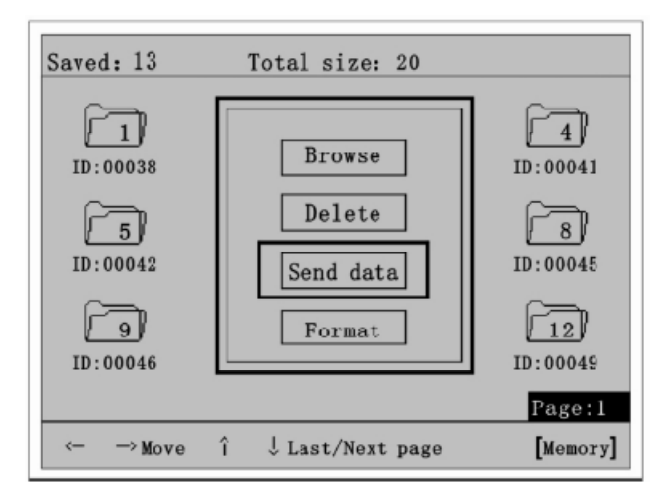

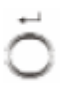

O status de transmissão de dados será mostrado na tela de LCD pressionando o botão conforme mostrado na figura abaixo:

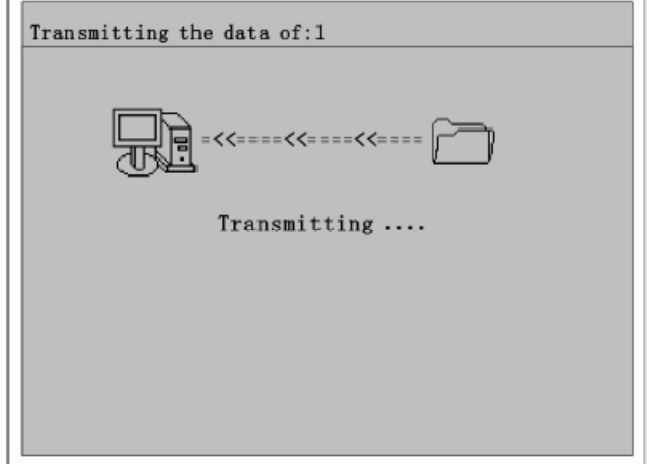

Nesta tela, a parte superior mostra o número de cópias que estão sendo transmitidas no momento, enquanto a área inferior mostra o status de transmissão com a mensagem **Data transmission is successful of failing**. É possível pressionar os botões "BACK" ou "Redo" para realizar a operação apropriada. Consulte o Manual do Operador do software de administração de dados de ECG sobre falhas de transmissão.

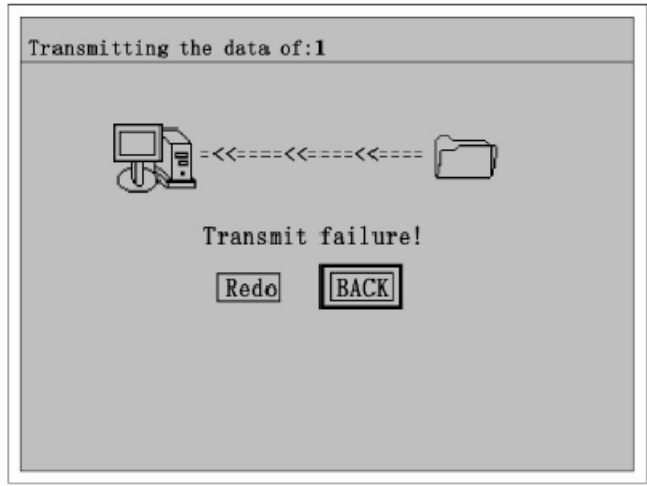

### **Observação:**

O software de administração de dados de ECG é um acessório opcional. Se necessário, contate o serviço de atendimento ao consumidos para adquiri-lo.

Esta página foi deixada em branco intencionalmente.

# **Capítulo 8: Assistência Técnica e Manutenção**

# **8.1 Carregar, mostrar a capacidade e substituir a bateria**

O ECG-3010 possui uma bateria recarregável e pode ser operada nos modos AC/DC. As instruções para carregar, mostrar a capacidade e trocar a bateria são dadas abaixo:

## **1) Carregando a bateria**

Há um circuito para a carga da bateria e proteção do ECG-300. A bateria pode ser carregada conectando-a à alimentação elétrica AC. A bateria deverá ser descarregada e carregada a cada três meses e o equipamento deve ser mantido em stand-by durante a carga. O indicador de luz da carga no painel de controle piscará durante a operação. Quando a carga estiver completa, o indicador de luz parmanecerá ligado de maneira constante.

# **2) Mostrando a capacidade da bateria**

Ao utilizar a bateria como fonte de energia, o símbolo indicativo da capacidade é mostrado na parte superior da tela, conforme mostra a figura. Este símbolo indica a capacidade da bateria de três formas diferentes. Vide figuras a seguir para detalhes:

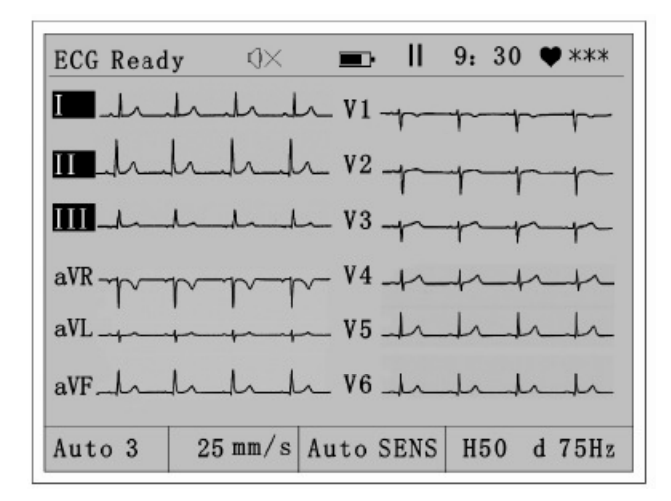

Por exemplo:

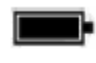

Capacidade suficiente da bateria

Quando a capacidade da bateria é indicada pela metade, a carga já é insuficiente e bateria necessita ser recarregada.

Baixa capacidade da bateria. Favor carregar imediatamente.

Manual do Operador do Eletrocardiógrafo ECG 3010 --55-- Quando utilizada alimentação elétrica AC, o símbolo é mostrado na tela do equipamento.

### **3. Troca da bateria**

A bateria deve ser trocada apenas por pessoal qualificado e de acordo com os seguintes procedimentos:

- (1) Desligue o equipamento e desplugue o cabo AC
- (2) Baseado no diagrama esquemático na parte superior do equipamento, abra o compartimento da bateria
- (3) Desplugue a bateria e retire-a do equipamento
- (4) Troque a bateria por uma nova. Plugue a bateria nova no soquete, prestando atenção às polaridades e conexões.
- (5) Afixe o compartimento da bateria novamente.

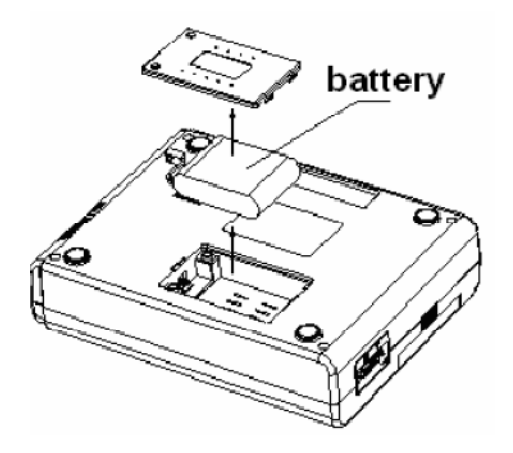

### **Observações:**

- Não conecte os eletrodos positivos e negativos da bateria diretamente ou isso poderá causar faíscas
- Mantenha a bateria longe de ambientes com fogo ou com risco de explosões
- Não é permitido desmontar o aparelho sem autorização
- -Transporte a bateria cuidadosamente e não evite quedas e batidas

# **8.2 Papel de gravação**

Para garantir a qualidade da curva de ECG, o papel térmico de gravação fornecido pelo fabricante deve ser utilizado. Utilizar outros papéis podem causar danos na impressão, como diminuição da vida-útil, falhas na impressão, gravação de curvas não uniformes e atolamento. As seguintes observações devem ser atentas:

(1) Não utilize papel com cera ou papel das cores cinza e preto. Caso contrário a cera pode derreter ao calor e danificar o cabeçote.

(2) Alta temperatura, umidade e exposição à luz solar podem alterar a cor do papel. Mantenha-no em ambiente seco e fresco.

(3) Não exponha o papel de gravação à luz fluorescente por longo tempo ou a qualidade da impressão será afetada.

(4) Não exponha o papel de impressão em materiais plásticos de PVC ou isto causará alteração da cor do papel

(5) Quando o papel for posicionado em rolos, a curva gravada pode ser impressa de uma lado a outro

(6) Atenção especial deve ser dada ao tamanho da extensão do papel. O papel para gravação que não está de acordo com os requisitos do equipamento podem causar dados ao cabeçote e ao rolo de silicone.

## **8.3 Manutenção do equipamento após o uso**

Os seguintes cuidados devem ser tomados em especial atenção após a utilização do aparelho:

(1) Pressione a tecla "ON/OFF" do painel de controle para configurar o aparelho em status stand-by

(2) Segure o plugue para puxar o cabo de força da alimentação eletétrica ou invés de segurar a linha do cabo

(3) Limpe o equipamento e os acessórios e coloque a capa de proteção

(4) Mantenha o aparelho em ambiente seco e fresco. Evite choques intensos durante o transporte.

(5) Não molhe o equipamento durante a limpeza. Remova a energia elétrica durante a limpeza da parte externa. Limpe o equipamento com detergente neutro ou utilize um esterilizante.

## **8.4 Inspeção e manutenção dos cabos e eletrodos**

A condição de continuidade pode ser testada com um multímetro. Favor, inspecionar as condições de contato de cada cabo de acordo com a tabela. A resistência elétrica entre o limite do eletrodo e o pino de cada cabo deve ser menor que 10Ω. Inspecione as condições de continuidade das linhas do cabo regularmente, pois o dano em qualquer uma delas pode gerar curvas falsas do cabo correspondente ou de todo o eletrocardiograma. Os cabos podem ser limpos com água e sabão, assim como álcool 75% (não molhe o cabo em líquidos para esterilização).

**Observação:** A resistência elétrica da linha do cabo com a função anti-desfibrilação é de 10kΩ aproximadamente.

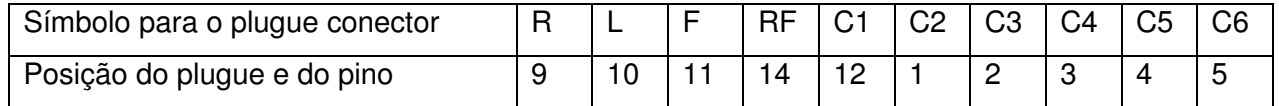

2. Torcer a linha do cabo em ângulo agudo ou dobrá-lo diminuirá sua vida-útil. Favor realizar a conexão dos eletrodos após posicionar o cabo, se possível.

3. Os eletrodos devem ser bem armazenados. Após utilizá-los por longo tempo, a oxidação altera a cor dos eletrodos devido á corrosão. Se isto acontecer, o eletrocardiograma pode ser afetado. Troque os eletrodos em tempo.

# **8.5 Manutenção do rolo de silicione**

O rolo de silicone deve ser mantido em condições estáveis, suaves e limpas, caso contrário a qualidade da gravação do ECG poderá ser afetada. Para retirar as manchas do rolo de silicone e limpá-lo completamente, umedeça-o ao longo de seu eixo com uma gaze embebida em álcool enquanto gira o rolo juntamente com a direção de transmissão do papel de gravação.

# **8.6 Limpeza do cabeçote da impressora**

A definição da curva gravada pode ser afetada por manchas o poeira na superfície do cabeçote de impressão. Para limpá-la, abra o compartimento de papel após desligar o equipamento, umedeça a superfície cuidadosamente com álcool. O contaminante residual no cabeçote deve ser removido com um pouco de álcool antes de removê-lo com a gaze. Não arranhe a superfície do cabeçote ou danos poderão ser causados. Não feche o compartimento de papel antes que o álcool tenha evaporado completamente.

# **8.7 Reposição do fusível**

O indicador de luz não acenderá quando o cabo de força estiver desconectado e o plugue atrás do equipamento estiver desligado, assim como se o equipamento não ligará quando apertada a tecla ON

do painel de controle ou o símbolo do status da bateria não será mostrado após ligar o aparelho. Se o soquete de energia estiver em condições normais, é possível que o fusível tenha queimado, devendo ser devidamente trocado. O fusível está localizado na parte interna do equipamento e deve ser trocado apenas por profissionais indicados pelo fabricante.

### **Observação:**

**Se ocorrer fusão após a troca do fusível com as mesmas especificações, outros problemas podem estar acontecendo com o equipamento. Neste caso, corte a energia e contate a assistência técnica do fabricante ou os serviços qualificados.** 

# **Capítulo 9: Falhas Comuns e Solução de Problemas**

# **9.1 O cabo não emite sinal do eletrocardiograma parcialmente durante a gravação**

Isso deve ser causado pelas seguintes razões:

- - Se a gravação é iniciada enquanto os dados de ECG ainda não foram estabilizados após a conexão das linhas ao paciente, saturação numérica ou super-fluxo ocorrerá quando o software de estabilização basal estiver em funcionamento. Neste caso, se as superfícies de contato dos eletrodos estiverem em perfeito estado, pressione o botão **Lead Shutting Off** (RESET) para estabilizar a curva de cada canal instantaneamente e reiniciar a gravação.
- Falha de linha principal. Inspecione todos os cabos de acordo com o mencionado no item 8.4. Se confirmada, favor contatar o suporte técnico.
- Se a falha não for causada por nenhuma das razões acima, o problema deve ser o caminho do sinal do equipamento, Neste caso, contate o suporte técnico.

# **9.2 Pontos de interrupção aparecem na curva impressa em direção perpendicular**

Geralmente, isso é causado por poeira ou tinta na superfície do cabeçote de impressão. Sendo assim, realize a limpeza do cabeçote. Se o problema persistir, possivelmente a unidade de aquecimento do cabeçote de impressão foi danificada. Neste caso, contate o suporte técnico.

# **9.3 Mal-funcionamento integral ou parcial dos botões de silicone**

Este problema deve ser causado por perda da conexão dos botões à placa do circuito. Neste caso, a cobertura do equipamento deve ser removida para reconectar os botões ao circuito da placa. Isso deve ser realizado apenas por pessoal autorizado e qualificado. Adicionalmente, verifique se as teclas apresentam aspectos de uso excessivo. Em todos os casos, o equipamento deve ser enviado à manutenção. Se o problema persistir, contate o suporte técnico.

# **9.4 Interferência AC**

Fenômeno: Interferência regular com certo grau de amplitude ocorre durante a triagem do eletrocardiograma e uma trepidação basal pode ser observada de acordo com o eletrocardiograma a seguir:

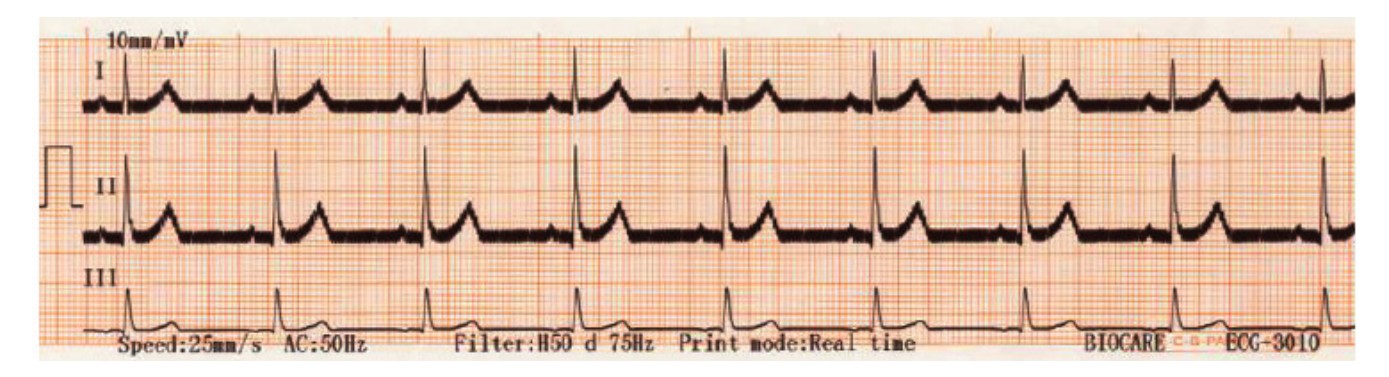

Este fenômeno pode ser ocasionado pelas razões seguintes. Verifique-as uma a uma para eliminá-lo:

- (1) O aterramento da unidade é confiável?
- (2) A conexão dos eletrodos e do cabo estão corretas?
- (3) Os eletrodos e a pele possuem gel?
- (4) O aterramento do leito é confiável?
- (5) Há contato entre o paciente e as partes metálicas do leito?
- (6) Há alguém em contato do paciente com outro paciente?
- (7) Há algum equipamento elétrico de alta capacidade ao redor (como raio X ou ultra-som, etc)?
- (8) O paciente está utilizando algum acessório de vidro ou jóias?

### **Observação:**

Se a interferência AC persistir após estas verificações, o filtro de interferência AC pode ser utilizado para eliminá-la

# **9.5 Interferência mioelétrica**

Fenômeno: Há uma trepidação irregular na curva do eletrocardiograma gravada de acordo com o mostrado na figura a seguir:

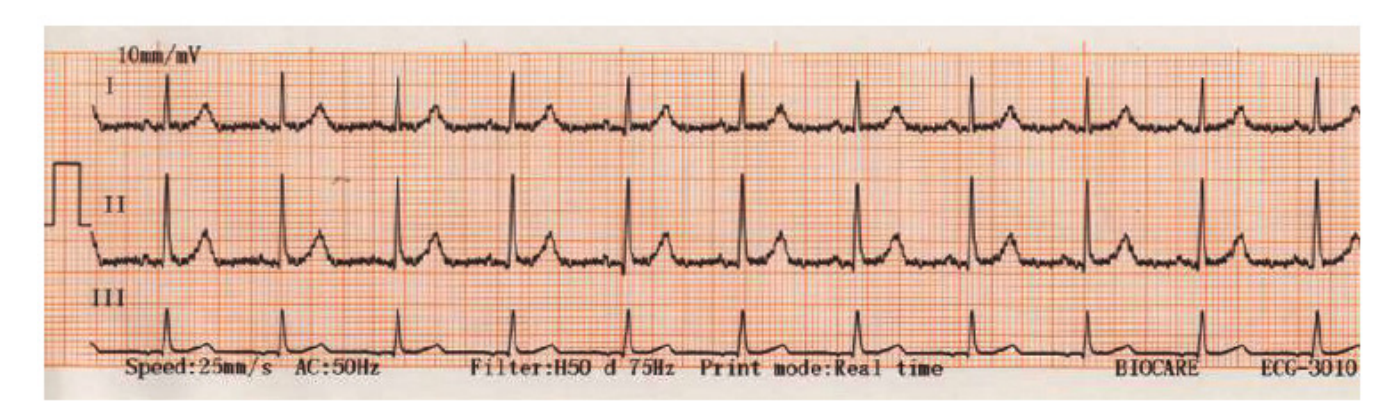

Este fenômeno pode ser ocasionado pelas razões seguintes. Verifique-as uma a uma para eliminá-lo:

- (1) O ambiente do exame é confortável?
- (2) O paciente está nervoso?
- (3) O leito do paciente está muito próximo?
- (4) O paciente está falando durante a gravação?
- (5) Os clipes dos eletrodos de membros estão muito apertados?

### **Observação:**

Se a interferência ainda não puder ser eliminada após as verificações acima mencionadas, o filtro de mioeletricidade pode ser utilizado para eliminá-la. Quando o filtro é utilizado, haverá pequena atenuação da curva do eletrocardiograma gravado, particularmente da onda R.

# **9.6 Instabilidade basal**

Fenômeno: Há uma forma irregular abaixo e acima da linha de base da curva do eletrocardiograma gravado, conforme mostrado na figura abaixo:

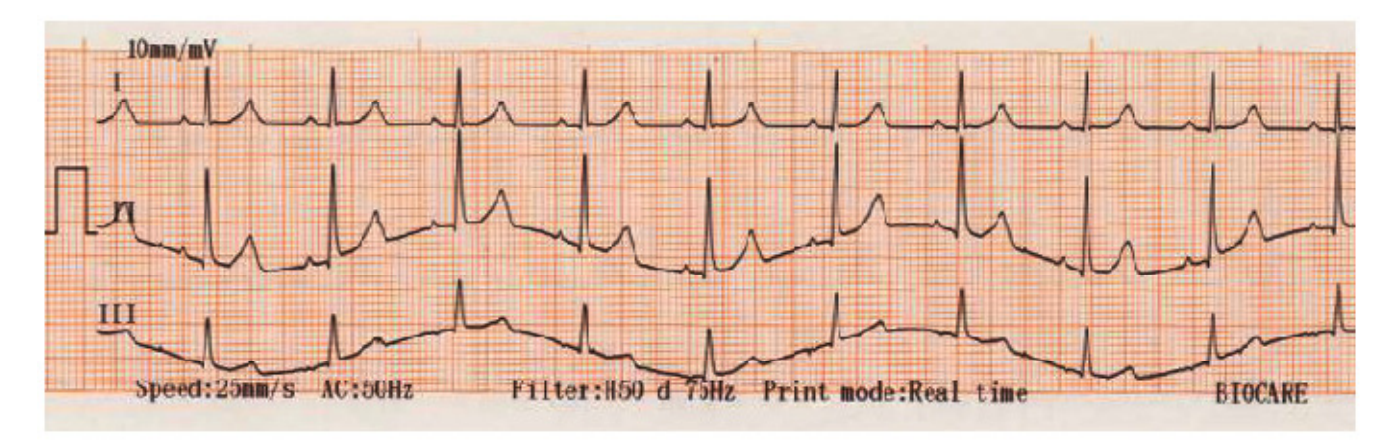

Este fenômeno pode ser ocasionado pelas razões seguintes. Verifique-as uma a uma para eliminá-lo:

- (1) Os eletrodos estão bem conectados?
- (2) A conexão dos eletrodos e do cabo principal está correta?
- (3) Os eletrodos e a pele do paciente estão limpos?
- (4) Há gel de aplicação do eletrodo suficiente?
- (5) O paciente está se movimentando ou respirando durante a gravação?
- (6) Eletrodos novos e velhos estão sendo utilizados em conjunto?

### **Observação:**

Se este fenômeno persistir após as verificações acima mencioadas, o filtro de linha de base pode ser utilizado.

# **Apêndice A: Conteúdo e Acessórios**

# **A.1 Acessórios que acompanham o equipamento**

Os itens a seguir devem estar incluídos na embalagem intacta do equipamento:

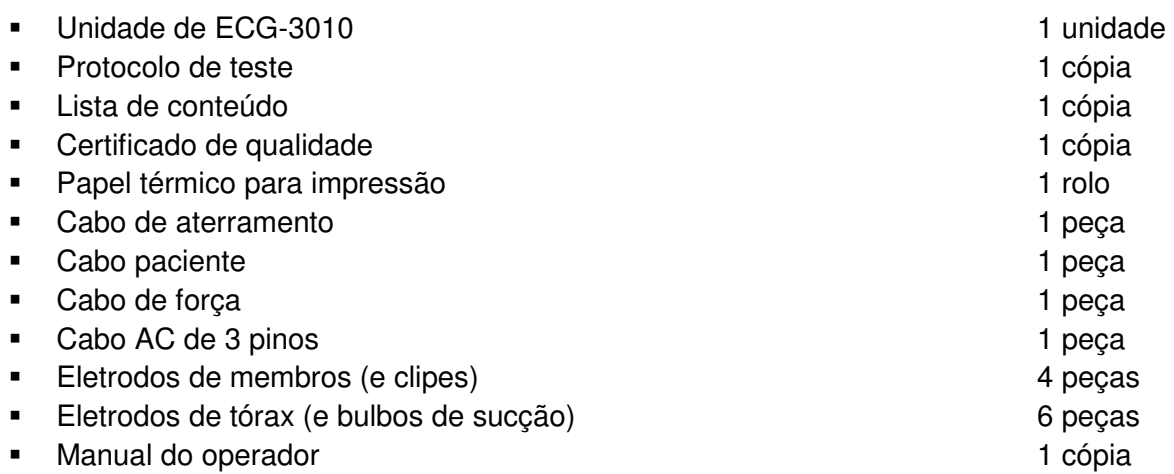

# **A.2 Cuidados de especial atenção**

1) Abra a embalagem de acordo com as instruções da mesma

2) Verifique se os acessórios e os documentos, após abrir a embalagem, estão de acordo com a lista de conteúdo. Confirme se não á erros e então verifique a unidade

3) Se o conteúdo da embalagem parecer não identificável após a checagem ou se a unidade não funcionar normalmente, favor contatar o serviço de vendas ou o departamento de atendimento ao consumidor imediatamente

4) Utilize os acessórios padrões do fabricante. Caso contrário, a performance e a segurança da unidade podem ser afetadas. Se os acessórios do fabricante não forem utilizados, favor consultar o departamento de serviços antes de utilizá-los.

5) Preencha o cartão de garantia completamente e envie-o de volta ao fabricante para a realização de possíveis serviços de sua conveniência.

6) A embalagem deve ser guardada para a realização de checagens periódicas e reparos na unidade.

# **Apêndice B: Especificações Técnicas**

# **B.1 Especificações Técnicas**

1) Unidade Principal

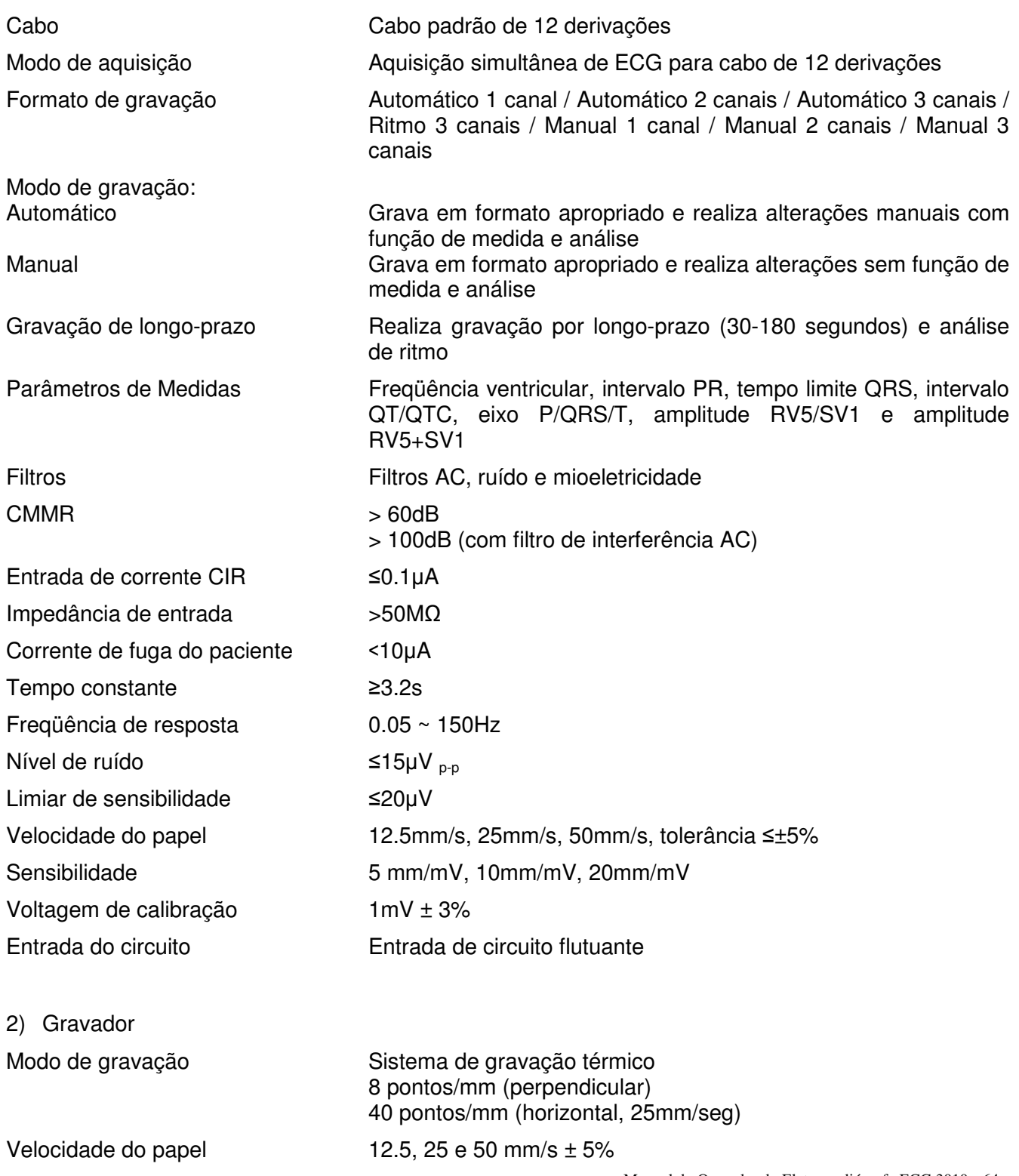

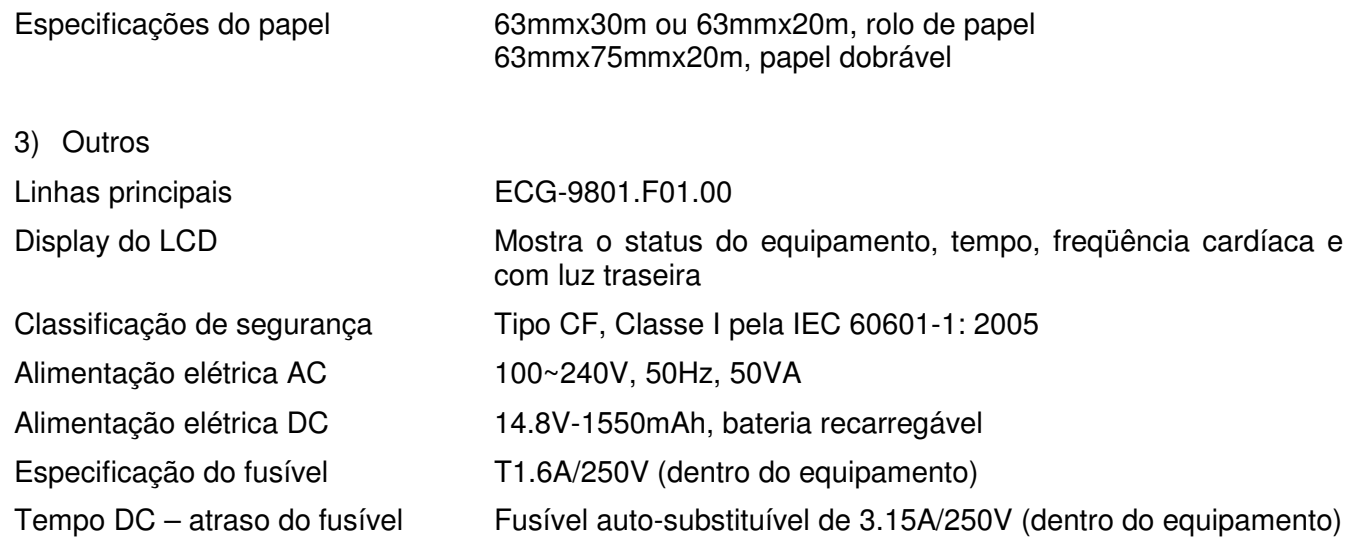

# **B.2 Dimensões e Peso**

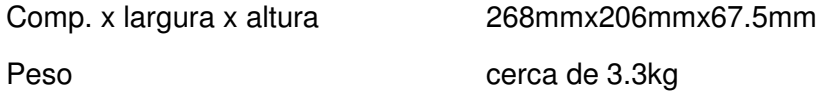

# **B.3 Requisitos Ambientais**

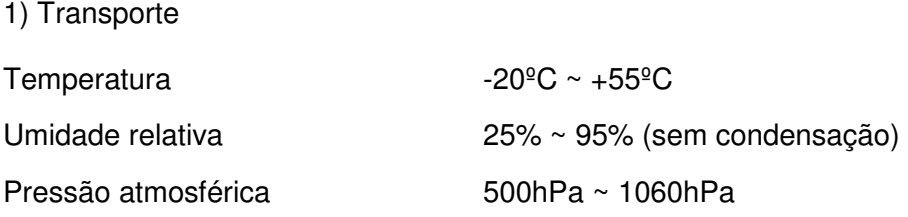

2) Armazenamento

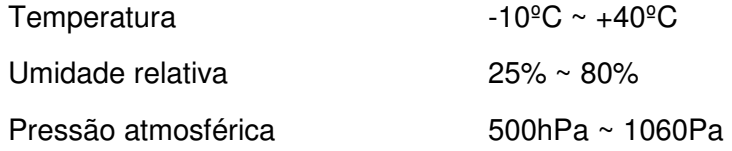

3) Operação

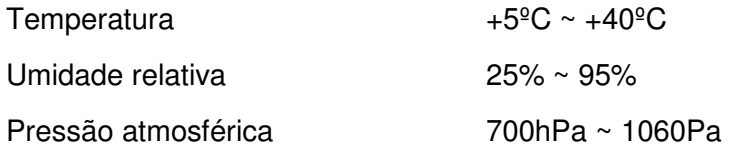

# **B4. Especificações de entrada e saída externas (As linhas de conexão podem ser fornecidas se solicitadas pelo usuário)**

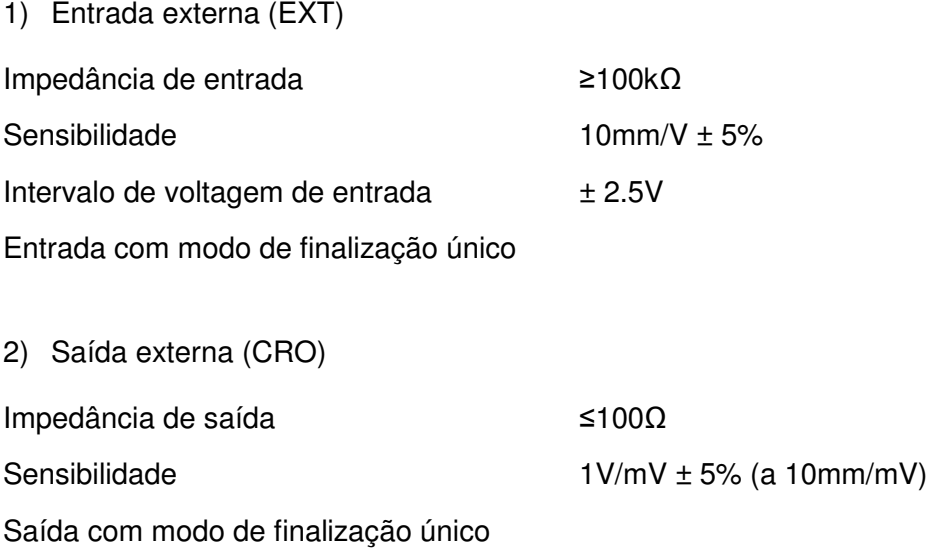

# **Apêndice C: Código de Saída e Programa de Interpretação da Análise**

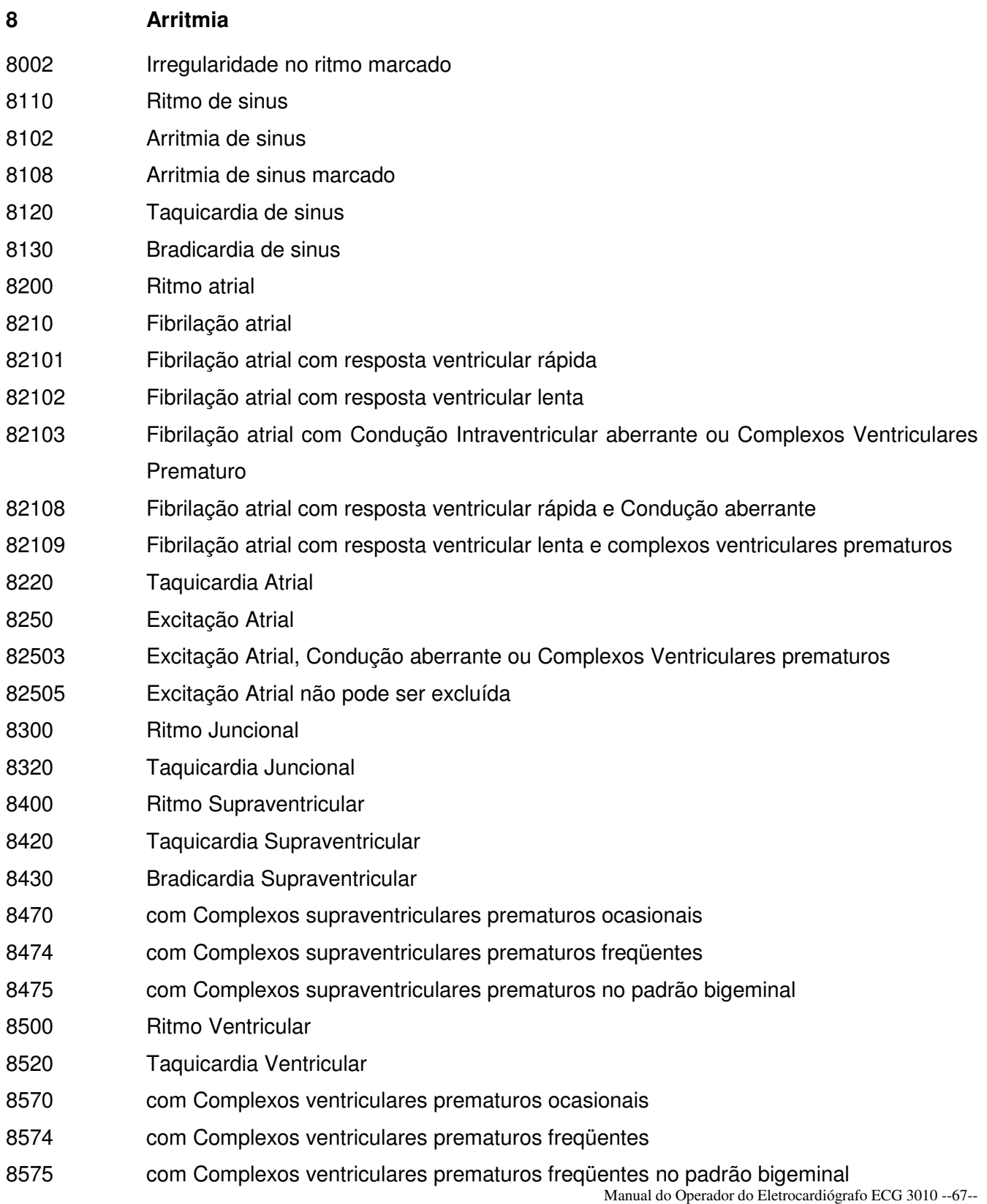
- 86006 Marcapasso Artificial Atrial
- 86007 Marcapasso Artificial Ventricular
- 8901 Ritmo Regular Incerto
- 8902 Ritmo Incerto
- 8970 com Complexos ectópicos prematuros ocasionais
- 8974 com Complexos ectópicos prematuros freqüentes
- 8975 com Complexos ectópicos prematuros freqüentes em padrão bigeminal

### **6 Defeito de Condutividade AV**

- 611 Possível Bloqueio Atrioventricular de Terceiro Grau
- 621 Bloqueio Atrioventricular de Segundo Grau, tipo Wenckebach
- 622 Bloqueio Atrioventricular de Segundo Grau, tipo Mobitz II
- 623 Bloqueio Atrioventricular de Primeiro Grau
- 631 Intervalo R-R Curto
- 641 Síndrome WPW (Tipo A)
- 642 Síndrome WPW (Tipo B)
- 643 Síndrome WPW Atípica
- 644 Síndrome WPW Intermitente

### **1 Infarto do Miocárdio**

- 1113 Infarto do Miocárdio Anterior não pode ser excluído, provavelmente de longo-prazo
- 1114 Infarto do Miocárdio Anterior não pode ser excluído, período indeterminado
- 1121 Provável Infarto Agudo do Miocárdio Anterior
- 1122 Provável Infarto do Miocário Anterior de Curto-Prazo
- 1123 Provável Infarto do Miocárdio Anterior de Longo-Prazo
- 1124 Provável Infarto do Miocárdio em Tempo Incerto
- 1131 Infarto do Miocárdio Anterior, possivelmente agudo
- 1132 Infarto do Miocárdio Anterior, possivelmente recente
- 1133 Infarto do Miocárdio Anterior, possivelmente de longo-prazo
- 1134 Infarto do Miocárdio Anterior em Tempo Incerto
- 1213 Infarto do Septo Anterior do Miocárdio não pode ser excluído,possivelmente de longoprazo
- 1214 Infarto do Septo Anterior do Miocárdio em Tempo Incerto não pode ser excluído
- 1221 Provável Infarto Agudo do Septo Anterior do Miocárdio
- 1222 Provável Infarto do Septo Anterior do Miocárdio de Curto-Prazo

1223 Provável Infarto do Septo Anterior do Miocárdio de Longo-Prazo 1224 Provável Infarto do Septo Anterior do Miocárdio em Tempo Incerto 1231 Infarto do Septo Anterior do Miocárdio, possivelmente agudo 1232 Infarto do Septo Anterior do Miocárdio, possivelmente recente 1233 Infarto do Septo Anterior do Miocárdio, possivelmente de Longo-Prazo 1234 Infarto do Septo Anterior do Miocárdio, tempo indeterminado 1313 Infarto Anteriolateral do Miocárdio não pode ser excluído, possivelmente de longoprazo 1314 Infarto Anteriolateral do Miocárdio em não pode ser excluído, tempo indeterminado 1321 Provável Infarto Anteriolateral do Miocárdio, possivelmente agudo 1322 Provável Infarto Anteriolaterial do Miocárdio, possivelmente recente 1323 Provável Infarto Anteriolateral do Miocárdio, possivelmente de longo-prazo 1324 Provável Infarto Anteriolateral do Miocárdio, tempo indeterminado 1331 Infarto Anteriolateral do Miocárdio, possivelmente agudo 1332 Infarto Anteriolateral do Miocárdio, possivelmente recente 1333 Infarto Anteriolateral do Miocárdio, possivelmente de longo-prazo 1334 Infarto Anteriolateral do Miocárdio, tempo indeterminado 1413 Infarto Septal do Miocárdio não pode ser excluído, possivelmente de longo-prazo 1414 Infarto Septal do Miocárdio não pode ser excluído, tempo indeterminado 1421 Provável Infarto Septal do Miocárdio, possivelmente agudo 1422 Provável Infarto Septal do Miocárdio, possivelmente recente 1423 Provável Infarto Septal do Miocárdio, possivelmente de Longo-Prazo 1424 Provável Infarto Septal do Miocárdio, tempo indeterminado 1431 Infarto Septal do Miocárdio, possivelmente agudo 1432 Infarto Septal do Miocárdio, possivelmente recente 1433 Infarto Septal do Miocárdio, possivelmente de longo-prazo 1434 Infarto Septal do Miocárdio, tempo indeterminado 1513 Infarto Lateral do Miocárdio não pode ser excluído, possivelmente de longo-prazo 1514 Infarto Lateral do Miocárdio não pode ser excluído, tempo indeterminado 1521 Provável Infarto Lateral do Miocárdio, possivelmente agudo 1522 Provável Infarto Lateral do Miocárdio, possivelmente recente 1523 Provável Infarto Lateral do Miocárdio, possivelmente de Longo-Prazo 1524 Provável Infarto Lateral do Miocárdio, tempo indeterminado 1531 Infarto Lateral do Miocárdio, possivelmente agudo

- 1532 Infarto Lateral do Miocárdio, possivelmente recente
- 1533 Infarto Lateral do Miocárdio, possivelmente de Longo-Prazo
- 1534 Infarto Lateral do Miocárdio, tempo indeterminado
- 1613 Infarto do Miocárdio Inferior não pode ser excluído, possivelmente de longo-prazo
- 1614 Infarto do Miocárdio Inferior não pode ser excluído, tempo indeterminado
- 1621 Provável Infarto do Miocárdio Inferior, possivelmente agudo
- 1622 Provável Infarto do Miocárdio Inferior, possivelmente recente
- 1623 Provável Infarto do Miocárdio Inferior, possivelmente de Longo-Prazo
- 1624 Provável Infarto do Miocárdio Inferior, tempo indeterminado
- 1631 Infarto do Miocárdio Inferior, possivelmente agudo
- 1632 Infarto do Miocárdio Inferior, possivelmente recente
- 1633 Infarto do Miocárdio Inferior, possivelmente de Longo-Prazo
- 1634 Infarto do Miocárdio inferior, tempo indeterminado
- 16132 Infarto do Miocárdio Inferior Extendido para a Parede Posterior não pode ser excluído, possivelmente de longo-prazo
- 16142 Infarto do Miocárdio Inferior Extendido para a Parede Posterior não pode ser excluído, tempo indeterminado
- 16212 Provável Infarto do Miocárdio Inferior Extendido para a Parede Posterior, possivelmente agudo
- 16222 Provável Infarto do Miocárdio Inferior Extendido para a Parede Posterior, posivelmente recente
- 16232 Provável infarto do Miocárdio Inferior Extendido para a Parede Posterior, possivelmente de Longo-Prazo
- 16242 Provável Infarto do Miocárdio Inferior Extendido para a Parede Posterior, tempo indeterminado
- 16312 Infarto do Miocárdio Inferior Extendido para a Parede Posterior, possivelmente agudo
- 16322 Infarto do Miocárdio Inferior Extendido para a Parede Posterior, possivelmente recente
- 16332 Infarto do Miocárdio Inferior Extendido para a Parede Posterior, possivelmente de Longo-Prazo
- 16342 Infarto do Miocárdio Inferior Extendido para a Parede Posterior, tempo indeterminado
- 171 Onda Q Anormal ? (Parede Lateral)
- 172 Onda Q Anormal ? (Parede Inferior)
- 173 Onda Q Anormal ? (Parede Inferiolateral)
- 174 Onda Q Anormal ? (Parede Anterior)
- 175 Onda Q Anormal ? (Parede Anteriolateral)
- 176 Onda Q Anormal ? (Parede Anterioinferior)
- 177 Onda Q Anormal ?

### **3 Hipertrofia Ventricular e Aumento Atrial**

- 311 Provável Hipertrofia Ventricular Direita
- 312 Hipertrofia Ventricular Direita
- 313 Hipertrofia Ventricular Direita com possível anormalidade de repolarização
- 321 Critérios de voltagem mínima para LVH
- 322 Provável Hipertrofia Ventricular Esquerda
- 323 Critérios de voltagem moderada para LVH
- 324 Critérios de voltagem para LVH
- 325 Hipertrofia Ventricular Esquerda com possível anormalidade de repolarização
- 331 Provável Aumento Atrial Equerdo
- 332 Hipertrofia Atrial Esquerda
- 341 Provável Hipertrofia Atrial Direita
- 342 Hipertrofia Auricular Direita
- **5 Anormalidade da Seção ST-T**
- 51 Anormalidade ST, possível isquemia subendocardial
- 52 Anormalidade na Onda T, possível isquemia subendocardial
- 53 Anormalidade da Onda T não específica
- 54 Depressão ST
- 55 Elevação ST não específica
- 561 Provável Pericardite Aguda
- 562 Pericardite Aguda
- 571 Elevação ST, possível infarto agudo do miocárdio
- 572 Onda T alta, possível Hiperpotassemia

### **2 Desvio do Eixo**

- 21 Desvio Discreto do Eixo Esquerdo
- 22 Desvio Anormal do Eixo Esquerdo
- 23 Padrão S1-S2-S3
- 24 Desvio Anormal do Eixo Direito
- 25 Desvio do Eixo Direito

### 26 Eixo Indeterminado

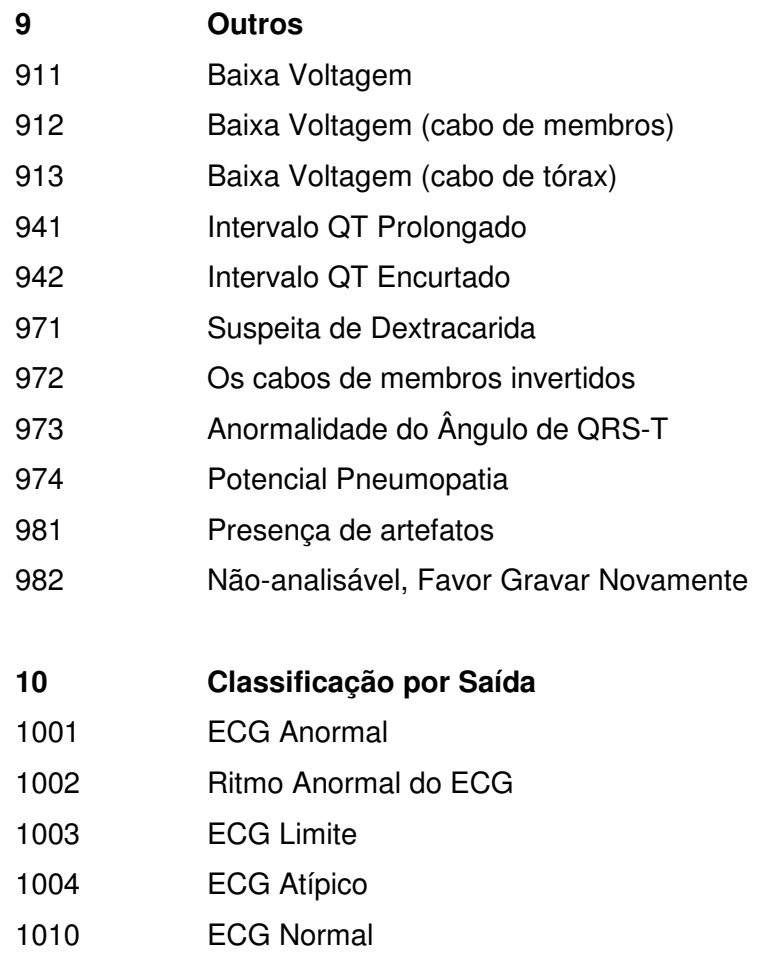

**Observação:** Os códigos de saída podem estar sujeitos a alterações sem prévio aviso.

# **Apêndice D: EMC – Guia e Declaração do Fabricante**

### **D.1 Guia e declaração do fabricante sobre emissões eletromagnéticas para todo EQUIPAMENTO e SISTEMAS**

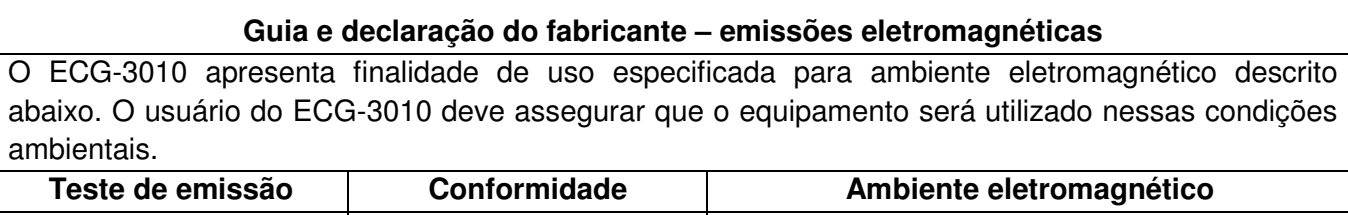

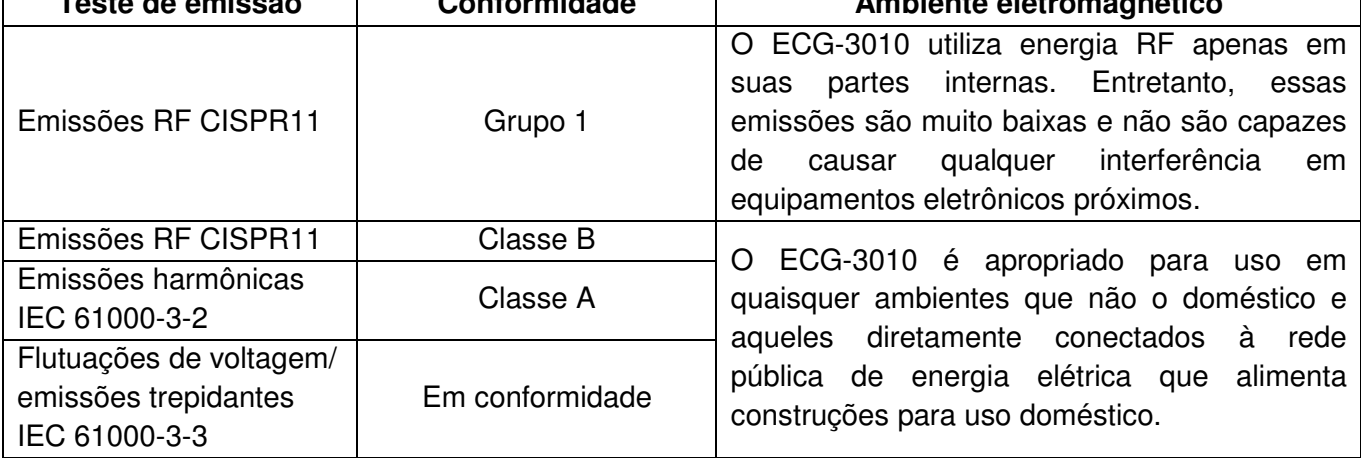

# **D.2 Guia e declaração do fabricante – Imunidade eletromagnética para todo EQUIPAMENTO e SISTEMAS**

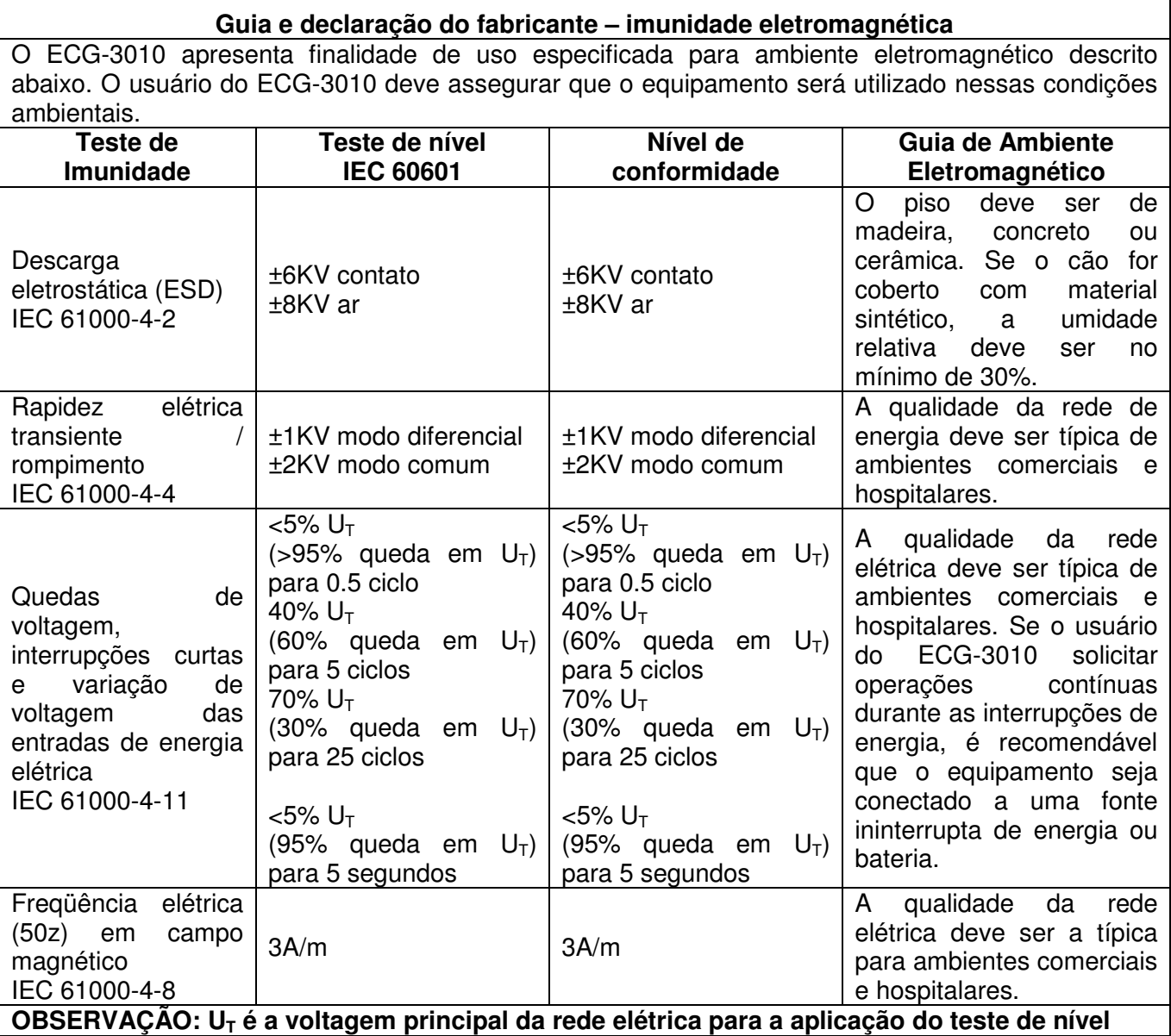

# **D.3 Guia e declaração do fabricante – Imunidade eletromagnética para EQUIPAMENTO e SISTEMAS sem finalidade de SUPORTE À VIDA**

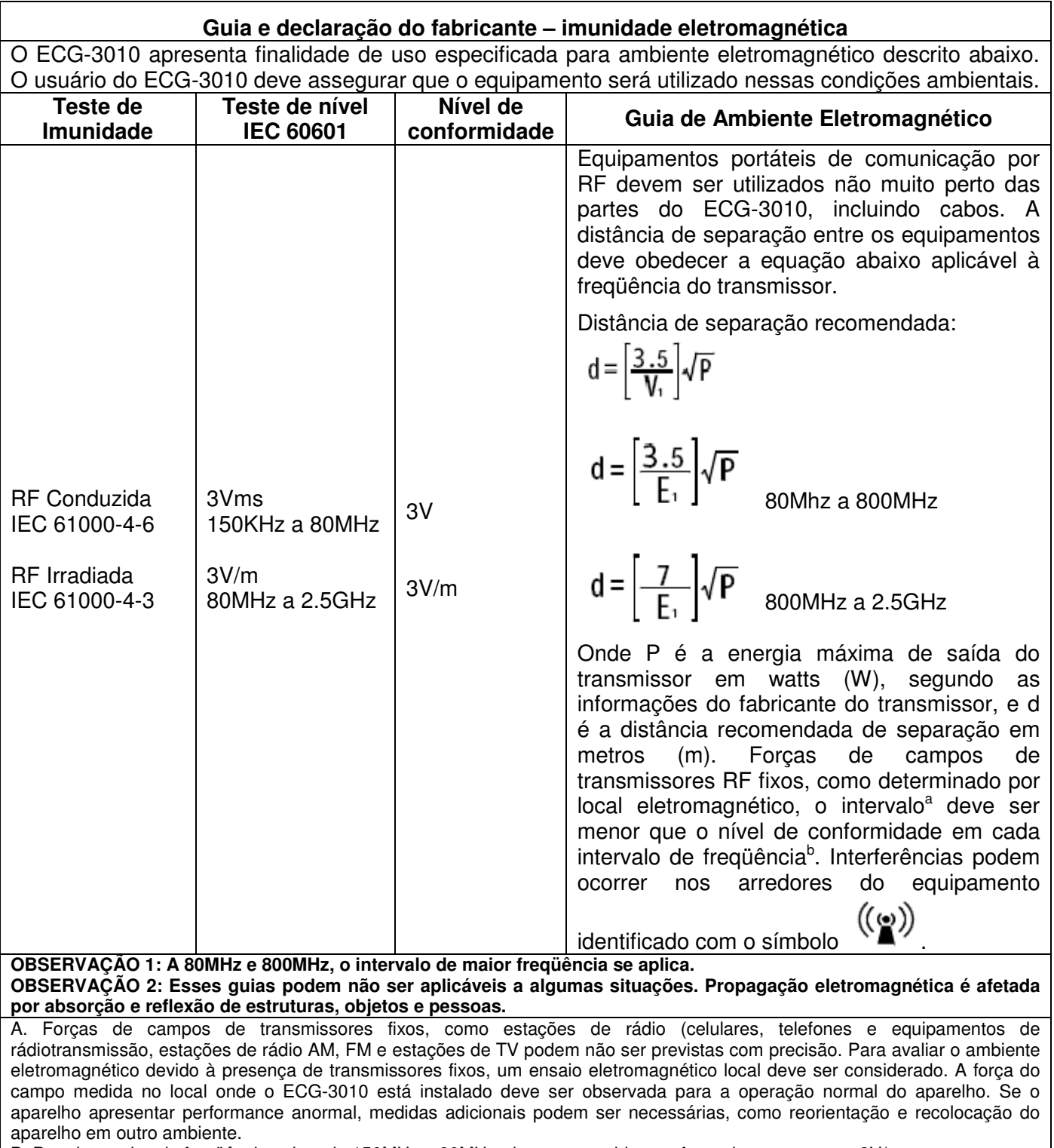

B. Para intervalos de freqüência acima de 150MHz a 80MHz, deve-se considerar a força do campo como 3V/m.

# **D.4 Distância de separação recomendada entre equipamentos de comunicação por RF e EQUIPAMENTO ou SISTEMAS sem finalidade de SUPORTE À VIDA**

#### **Distância de separação recomendada entre aparelhos portáteis e móveis de comunicação RF e o ECG-3010**

O ECG-3010 apresenta finalidade de uso especificada para ambiente eletromagnético com perturbações por RF irradiada controladas. O usuário do ECG-3010 pode prevenir tais interferências mantendo a distância mínima recomendada entre os transmissores de comunicação por RF e o ECG-3010 como recomendado abaixo, de acordo com a energia de saída máxima dos equipamentos de comunicação..

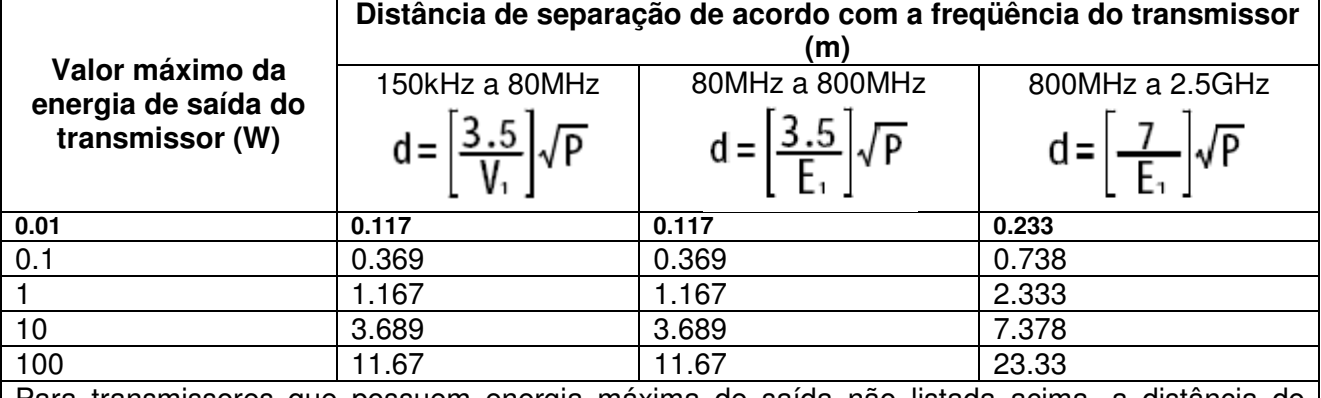

Para transmissores que possuem energia máxima de saída não listada acima, a distância de separação recomendada em metros (m) pode ser estimada utilizando-se a equação aplicável da freqüência do transmissor, onde P é a energia máxima de saída do transmissor em watts de acordo com o fabricante do transmissor.

**OBSERVAÇÃO 1: A 80MHz e 800MHz, o intervalo mais alto de freqüência se aplica OBSERVAÇÃO 2: Esses guias podem não ser aplicáveis em todas as situações. Propagação eletromagnética pode ser afetada por absorção e reflexão de estruturas,** 

**objetos e pessoas.**

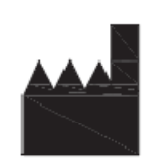

Shenzhen Biocare Electronics Co., Ltd. 2rd. Floor, Baili Park, No. 636 Baotian 1st Road Tiegang, Baoan, Shenzhen, China Tel: 86-755-27960641 Fax: 86-755-27960643<br>Website: http://www.biocare.com.cn